# **SIEMENS**

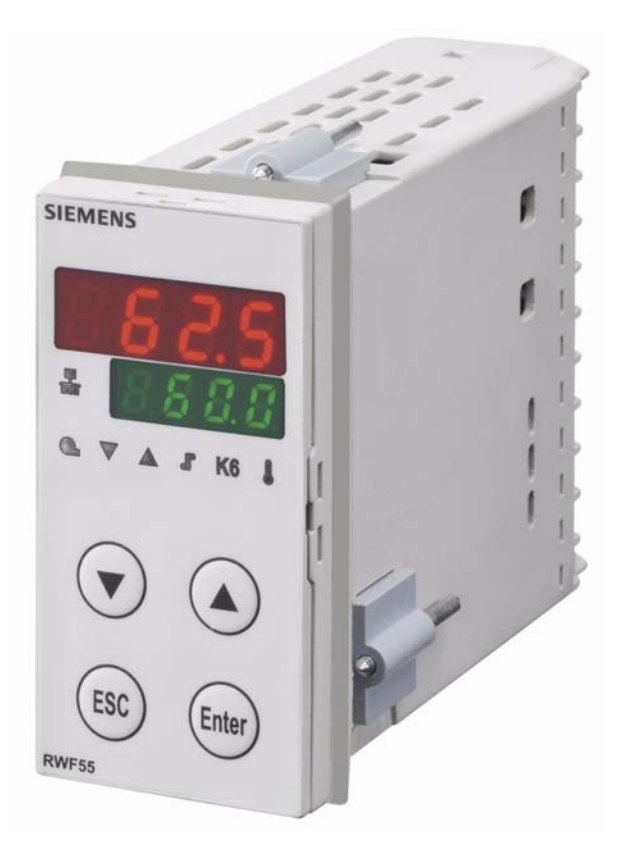

# **RWF55.5** 和 **RWF55.6**

# 比例调节仪

用于比调或多段燃烧器和空调系统的温度/压力优化控制

# 用户手册

**RWF55.5/RWF55.6** 调节器以及本用户手册专供在其产品中使用 **RWF55.5** 或 **RWF55.6** 的原始设备制造商 **(OEM)** 使 用!

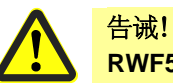

**RWF55** 数据表 **N7867** 中给出的所有安全、警告和技术信息也显示在本文件中。

CC1U7867zh 18.01.2019

**Building Technologies** 

# 补充文件

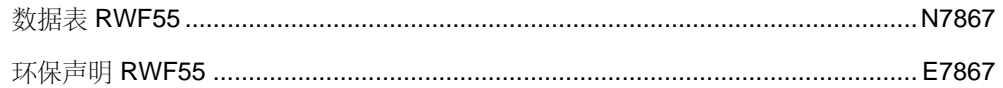

# 目录

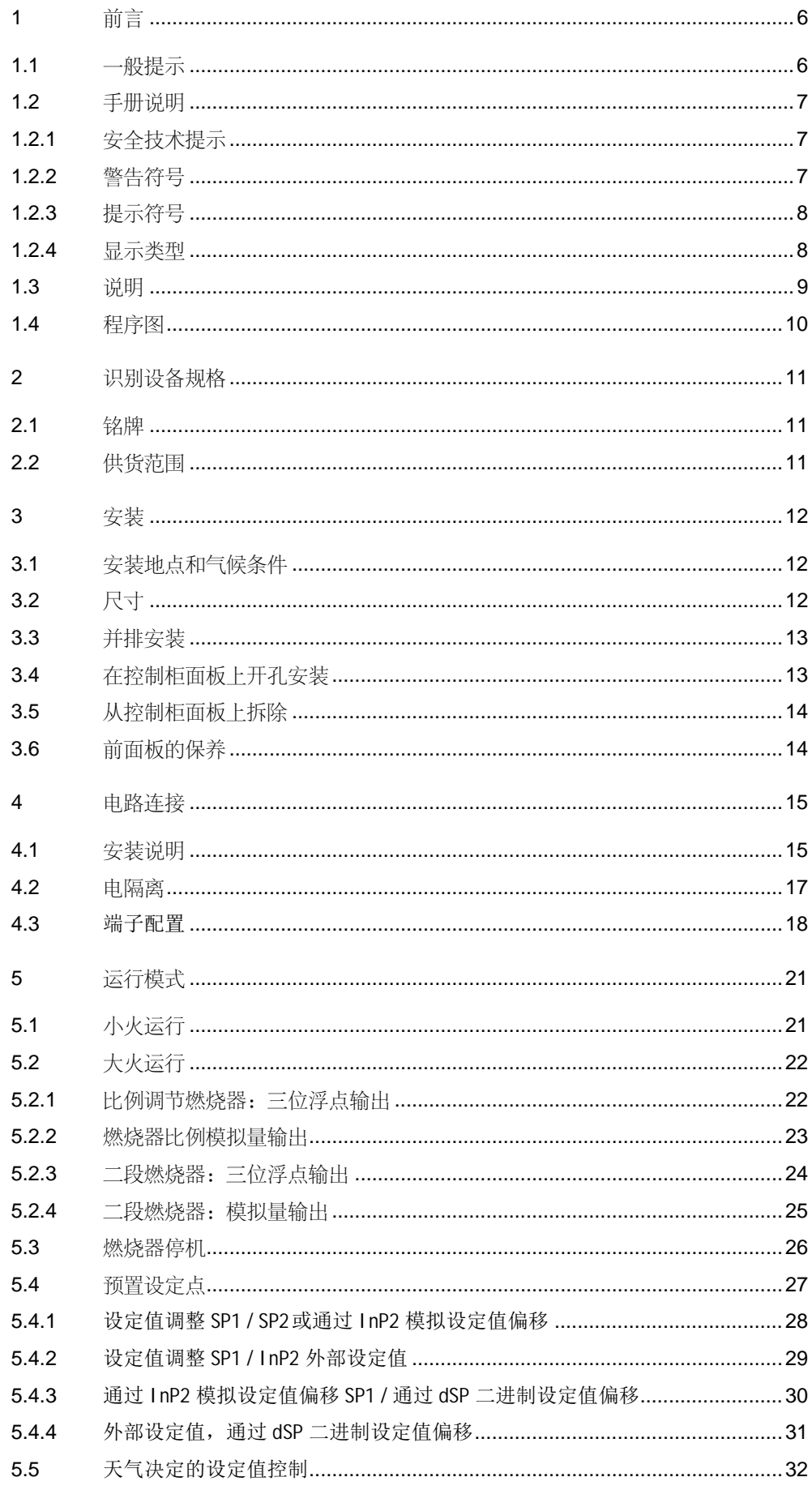

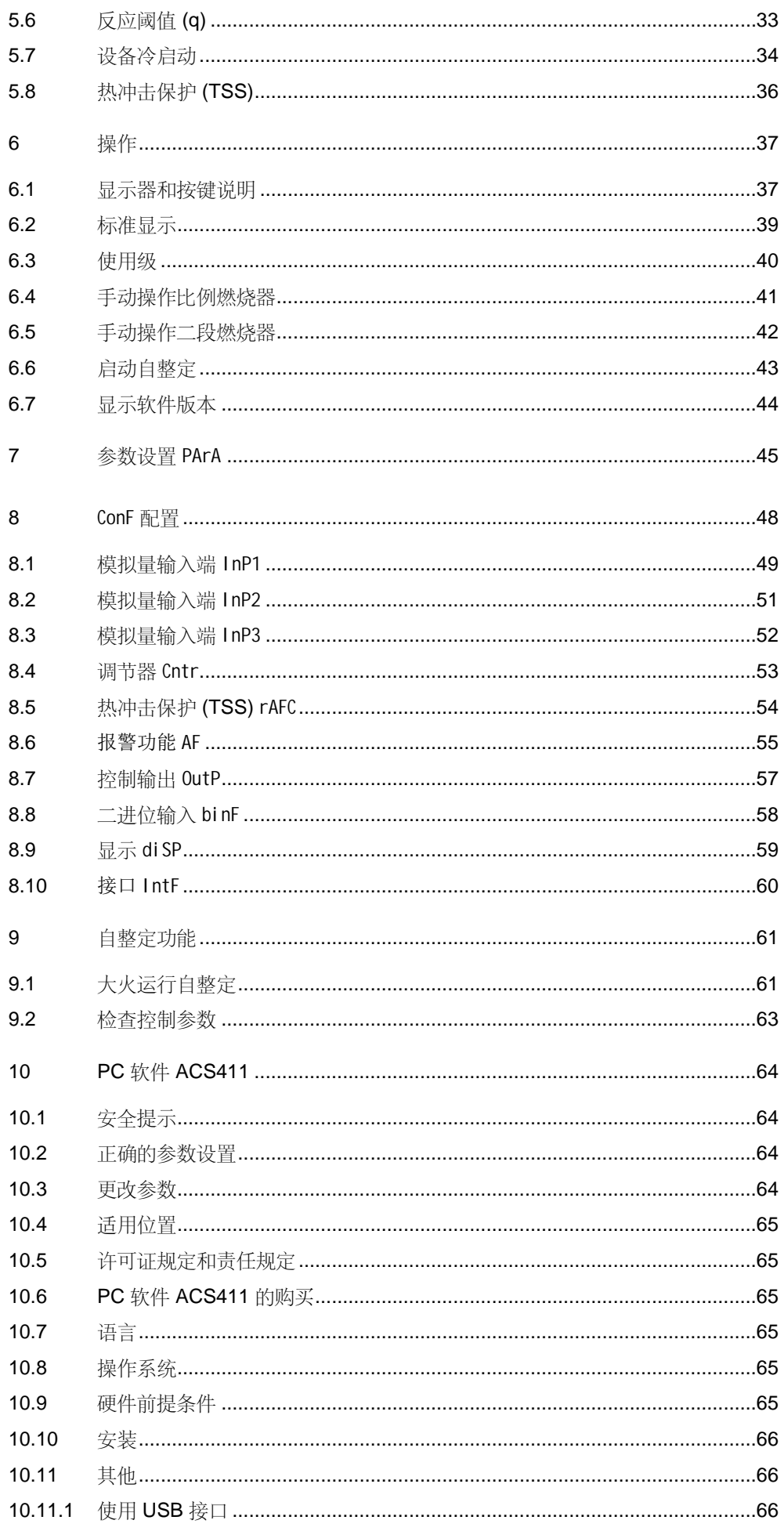

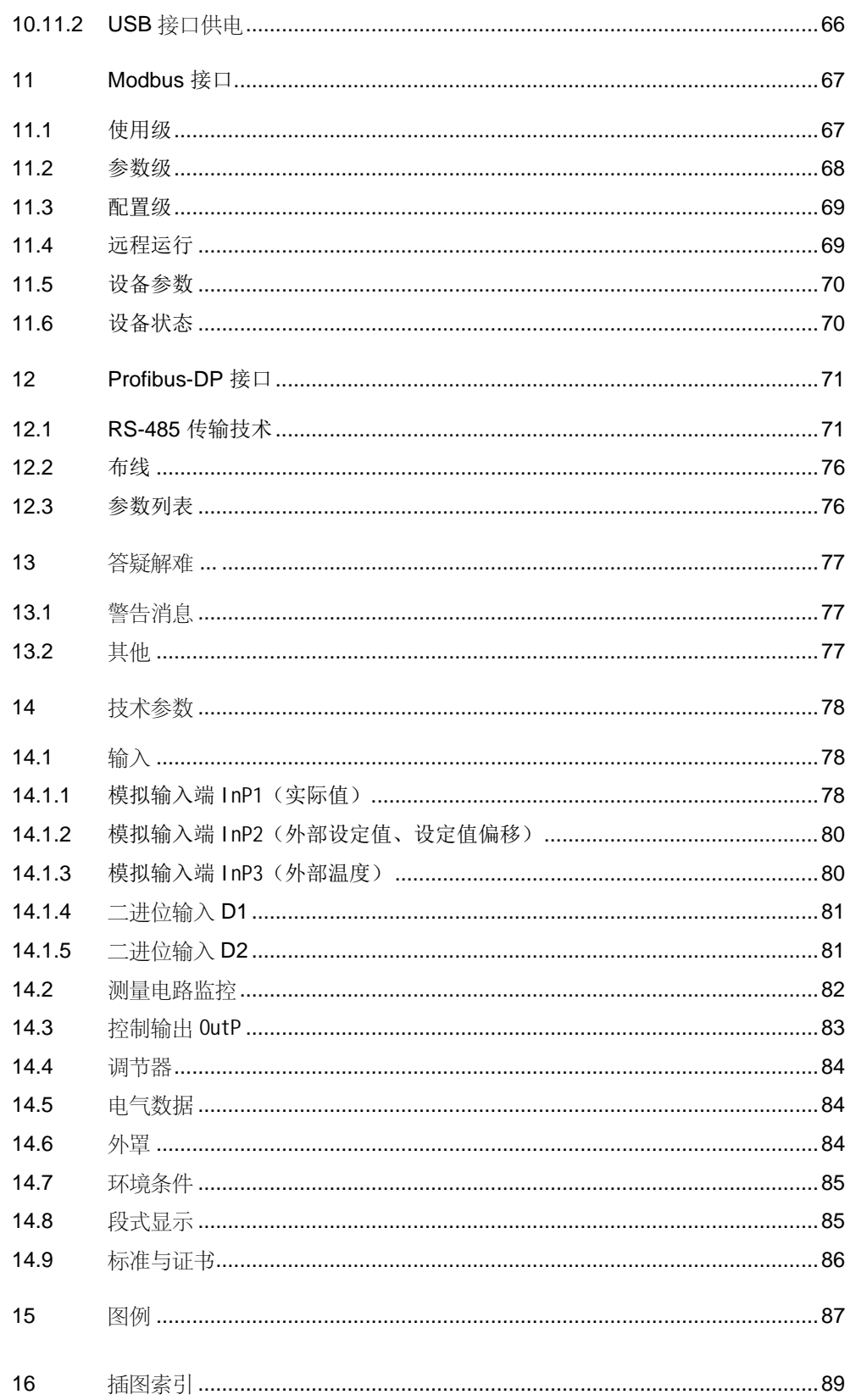

## **1.1** 一般提示

 使用设备之前,请阅读本用户手册。将本用户手册存放在所有用户随时可取用 的地方。

**。** 版本!

- 此版用户手册中对 XXX.01.01 以上设备软件版本的所有所需设置进行说明。
	- 参考! 参见第 6.7 章显示软件版本

#### **1.2** 手册说明

#### **1.2.1** 安全技术提示

本用户手册包括必须注意的个人安全及避免物品损坏的提示。通过警告三角形、手型或 箭头符号强调提示,并视危险程度而定显示如下:

只能由有资质的人员调试和运行此设备。本文件安全提示中所述之训练有素的人员是指 有资格根据安全技术的标准,对设备、系统和电路进行操作、接地和标识的人员。 有资质的人员

> 注意下列事项: 设备只能用于技术说明中规定的使用情况,并只能结合 Siemens 建议或许可的第三方设 备和部件使用。 若要完好、安全地运行产品,前提条件是正确地运输、存储、安装和装配,并仔细地操 作和维护。

#### **1.2.2** 警告符号

本用户手册中,在下列条件下使用告诫和注意符号:

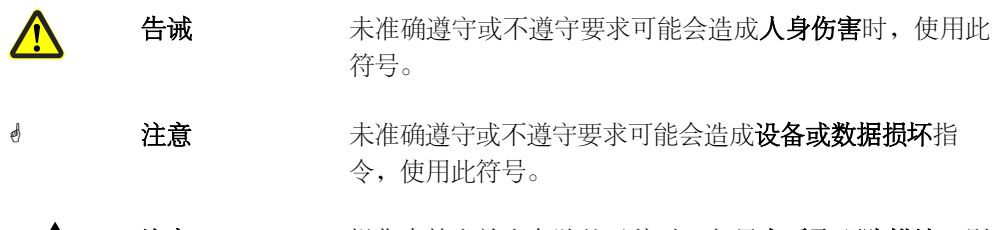

 $\sqrt{2}$ 

注意 法律作有静电放电危险的元件时,如果应采取预防措施,则 使用此符号。

按照规定使用

#### **1.2.3** 提示符号

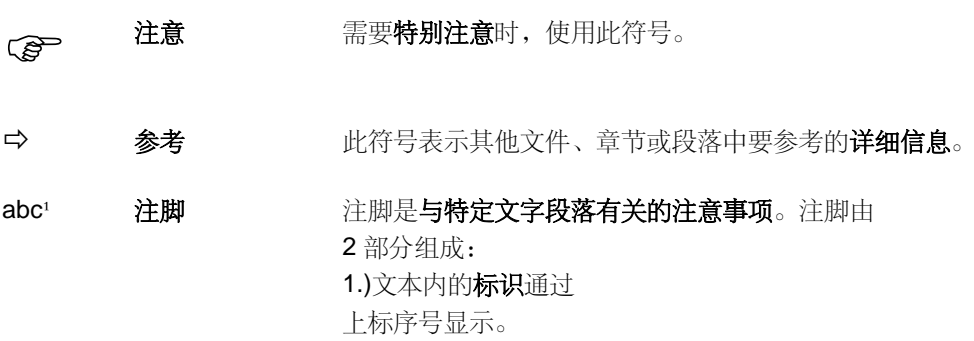

2.)注脚文字位于页尾下方并以

\* 操 作<br> 作 指南 作 此符号表示待执行的操作。 通过星号标记各个工作步骤,例如:\* 按下

数字和点开始。

键

**1.2.4** 显示类型

按键 现示的按键带边框。可能出现的符号或文本。重复配置某 个按键时,一律使用符合当前功能的文本。

带有加号的按键图示表示必须同时按下两个按键。

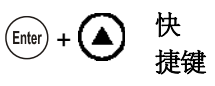

ConF  $\rightarrow$  InP 命令链

 $\rightarrow$  InP1

 $\binom{2}{5}$ 

通过文字间的小箭头,可在配置层级较快地找到参数或在 PC 软件 ACS411 中导航。

# **1.3** 说明

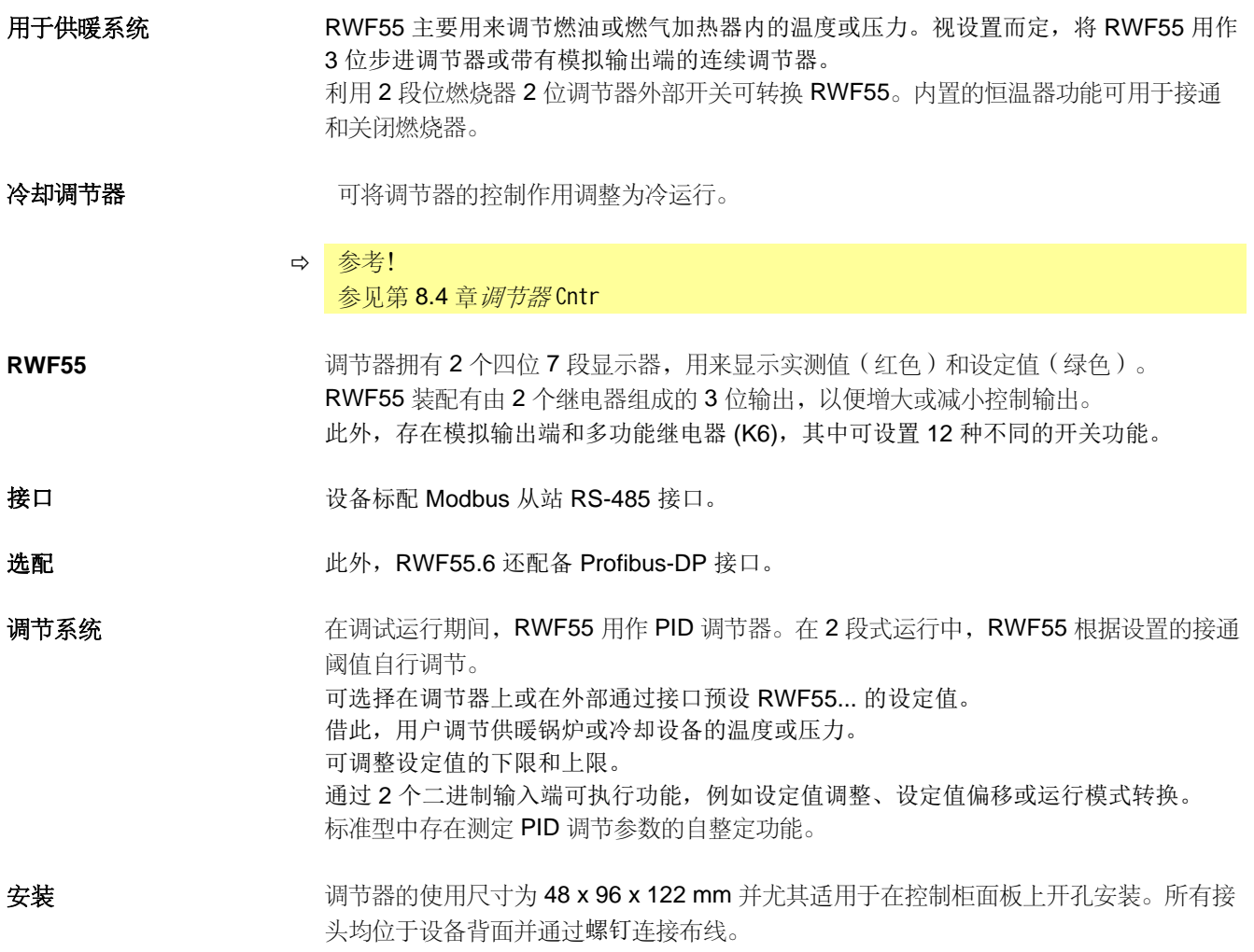

**1.4** 程序图

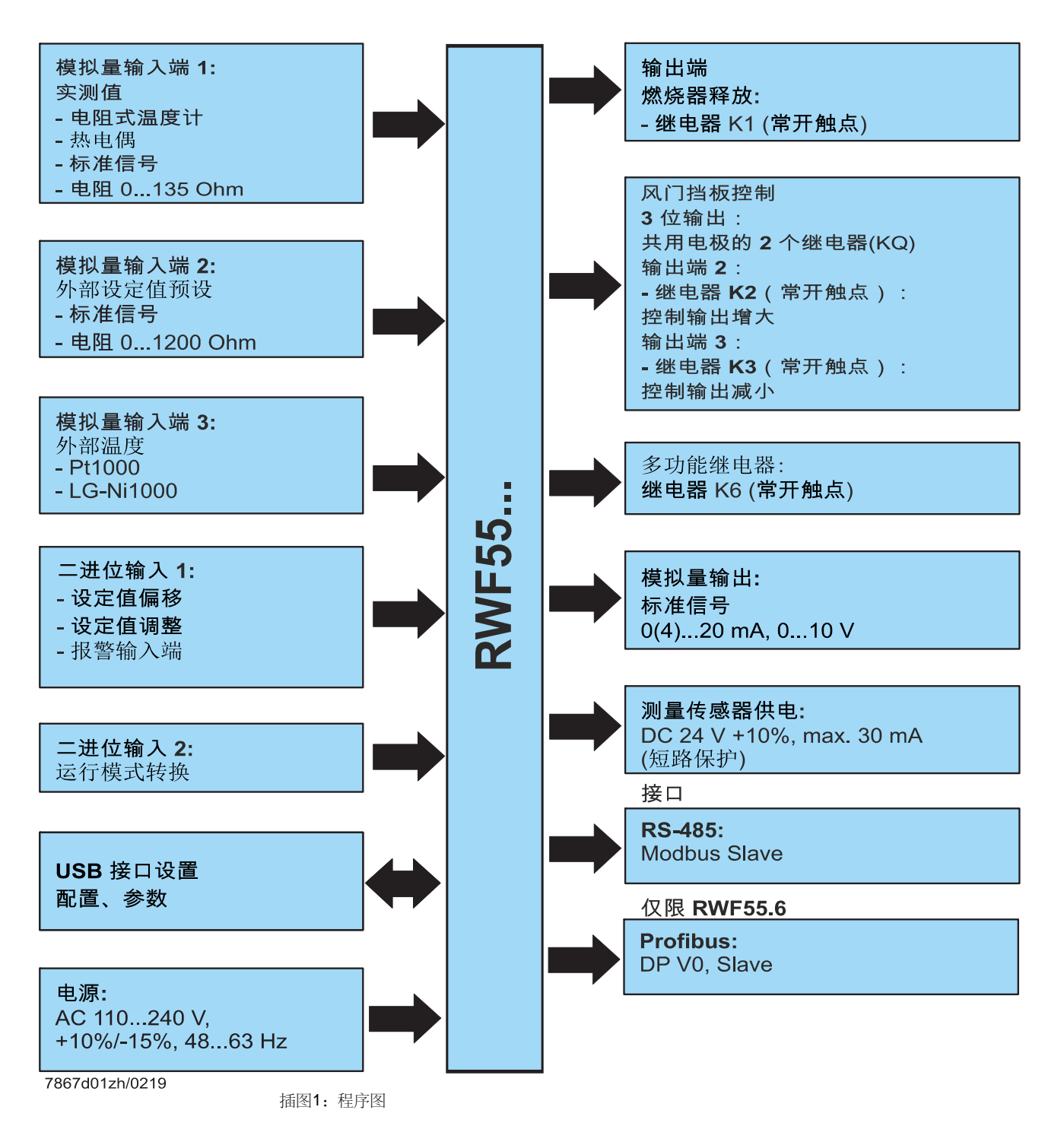

铭牌粘贴在外罩上。型号名称位于箭头位置。

#### **2.1** 铭牌

**SIEMENS RWF55.60A9** AC 110...240 V, +10/-15 %, 48...63 Hz, 20 VA Relays 1...4:<br>240 VAC, 2 A, cos $\varphi > 0,6$ -20 T 50 IP66 / IP20  $c$ **y**  $\mathbf{W}_{\text{us}}$ 70/00573882 0182814801013260001 **Made in Germany Siemens AG**  $\left(\begin{matrix}\n\boxed{1N}\n\end{matrix}\right)$ RWF55.60A9  $\in \epsilon$  $\prod_{2606130000}$ Ш

注意! 连接的电源必须与铭牌上说明的电压一致。

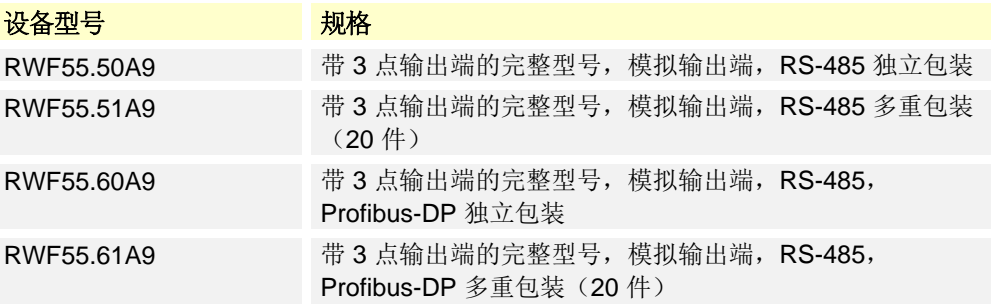

#### **2.2** 供货范围

- 订购规格的设备
- 用户手册(仅为独立包装)

#### 定位

范例

型号

**3** 安装

### **3.1** 安装地点和气候条件

- 安装地点应尽量抗振、防尘且无腐蚀性介质。

- 尽量在距离电磁场源较远的地方安装调节器,例如变频器或高压点火变压器。

相对湿度: ≤95% 无冷凝 环境温度范围:-20...50 ° C 存放温度范围:-40...70 ° C

# **3.2** 尺寸

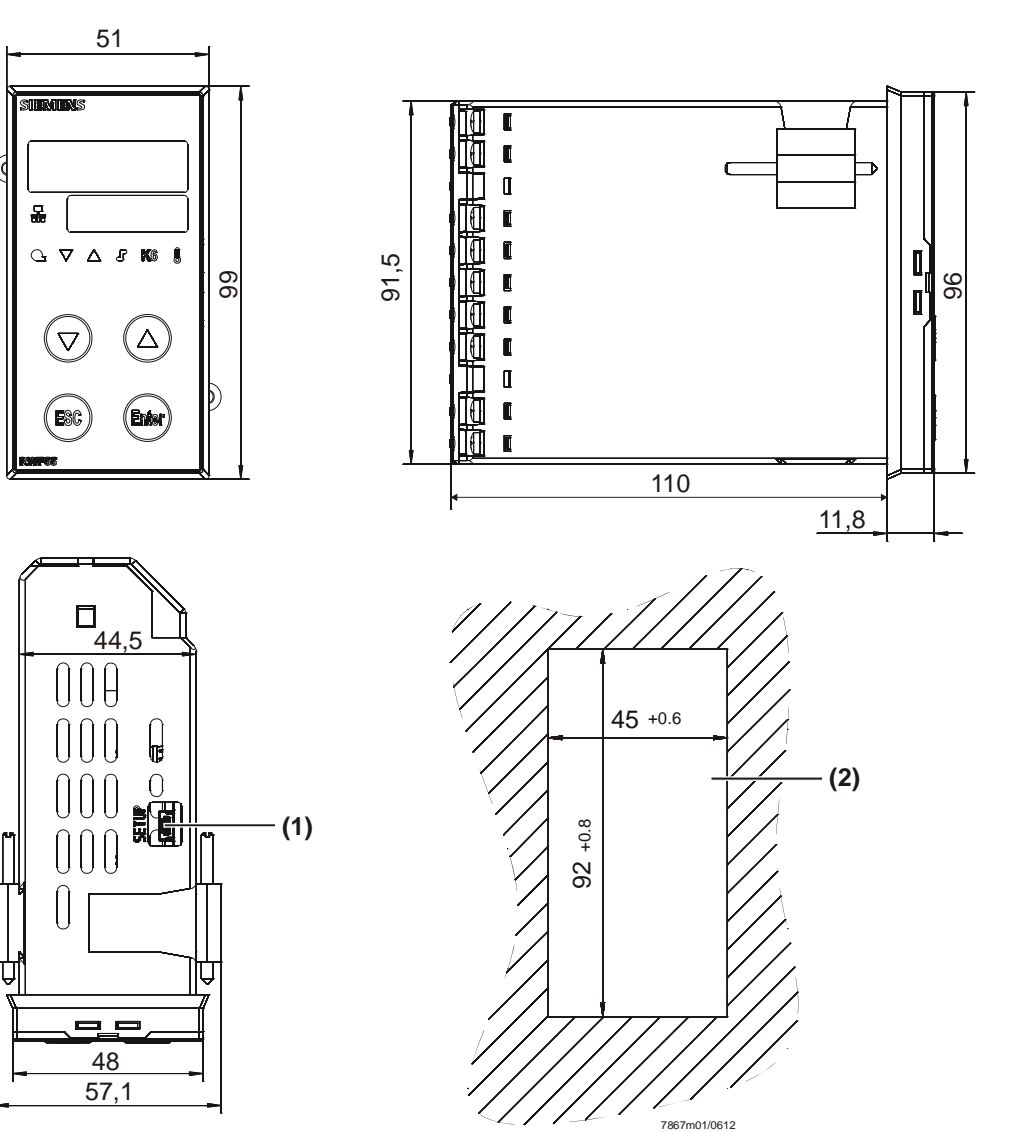

插图2:RWF55 尺寸

#### 图例 (1) USB 接口设置

(2) 面板开孔

## **3.3** 并排安装

在控制板内重叠或并排安装多个设备时,水平面板开孔至少距离 11 mm, 垂直面板开孔 至少距离 50 mm。

## **3.4** 在控制柜面板上开孔安装

- \* 取下紧固夹
- \* 将随附的密封件放在设备主体上

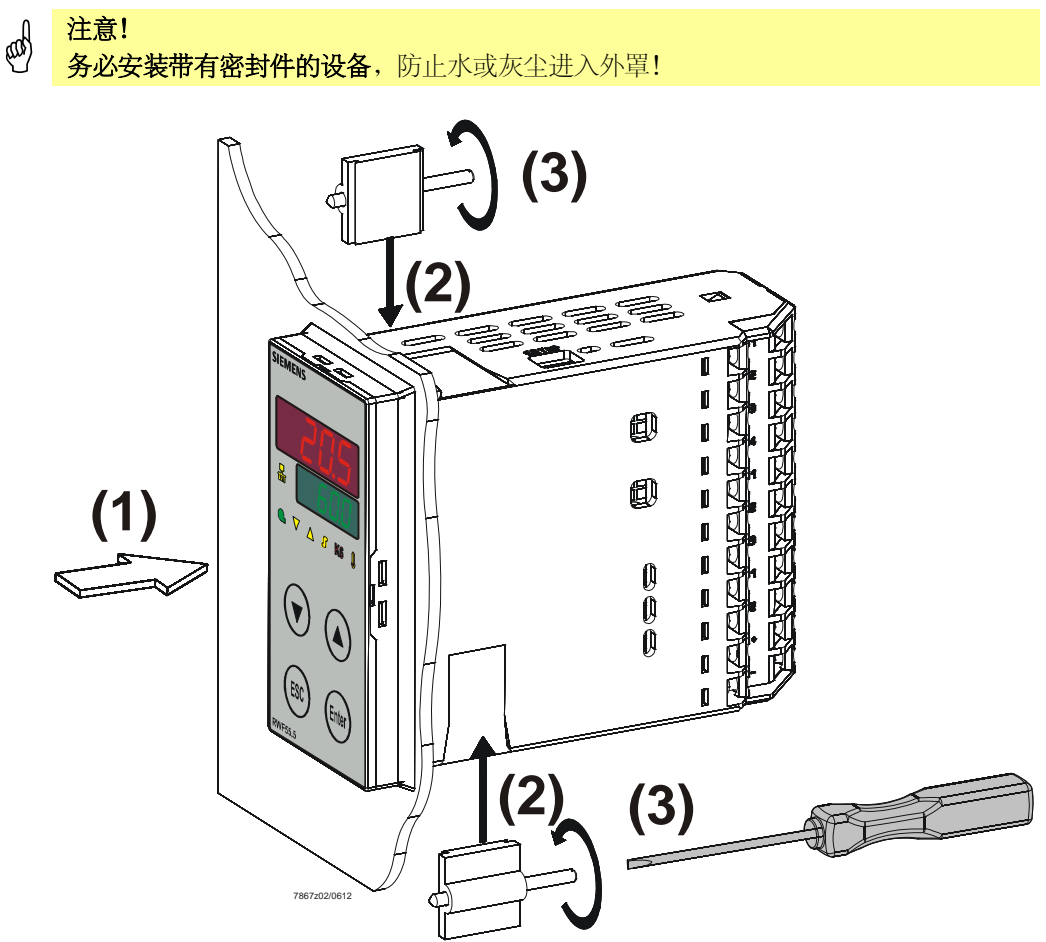

插图3:在控制柜面板上开孔安装

- \* 从前方将设备装入面板开孔内 (1) 并注意密封件的位置要正确。
- \* 从控制板将紧固夹推入设备上的侧向导向件 (2),并利用螺丝刀均匀拧紧 (3),直到调 节器外罩牢固地位于控制板开孔内。

# **3.5** 从控制柜面板上拆除

\_\_0 <mark>注意!</mark><br><sup>④</sup> 拆除设备时,应注意松开所有电缆并避免控制板和外罩之间的电缆挤压。

# **3.6** 前面板的保养

可利用常规的洗涤剂、清洗剂和清洁剂清洁前面板。

注意! 前面板不耐腐蚀性酸液和碱液、研磨剂并且不能用高压清洁器清洗。

# **4** 电路连接

### **4.1** 安装说明

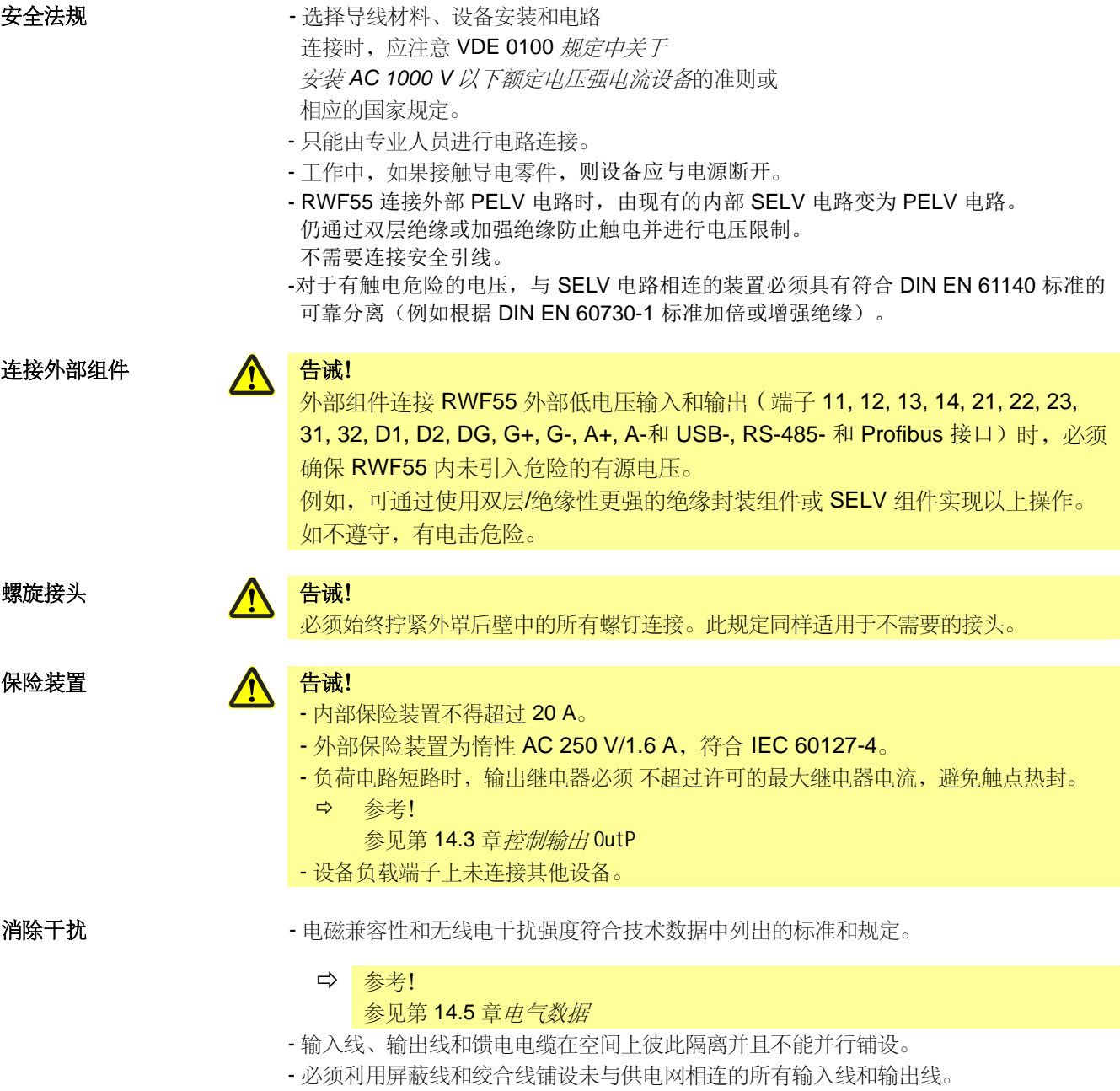

不得在电流流过的部件或导线附近引线。

- 设备不适合安装在有爆炸危险的范围内。
- 设置错误的调节器数值(设定值、参数级和配置级数据)可能影响规定功能中的下列过 程或导致损坏。

 因此,应始终存在独立于调节器的安全装置,例如超压阀或温控器/监察器,并只能有 专业人员进行设置。

请注意有关的安全规定。

因为利用自整定功能无法控制所有能想到的调节系统,因此应检查所得到实测值的稳定 性。

# **4.2** 电隔离

插图显示电路之间最大的测试电压。

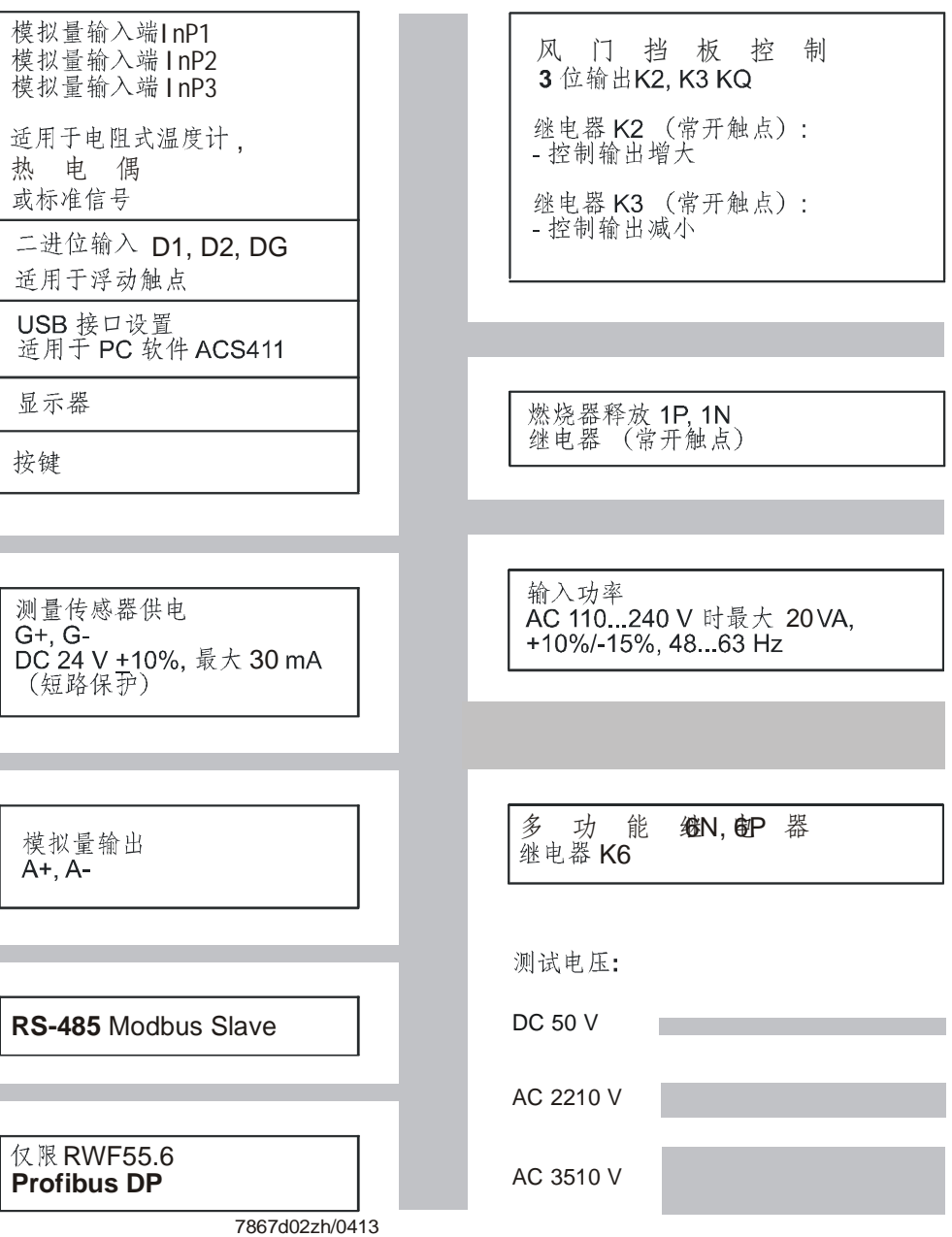

插图4:测试电压

**4.3** 端子配置

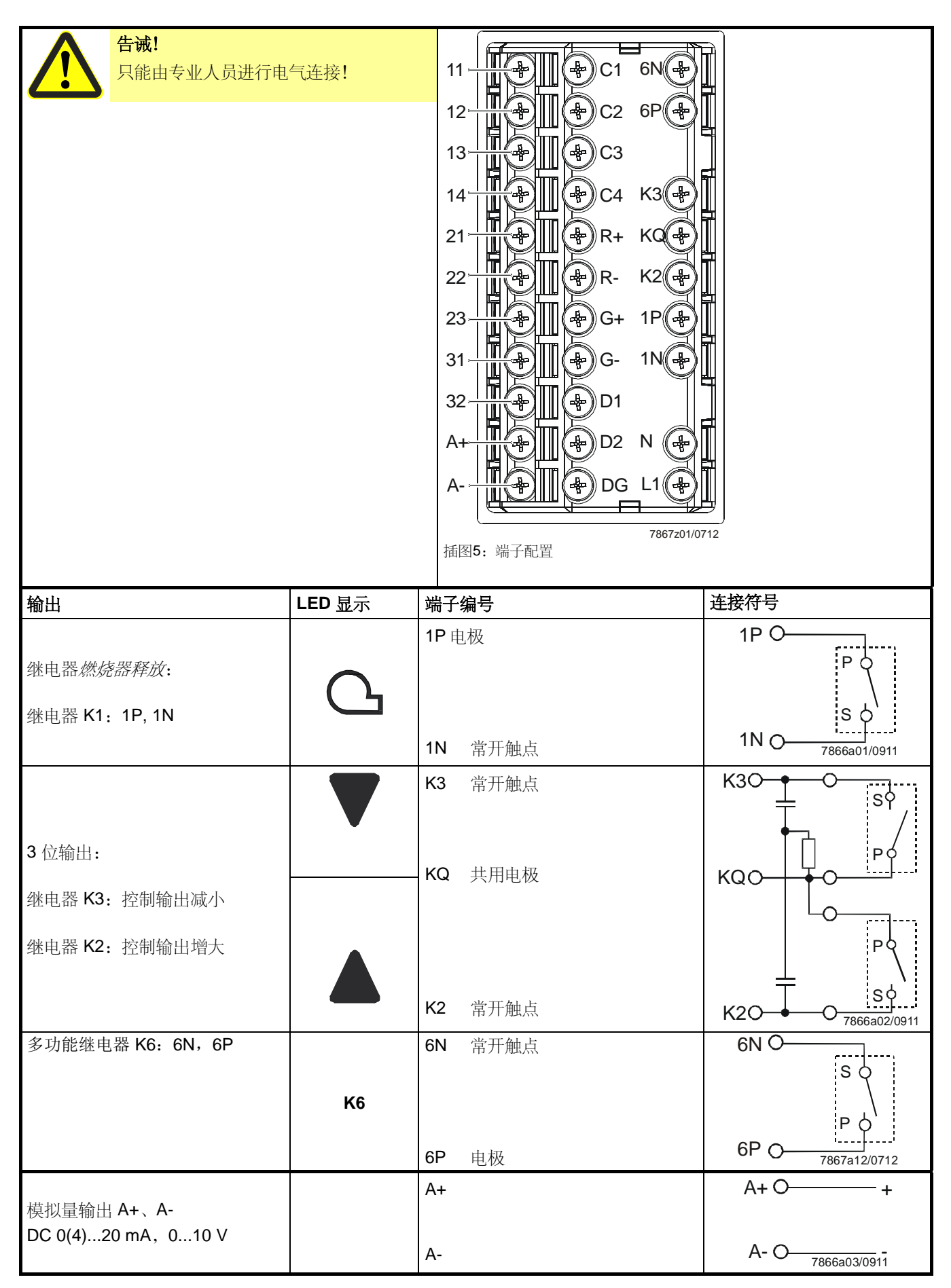

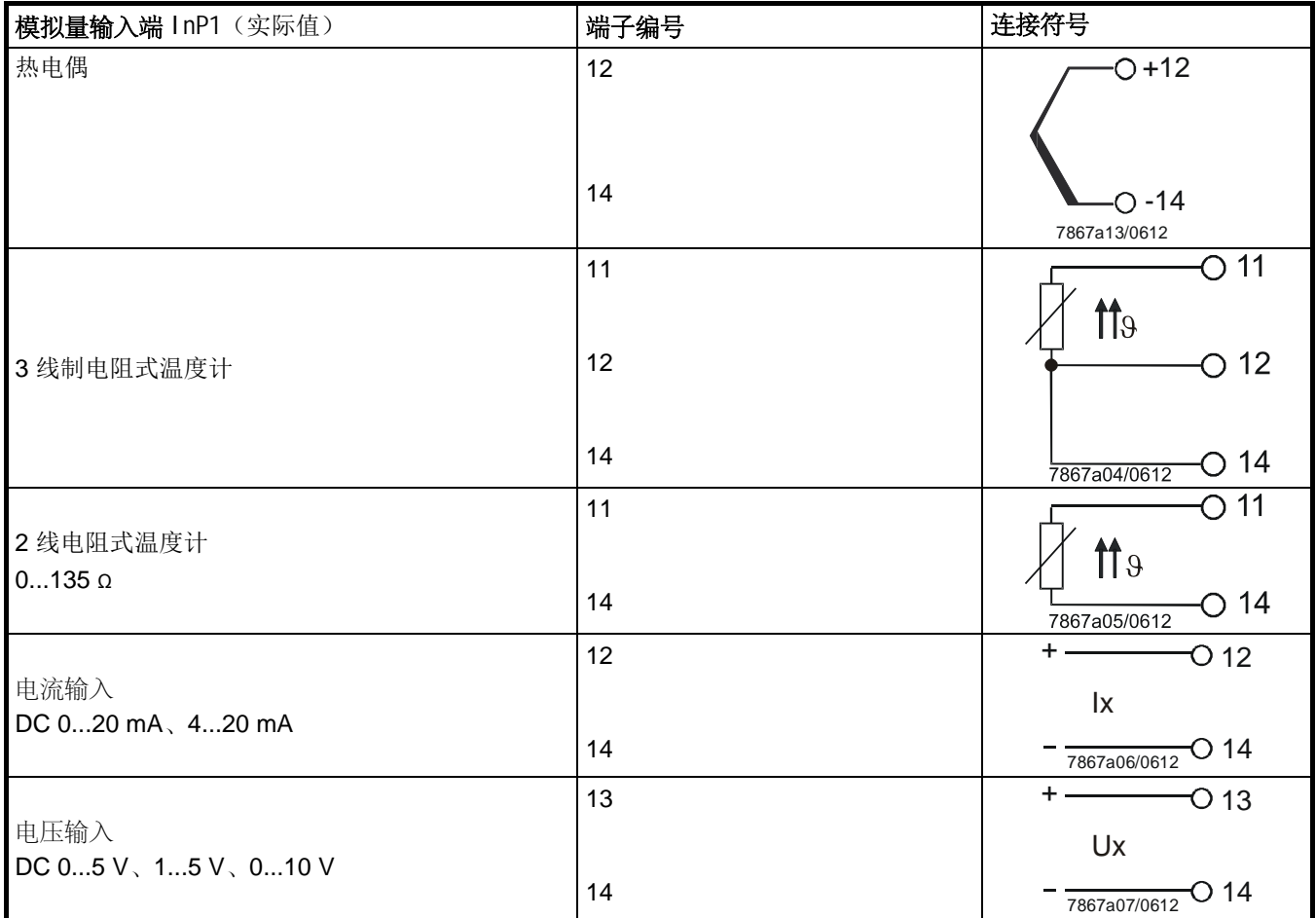

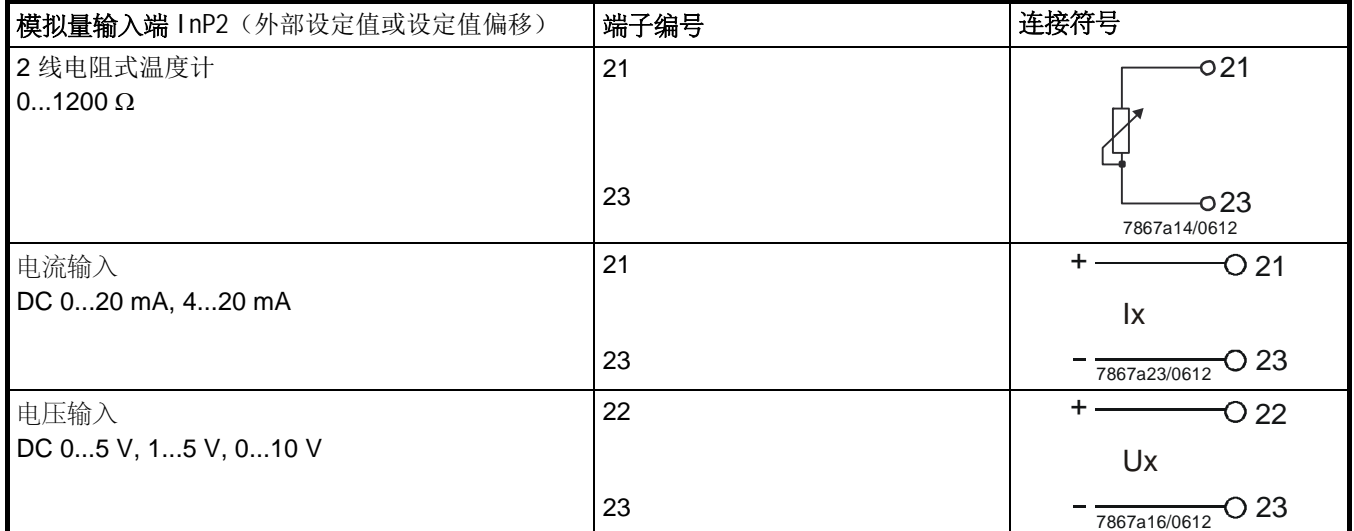

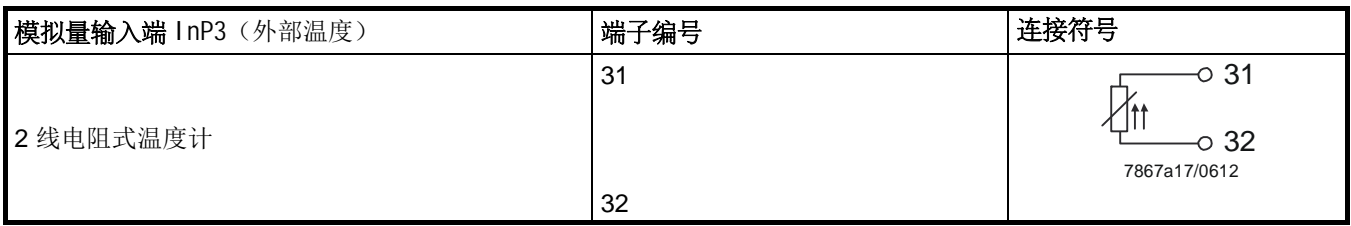

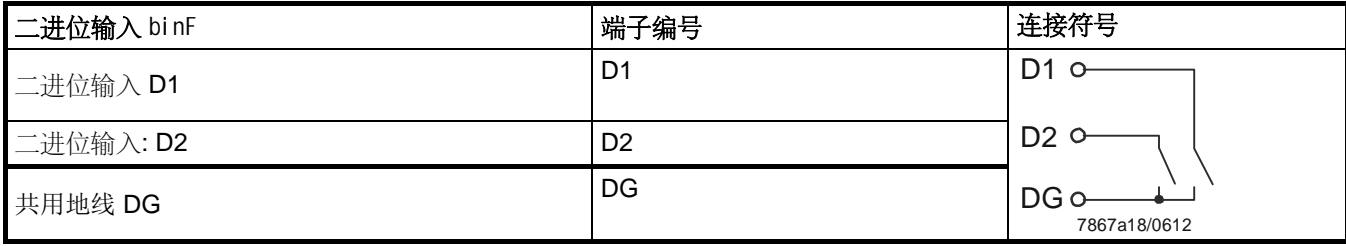

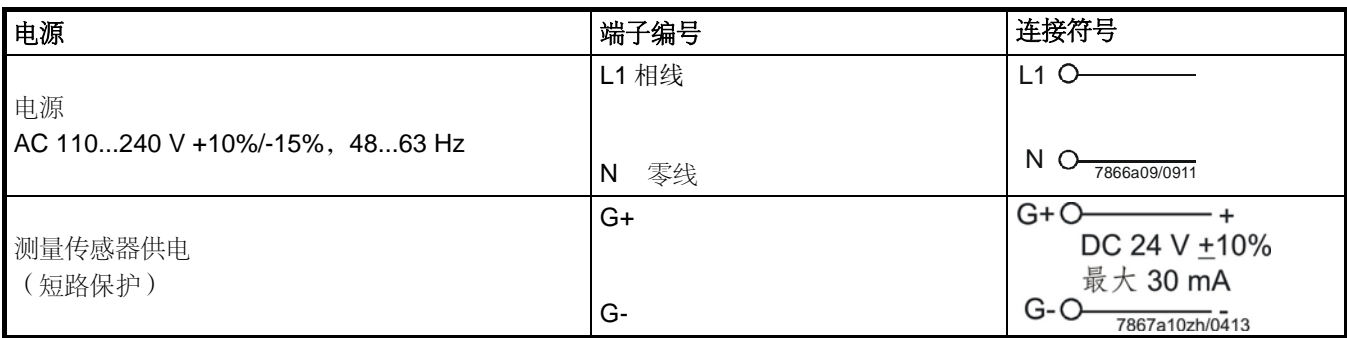

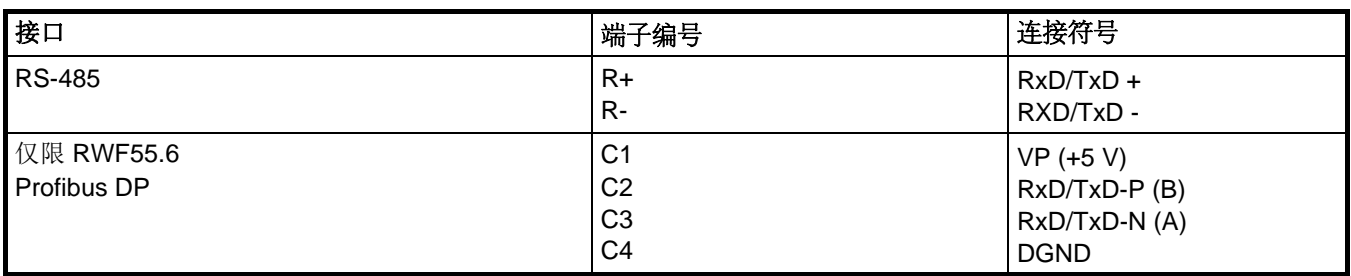

# **5.1** 小火运行

小火运行表示锅炉消耗较低的能量。2 位调节器可以启动和关闭燃烧器,例如恒温器, 借此利用燃烧器释放的继电器 K1 调节设置的设定值。

因此,将此调节特性称为恒温器功能。可调整的切换差确保以降低磨损的原则选择燃烧 器的切换频率。 恒温器功能

加热调节器

冷却调节器

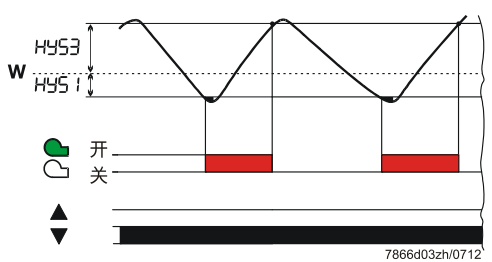

比例调节和 **2** 段运行:实测值在开启阈值 HYS1 和断开阈值 HYS3 之间浮动。

将调节器的控制作用设置为冷却调节器时, HYS4 和 HYS6 温度极限有效。在此, 燃烧器 释放继电器 K1 适用于冷却装置。

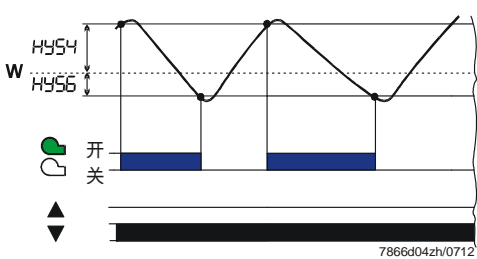

插图7:冷却调节器的控制时序

比例调节和 **2** 段运行:实测值在开启阈值 HYS4 和断开阈值 HYS6 之间浮动。

插图6:加热调节器控制时序

# **5.2** 大火运行

大火运行表示锅炉消耗较多的能量,同时燃烧器始终处于启动状态。小火运行时,执负 荷的增加导致极限值开始低于开启阈值 HYS1 时, 调节器不会立即切换至较高的燃烧器功 率。超出可调整的反应阈值 (q) 时,首先,调节器检查调节偏差动态,之后才接通较高的 功率 (**A**)。

☆ 参考! 参见第 5.6 章反应阈值 *(q)*

运行模式转换

- 大火运行时, 燃烧器根据应用按比例点火或利用高于小火运行的燃料量分 **2** 段点火。利用 二进位输入 **D2** 可在比例和 2 段方式间切换。

- 触点 **D2** 和 **DG** 打开时,燃烧器按比例燃烧。

- 触点 **D2** 和 **DG** 闭合时,燃烧器为 2 段火燃烧。

□ 参考! 参见第8.8 章*二进位输入* binF

#### **5.2.1** 比例调节燃烧器:三位浮点输出

范围 (1)

如图所示,范围 (1) 中的恒温器功能为激活状态。低于开启阈值 HYS1 时启动燃烧器的最 低火位,超出断开阈值 HYS3 时闭合燃烧器的最低火位。

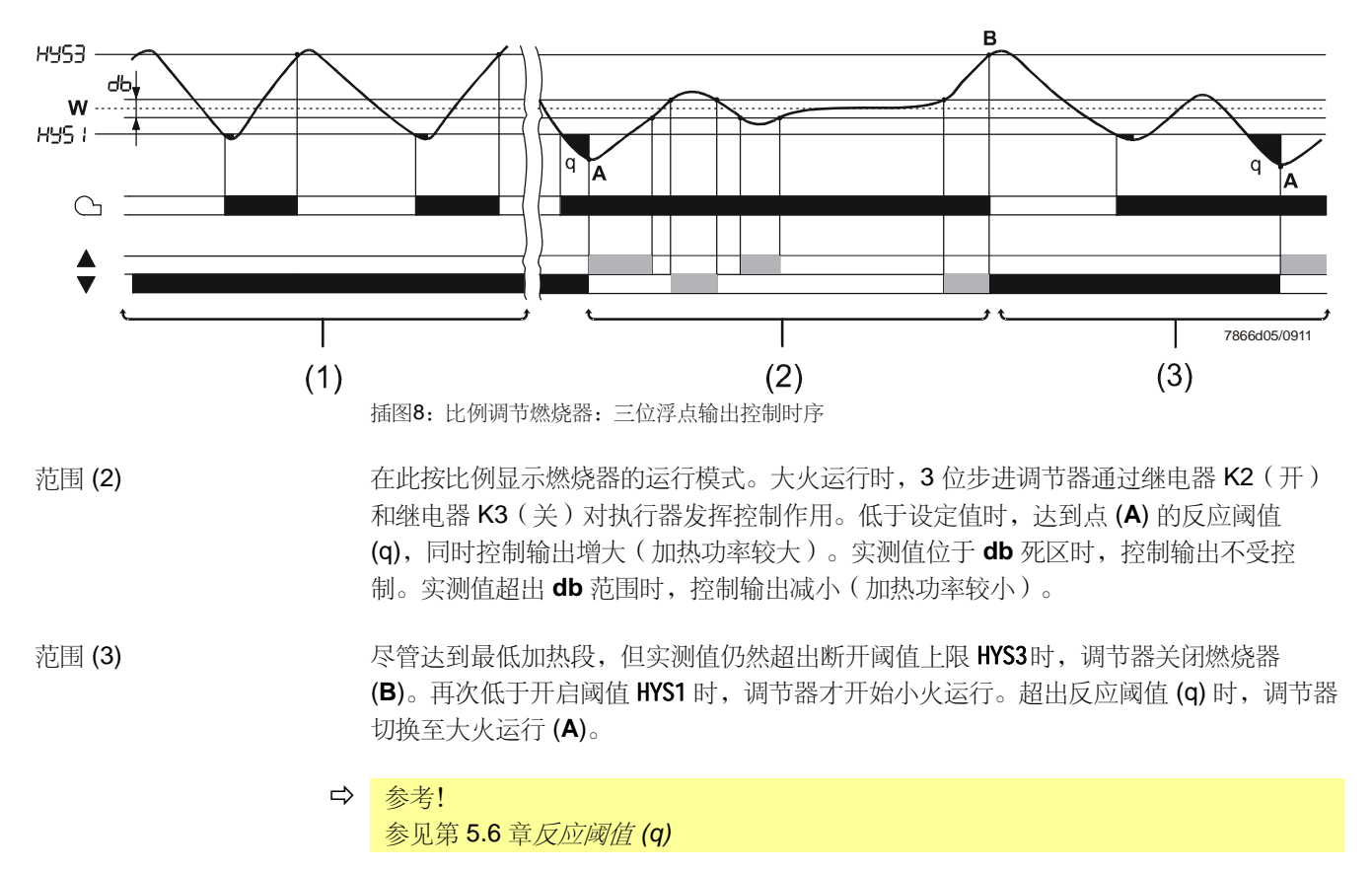

#### **5.2.2** 燃烧器比例模拟量输出

激活恒温器功能。 范围 (1)

范围 (2)

设备利用连续调节器调节至设置的设定值。通过模拟量输出将调整率作为标准信号输 出。

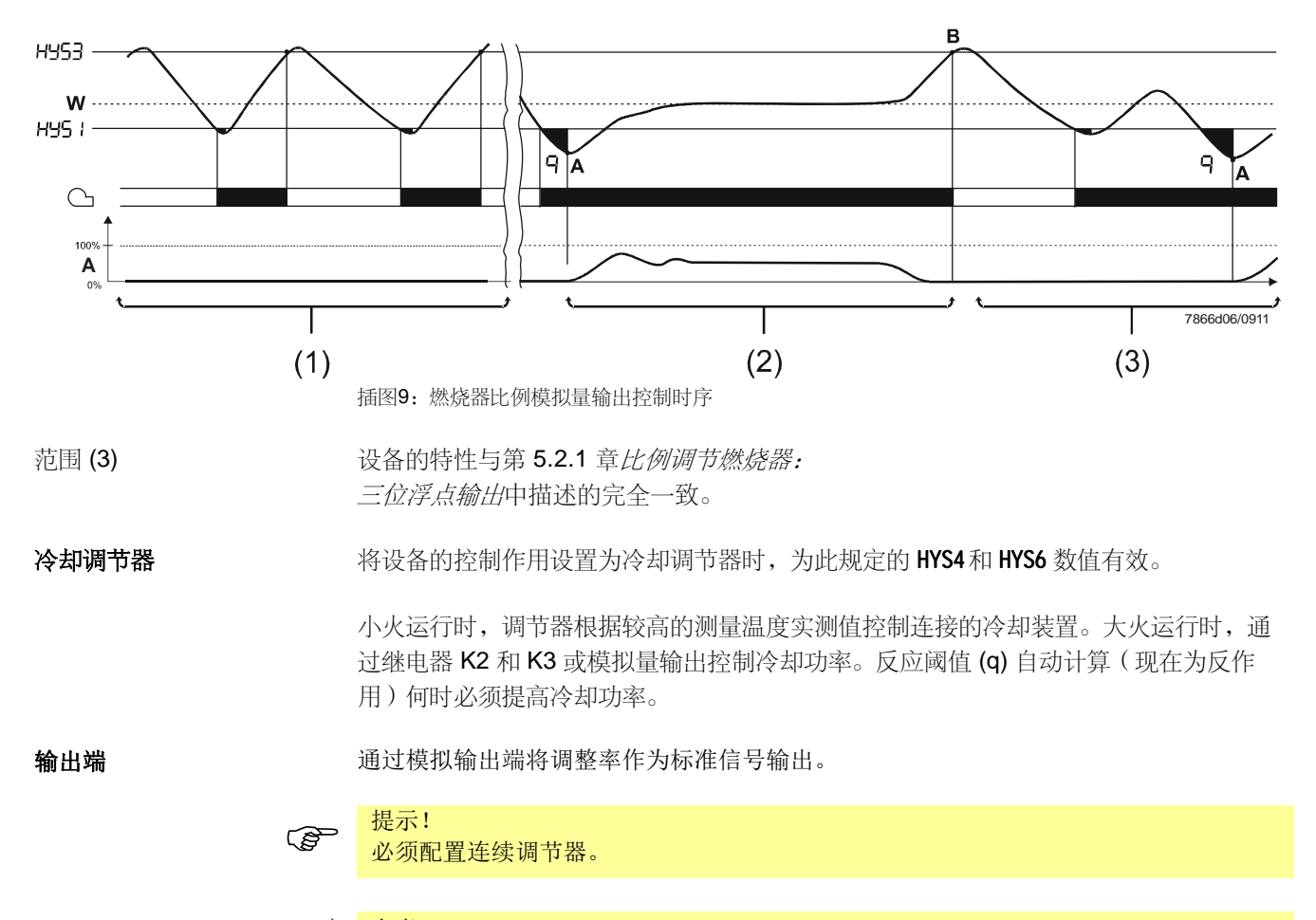

 参考! 参见第 8.4 章调节器 Cntr

#### **5.2.3** 二段燃烧器:三位浮点输出

如图所示,范围 (1) 中的恒温器功能为激活状态。在范围 (2) 中,**2** 位调节器根据开启阈 值 HYS1 和断开阈值下限 HYS2 启动或断开, 2 位调节器由此可通过继电器 K2 (开)和继 电器 K3(关)对燃烧器第二段火位发挥控制作用。

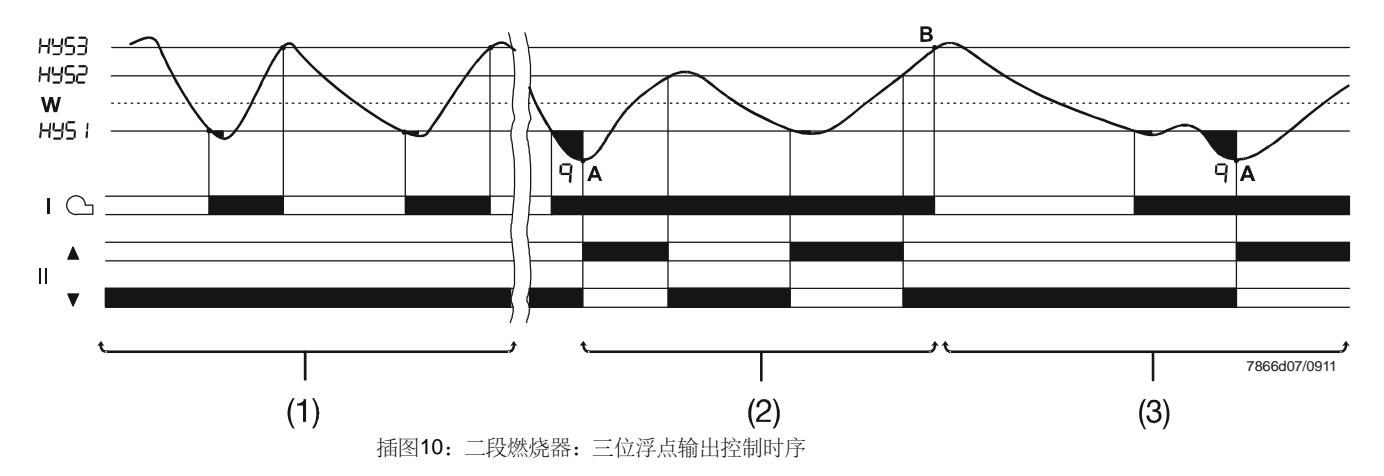

在范围 (3) 中,实测值超出断开阈值上限 HYS3,并且调节器断开燃烧器 (**B**)。再次低于开 启阈值 HYS1 时, 调节器才开始小火运行。超出反应阈值 (q) 时, 调节器切换至大火运行 (**A**)。

 参考! 参见第 5.6 章反应阈值 *(q)*

#### **5.2.4** 二段燃烧器:模拟量输出

在此,根据开启阈值 HYS1 和断开阈值下限 HYS2 并通过模拟量输出的数字标准信号(端 子 **A+** 和 **A-**)接通或关闭燃烧器第二段火位。

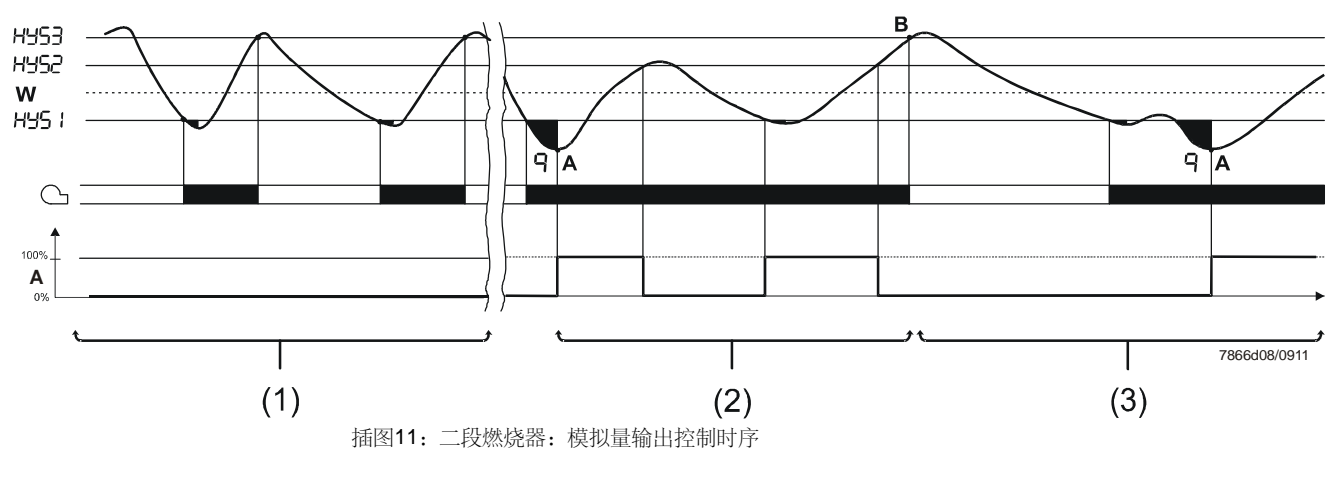

#### 冷却调节器

将设备的控制作用设置为冷却调节器时,为此规定的 HYS4、HYS5 和 HYS6 数值有效。

小火运行时,调节器根据较高的测量温度实测值控制连接的冷却装置。大火运行时,通 过继电器 K2 和 K3 或模拟量输出控制第二功率等级和冷却功率。反应阈值 (q) 自动计算 (现在为反作用)何时必须提高冷却功率。

## **5.3** 燃烧器停机

模拟输入端 InP1 上的传感器断路时,调节器无法监控实际值。 为了防止温度过高,自动使燃烧器停机。 这同样适用于通过模拟输入端 InP2采集外部设定值。

功能

- 燃烧器关闭

- 控制输出减小的 3 位输出

- 结束自整定功能

- 结束手动运行

## **5.4** 预置设定点

通过键盘或 PC 软件 ACS411 在设置的设定值极限范围内预设设定值(SP1、SP2或 dSP)。可以模拟或二进制方式偏移设定值、利用外部触点切换或根据天气影响设定值。

```
☆ 参考!
```
参见第8.8 章*二进位输入* binF

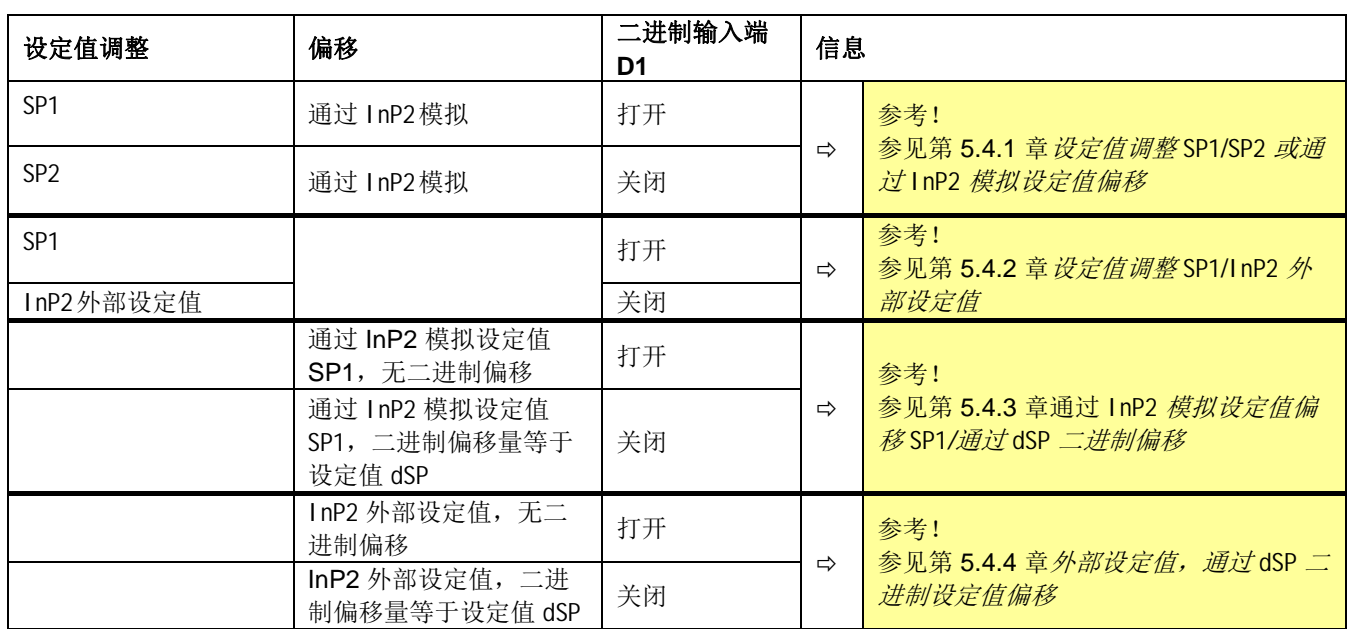

#### **5.4.1** 设定值调整 SP1 **/** SP2或通过 InP2 模拟设定值偏移

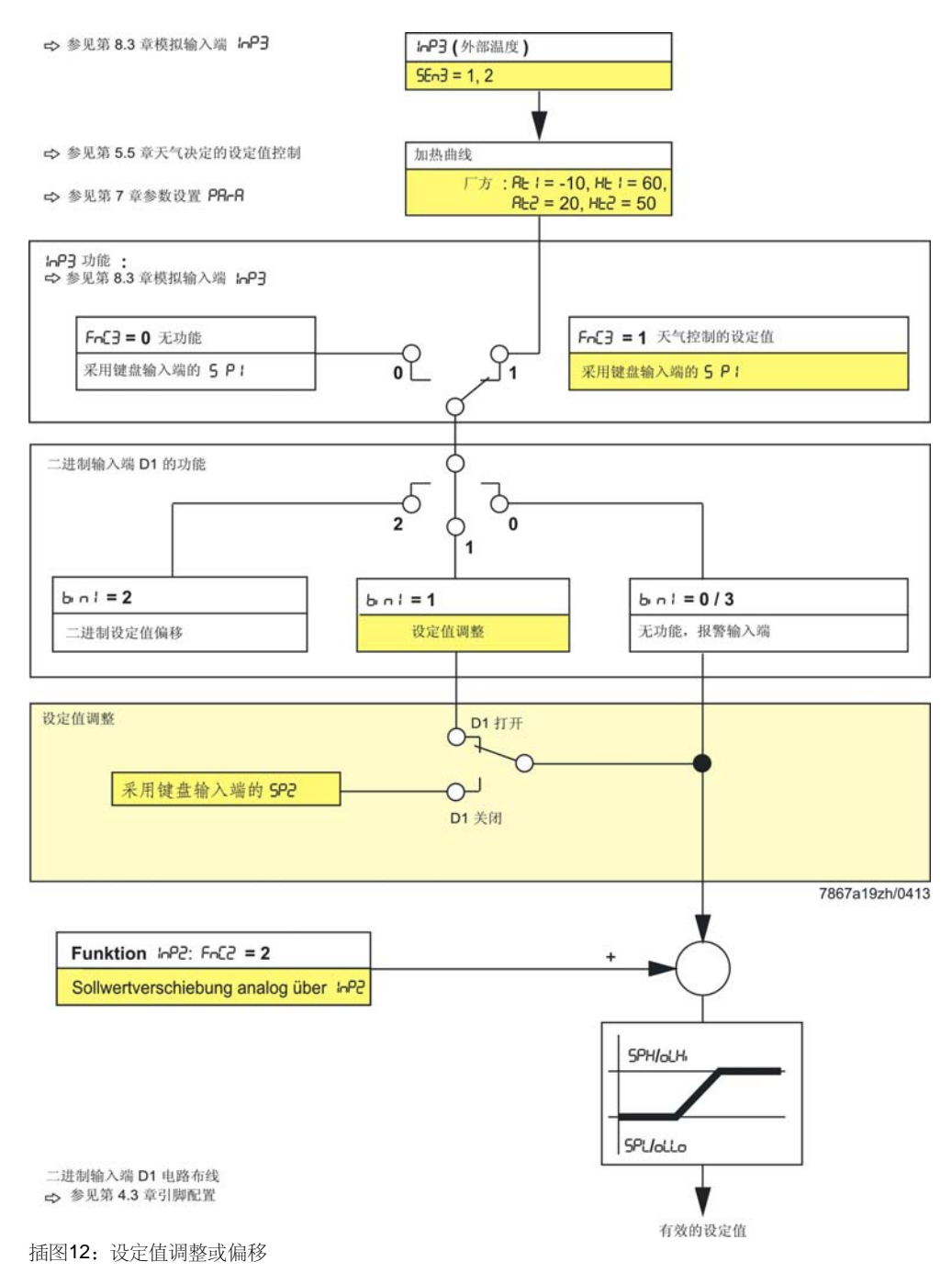

#### **5.4.2** 设定值调整 SP1 **/** InP2 外部设定值

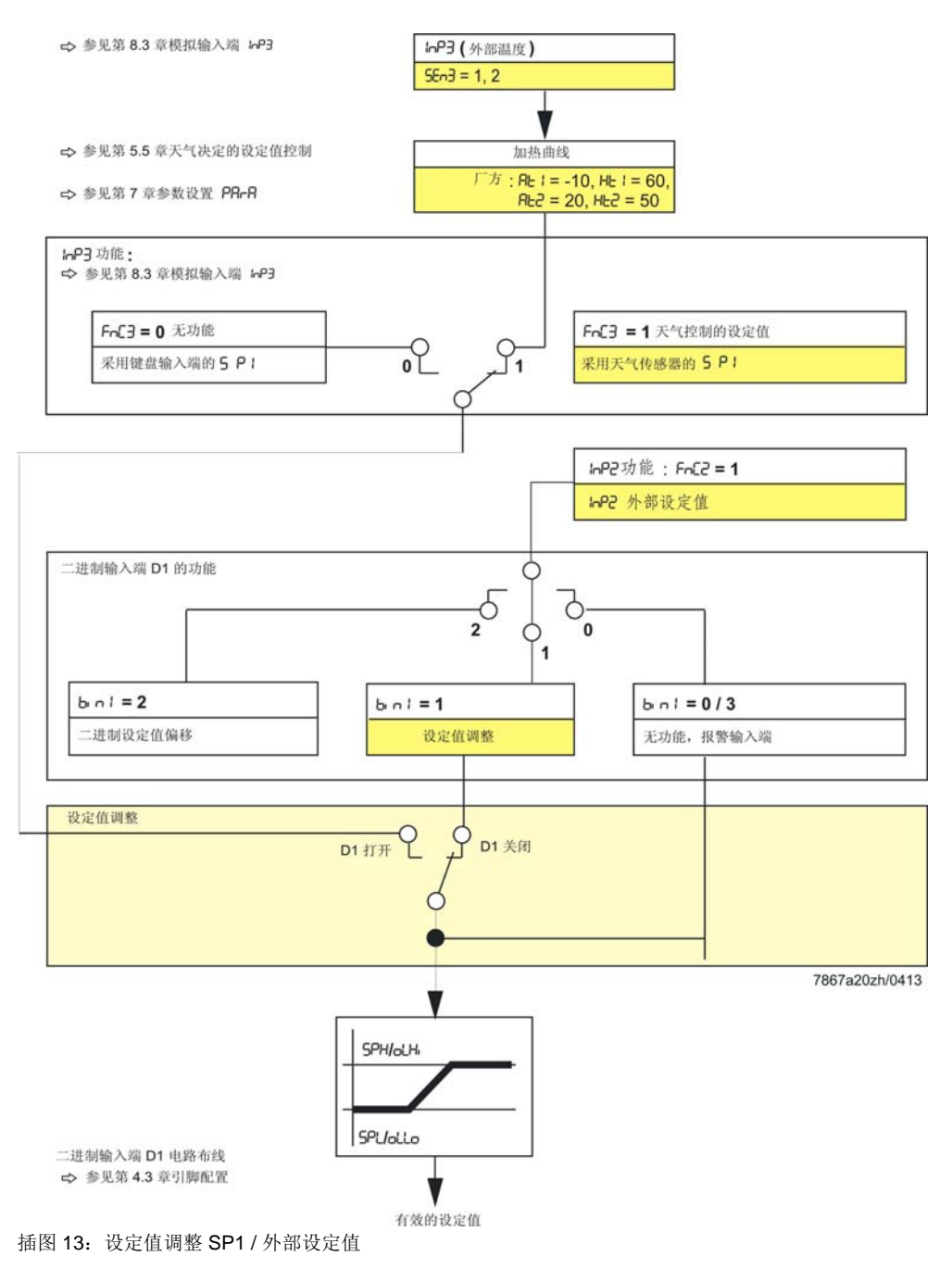

#### **5.4.3** 通过 InP2 模拟设定值偏移 SP1 **/** 通过 dSP 二进制设定值偏移

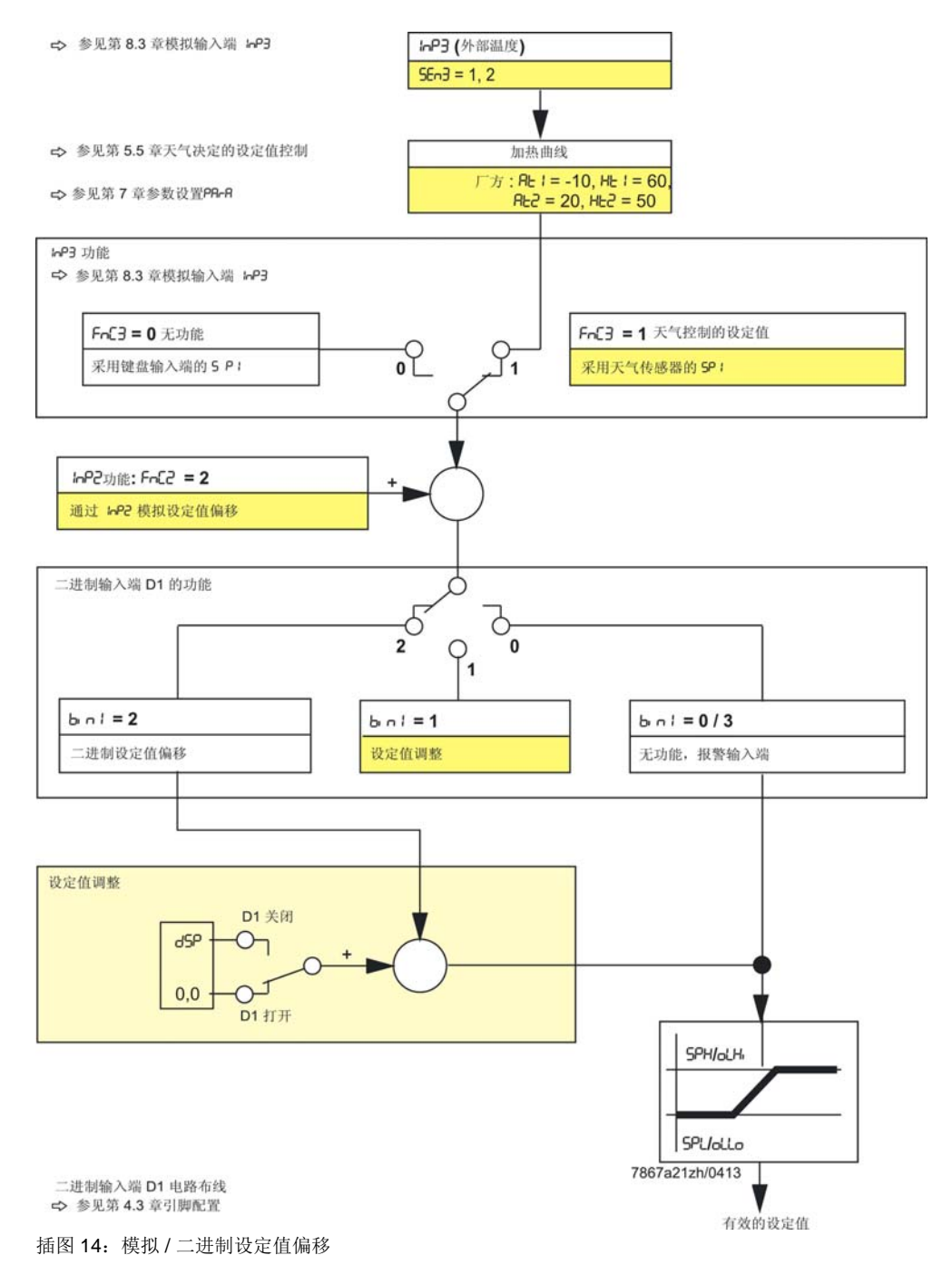

#### 5.4.4 外部设定值,通过 dSP 二进制设定值偏移

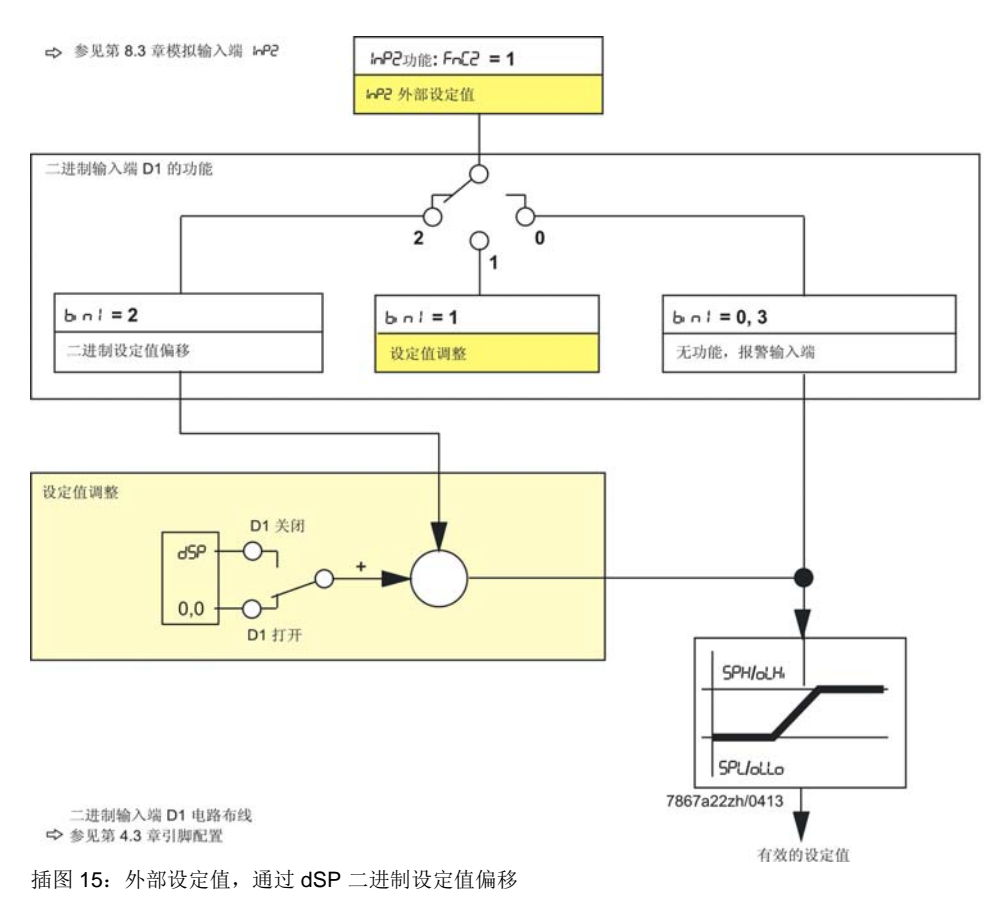

### **5.5** 天气决定的设定值控制

可配置 RWF55...,确保在连接 LG-Ni1000 或 Pt1000 天气传感器时激活天气决定的设定 值控制。

 参考! 参见第 8.3 章 模拟输入端 InP3

> 为了考虑楼宇的时间特性,将衰减的外部温度用于天气决定的设定值控制,而不是当前 外部温度。

通过当前外部温度和滤波常数确定衰减的外部温度。在 RWF55... 中可调整滤波值(参数 dF3)。电压中断时,滤波器复位。利用设定值下限 SPL 和设定值上限 SPH 可设置最小和 最大设定值。

此外,工作范围下限 oLLo 和工作范围上限 oLHi 避免设备超过设备温度极限。

【<mark>@ 提示!</mark><br>△ 必须单独利用天气传感器对每个 RWF55... 进行布线(不要并联)。为使用饮用水的供 暖系统优化了此功能。

加热曲线

加热曲线说明锅炉温度设定值与外部温度的关系。通过 2 个支点进行定义。用户为 2 种 外部温度分别定义所需的锅炉温度设定值。由此计算天气决定的设定值加热曲线。通过 设定值上限 SPH 和设定值下限 SPL 限制有效的锅炉温度设定值。

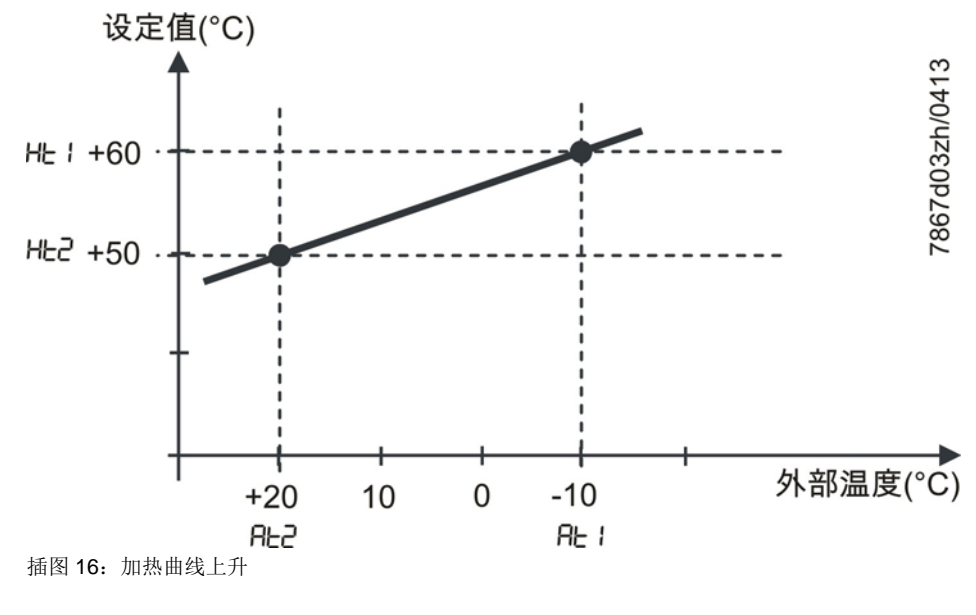

在参数级中设置两个支点。

参考!

参见第7章参数设置PArA

# **5.6** 反应阈值 **(q)**

反应阈值 (q) 确定切换至大火运行之前实测值降低的幅度和程度。

如图所示,借助积分函数在内部以数学方法计算各部分面积之和 qeff = q1 + q2 + q3。 只有调节差 (x-w) 低于开启阈值 HYS1 的数值时,才进行计算。实测值增加时,中断积分 生成。*qeff* 超出预设的反应阈值 (q)(可在参数级中设置)时,最终控制燃烧器第二段火 位或控制 3 位步进调节器/连续调节器中的控制输出增大。实测值达到所需设定值时, 复  $\hat{\omega}$  *qeff* = 0.

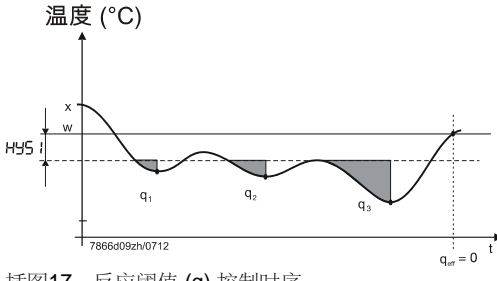

插图17:反应阈值 (q) 控制时序

与根据时间接通相比,根据负荷接通的优势是测定实测值的动态。 此外,小火运行和大火运行之间过渡区的实测值观测确保切换频率有助于降低磨损,从 而延长燃烧器组件的使用寿命。

冷却调节器 反应阈值 (q) 同样在冷却调节器中发挥反作用。

#### **5.7** 设备冷启动

锁定

**(@ )**<br>| 功能*设备冷启动*和*热冲击保护 (TSS)* 相互锁定。 只能激活一种功能,决不能同时激活两种。

供暖系统长期不用时,实测值减小。 调节偏差 (x-w) 低于特定的极限值时, 调节器立即开始大火运行, 确保更快的上升特性。 加热调节器

根据公式计算此极限值:

极限值 = 2 x (HYS1-HYS3)

在这种情况下,反应阈值 (q) 无效,与运行模式和调节变量(温度、压力)无关。

范例

运行模式:比例调节 3 位输出  $HYS1 = -5$  K  $HYS3 = +5 K$  $w = 60$   $\degree$  C

极限值 = 2 x (-5 - 5) = 2 x (-10) = -20 K

实测值低于 40<sup>。</sup> C 时, 加热过程立即从大火运行开始, 而不是小火运行。

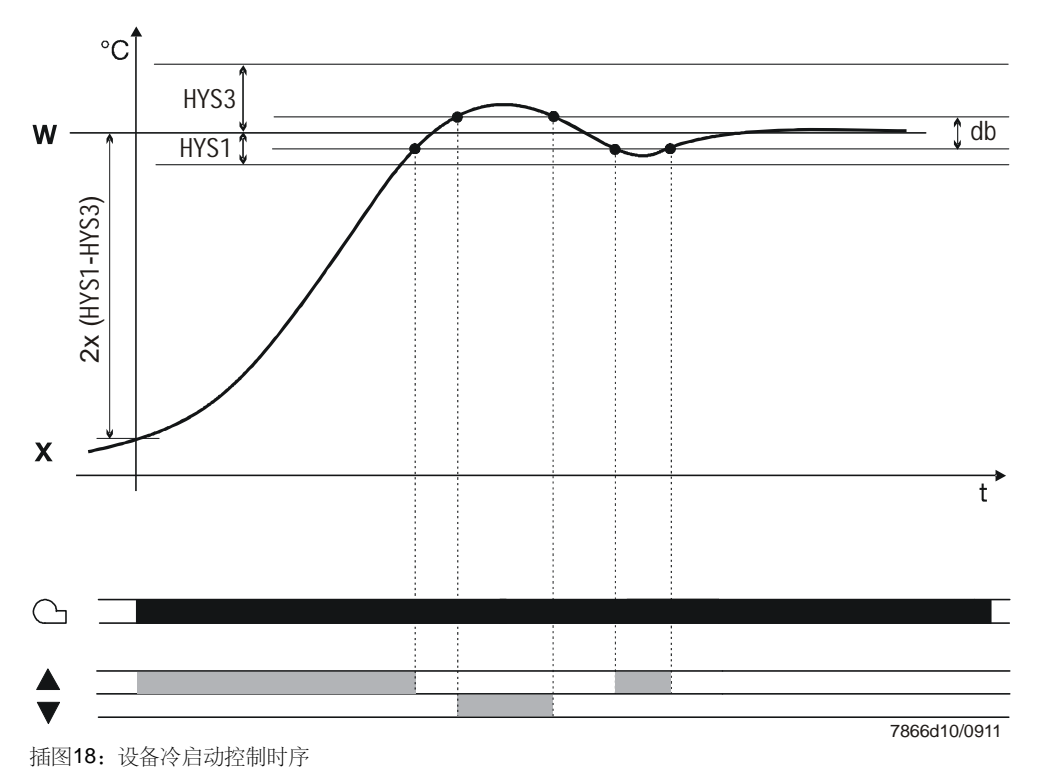

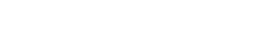

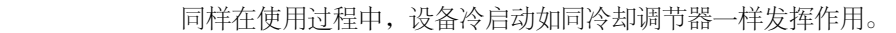

极限值的计算如下: 极限值 = 2 x (HYS4-HYS6)

范例

冷却调节器

运行模式:比例调节 3 位输出  $HYS4 = 5 K$  $HYS6 = -5 K$  $w = -30$   $\degree$  C

极限值 = 2 x (5 + 5) = 2 x (10) = +20 K

实测值超出 -10<sup>。</sup> C 时, 冷却过程从大火运行开始, 而不是小火运行。

# **5.8** 热冲击保护 **(TSS)**

锁定

**(@ )**<br>| 功能*设备冷启动*和*热冲击保护 (TSS)* 相互锁定。 只能激活一种功能,决不能同时激活两种。

出厂前关闭已热冲击保护 (TSS) 并可在配置级中启动。

 参考! 参见第 8.5 章热冲击保护 *(TSS)* rAFC

功能

实测值低于可调整的极限值 rAL 时(在冷却调节器中超出),自动激活此功能。在这种 情况下,通过斜坡函数启动设定值。

可调整梯度和斜坡上升 rASL。在此对称的误差范围 toLP 包围着设定值斜坡。启动期间, 实测值脱离误差范围时, 设定值斜坡停止, 直到实测值重新位于误差范围内。斜坡函数 设定值达到最终设定值 SP1 时,启动阶段结束。

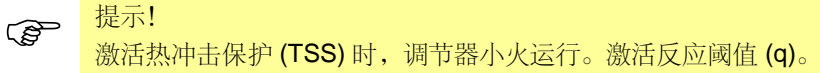

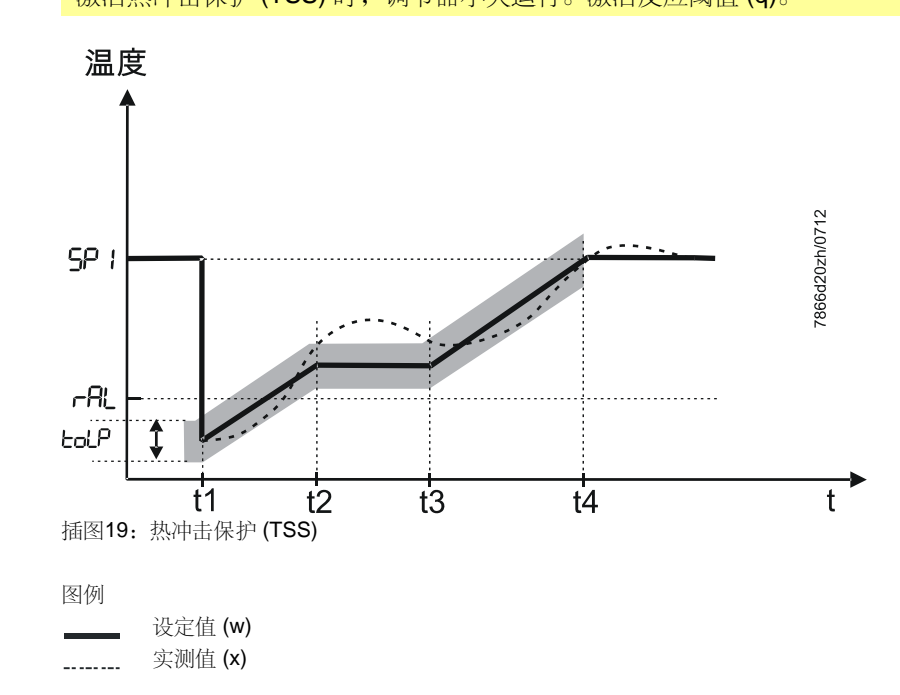
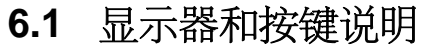

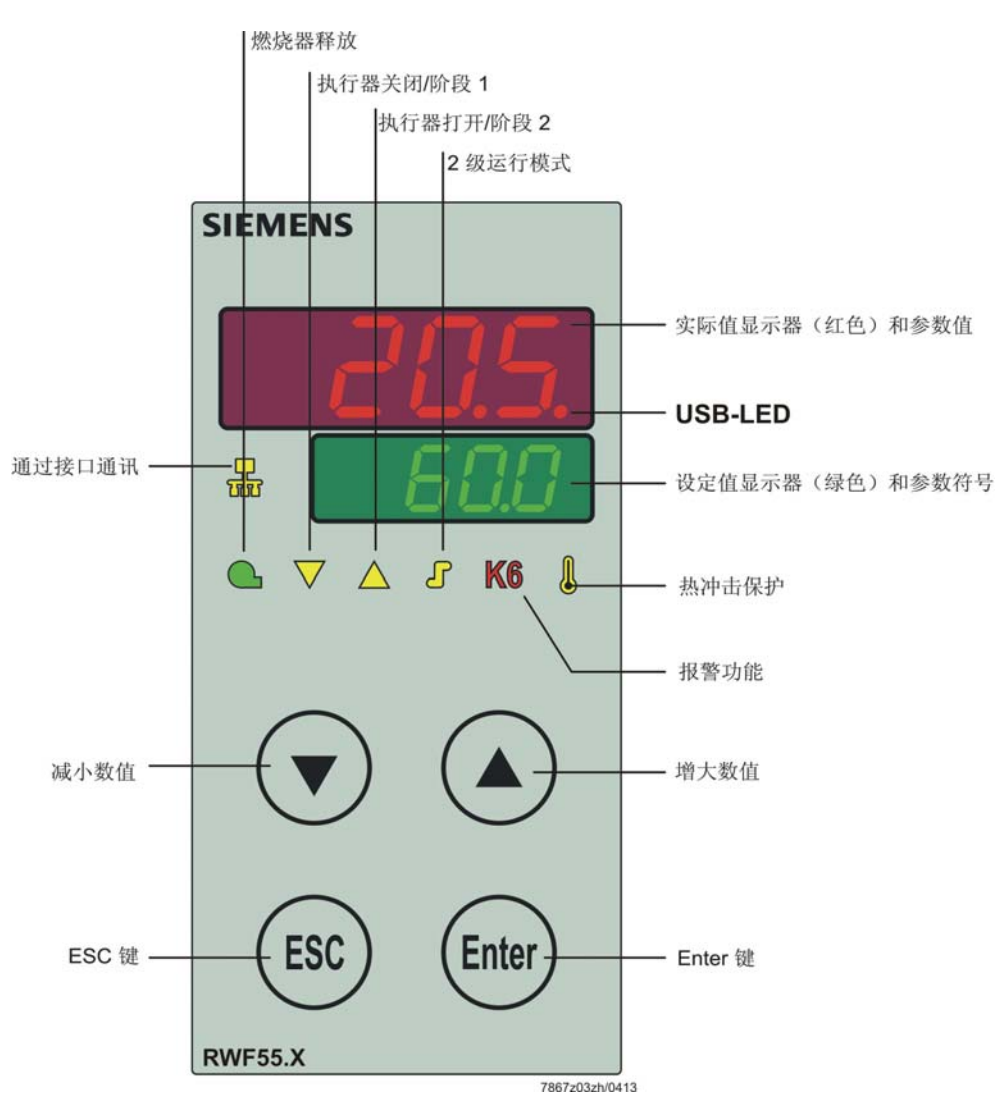

插图20:显示器和按键说明

在两个七段显示器(红色和绿色)中显示横线,同时所有 LED 大约发亮 5 秒。 初始化

在上方显示器(红色)显示实测值。 在下方显示器(绿色)显示设定值。 标准显示

> 参考! 参见第 8.9 章 *显示器* di SP

输入参数时,显示参数符号(绿色)和设置值(红色)。 参数图示

在实测值显示器(红色)中显示实测值,设定值显示器(绿色)中的 tUnE 文字闪烁。 自整定功能

> 参考! 参见第 9.1 大火运行自整定

#### 闪烁的实测值显示器

实测值显示器(红色)闪烁 9999 → 报警信息。

☆ 参考! 参见第 13 章答疑解难 *...*

手动操作

在设定值显示器(绿色)中,HAnd 字体闪烁。

☆ 参考!

参见第 6.4 章手动操作比例燃烧器

#### **6.2** 标准显示

接通电源后,首先出现大约 5 秒的横线。

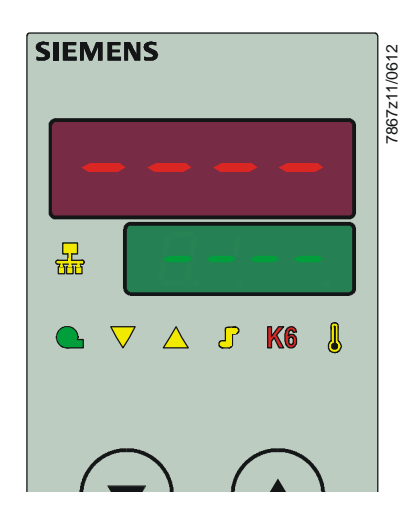

插图21: 启动显示器

之后将此状态称为标准显示。 出厂前,在此显示实测值和激活的设定值。 通过配置级或通过 PC 软件 ACS411 可显示其它数值。

☆ 参考! 参见第 8.9 章*显示器* di SP

在此可激活手动操作、自整定、使用级、参数级和配置级。

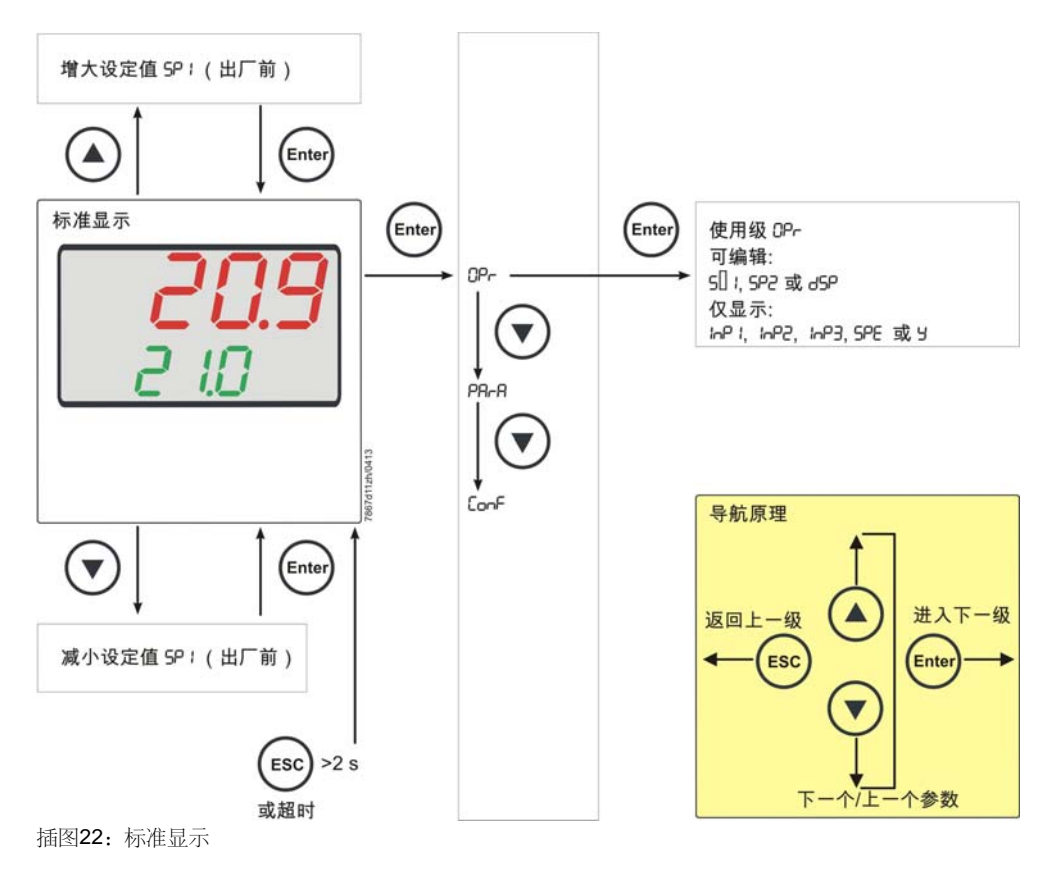

### **6.3** 使用级

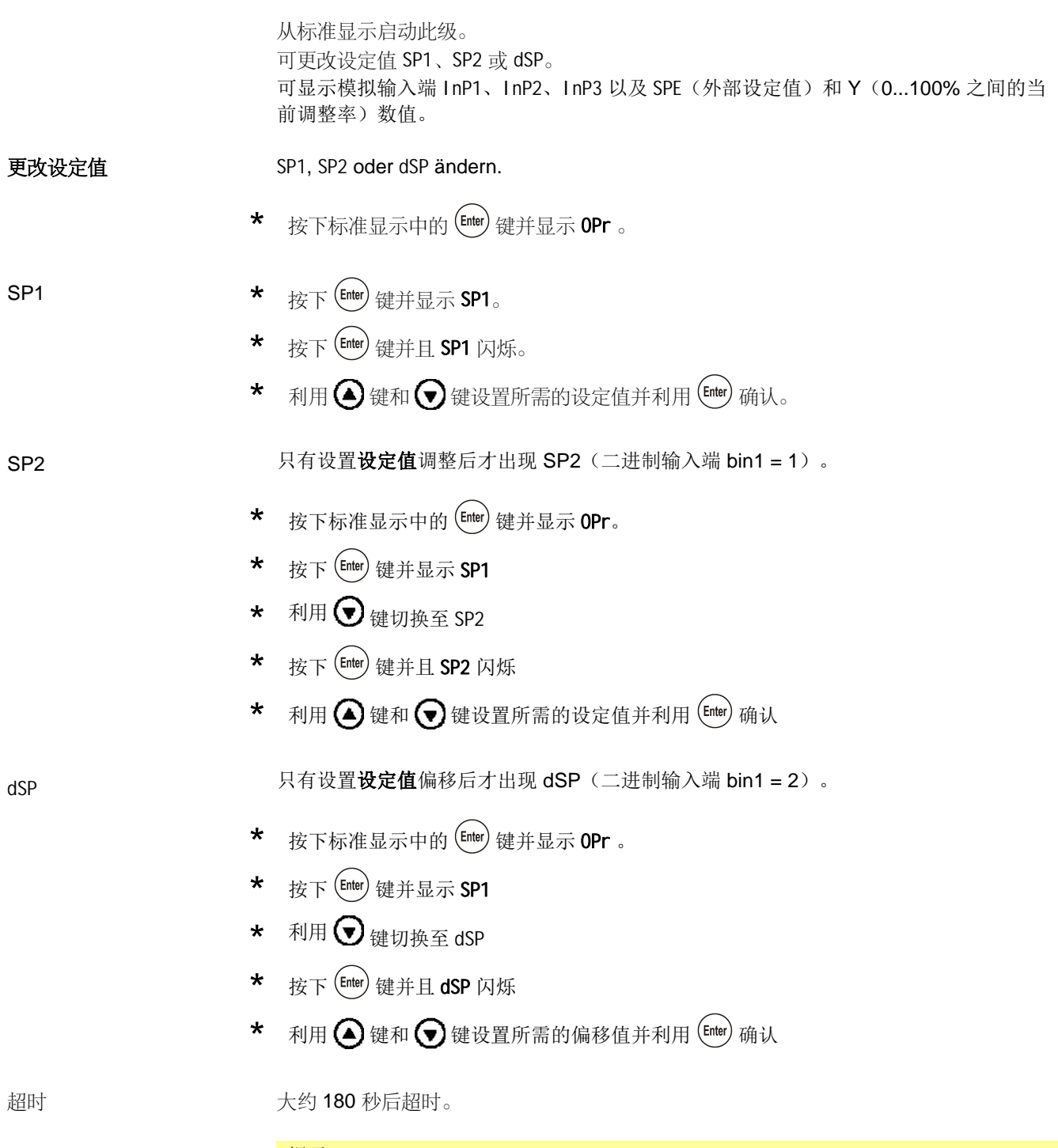

**(dm**) 提示:<br> 如果未保存设定值,则在 tout 超时之后自动切换至标准显示并保留原设定值。 数值仅在许可的数值范围内变化。

### **6.4** 手动操作比例燃烧器

 $\widehat{G}$  <sup>提示!</sup><br>激活手动操作的前提是继电器 K1 通过恒温器功能**激活**。手动操作期间,恒温器功能未 激活继电器 K1 时,结束手动操作。

\* 按住 <sup>键</sup> 5 秒。

在下方显示器中,HAnd 与手动操作值交替显示(在连续调节器中)。

\* 利用 < 和 → 和 → 周 油动和关闭燃料-空气比例控制。 **3** 位步进调节器

> 按下 $\bigodot$ 键,继电器 K2 增大控制输出。 按下 $\bigodot$ 键, 继电器 K3 减小控制输出。

继电器 K2 开启或继电器 K3 关闭时,显示调节装置的两个黄色箭头。

连续调节器

- ★ 利用 4和 日 更改调整率。
- \* 利用 应用新闪烁的调整率。

出厂设置时,模拟量输出发送当前调整率。

 $\star$  按住 $(\text{esc})$ 5秒,返回自动操作。

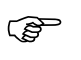

**《金》 <sup>提示!</sup><br>激活手动操作时,首先将调整率设定为 0,直到完成下一个按键输入。** 

### **6.5** 手动操作二段燃烧器

Capas 提示!<br>激活手动操作的前提是通过恒温器功能**激活**继电器 K1。手动操作期间,恒温器功能未 激活继电器 K1 时, 结束手动操作。

- \* 按住 (ESC) 键 5 秒。
- ★ 瞬时按下 → 键。

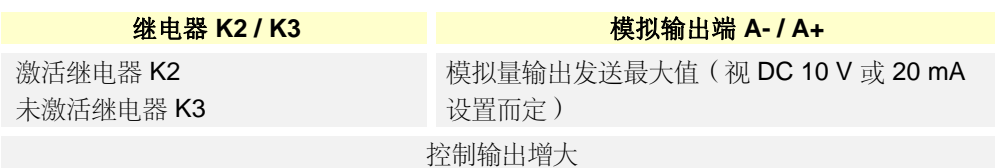

★ 或者瞬时按下 ?键。

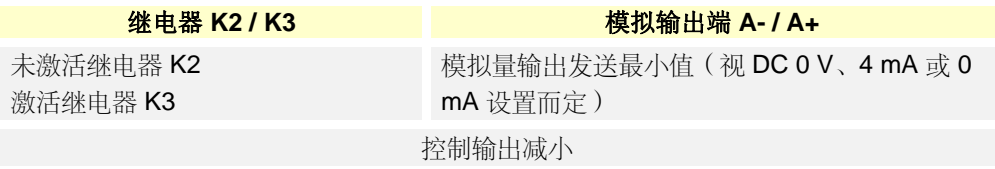

 $\star$  按住 $(\text{esc})$ 5秒,返回自动操作。

### **6.6** 启动自整定

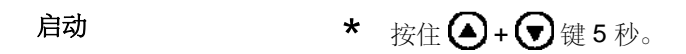

$$
\mathbb{R}^2
$$

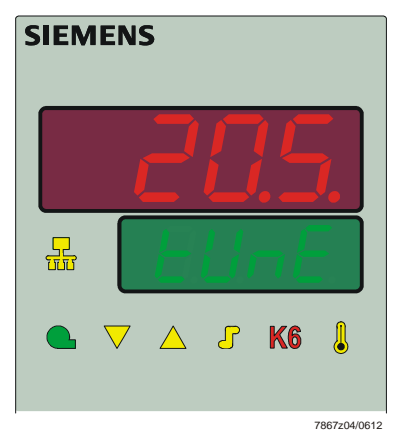

插图23:自整定功能显示器

tUnE 不再闪烁时, 退出自整定功能。

自动应用测定的参数!

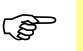

Capano 提示!<br>手动操作和小火运行时无法启动 tUnE。

$$
f_{\rm{max}}
$$

# **6.7** 显示软件版本

\* 按下 $(\overline{Enter}) + \bigodot$ 键。

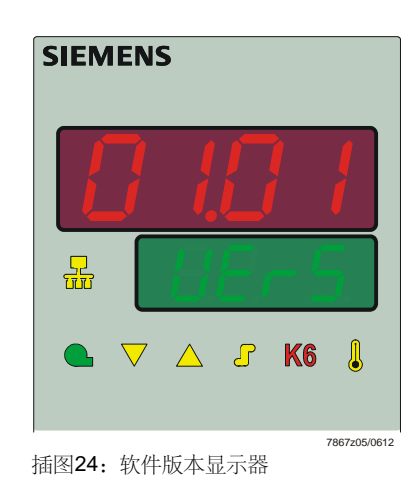

#### 节段测试

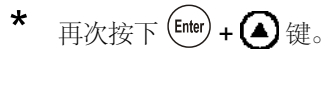

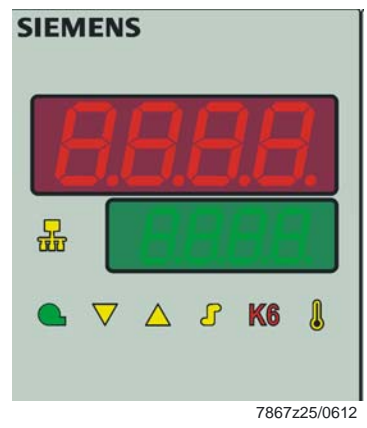

插图25:节段测试显示器

所有显示段和 LED 亮起;实测值显示器(红色)闪烁大约10秒。

# **7** 参数设置 PArA

运行设备后,在此设置与调节器调整存在直接关系的参数,以便使调节器适用调节系 统。

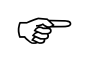

# Cope 提示!<br>调节器类型决定各个参数的显示。

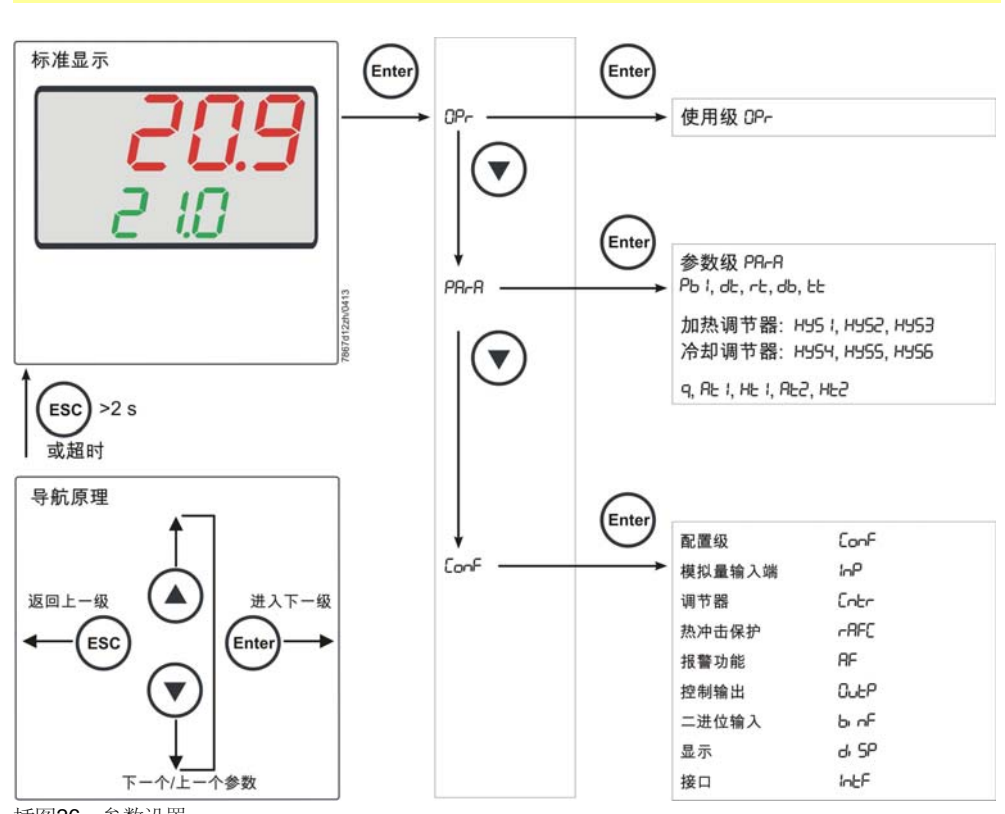

插图26:参数设置

可锁定此级的访问。

- 参考! 参见第 8.9 章*显示器* di SP
- \* 按下标准显示中的 键并显示 OPr。
- **\*** 按下 ■键并显示 PArA。
- \* 按下 键并显示参数级的第一个参数。

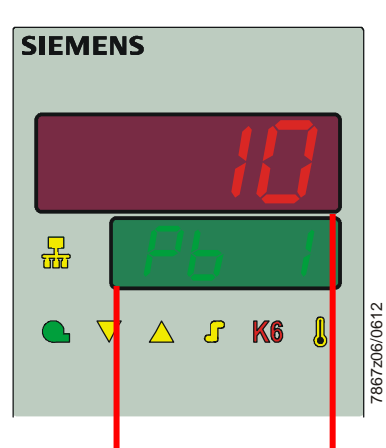

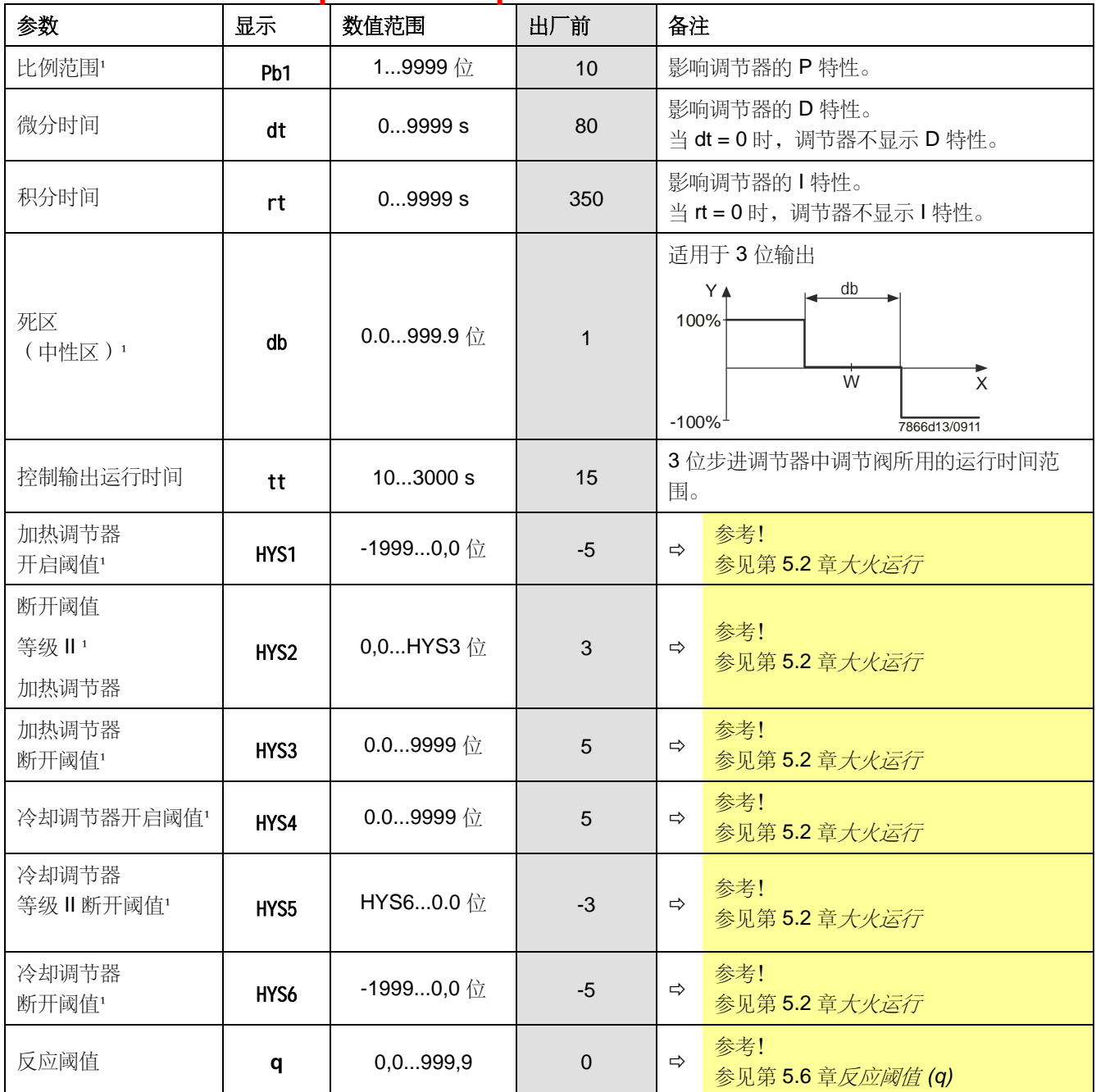

¹ 小数点后位数设置影响此参数

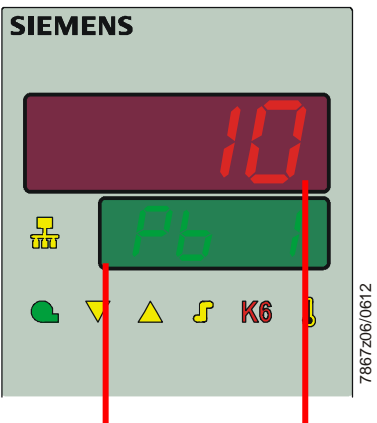

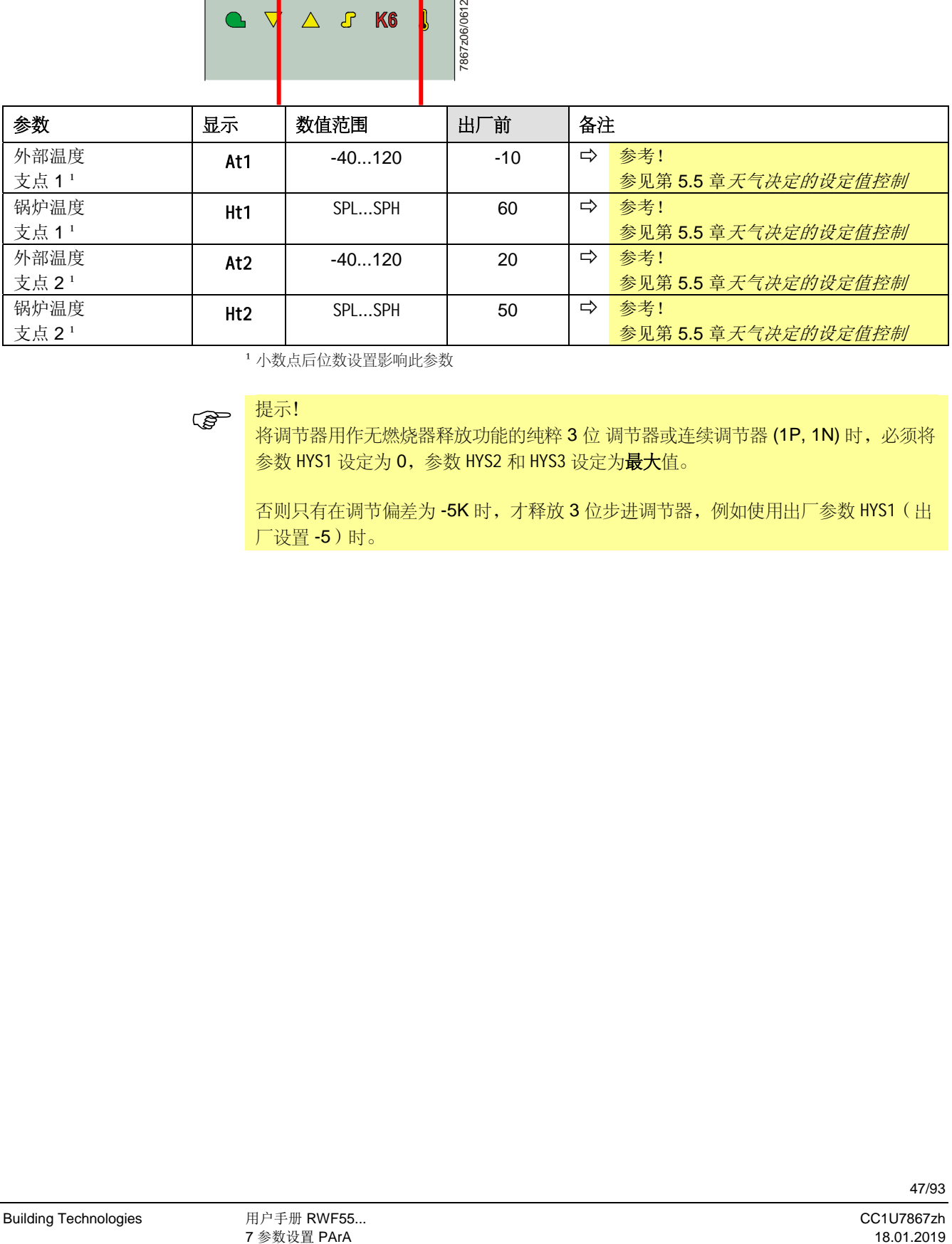

¹ 小数点后位数设置影响此参数

**(a)**<br>将调节器用作无燃烧器释放功能的纯粹 3 位 调节器或连续调节器 (1P, 1N) 时, 必须将 参数 HYS1 设定为 0, 参数 HYS2 和 HYS3 设定为最大值。

否则只有在调节偏差为-5K 时,才释放 3 位步进调节器, 例如使用出厂参数 HYS1 (出 厂设置 -5)时。

# **8** ConF 配置

标准显示 Enter Enter ne 使用级 OP- $(\blacktriangledown)$ Enter 参数级 PR-R PR-R Pb 1, dt, rt, db, tt 0413 加热调节器: HYS I, HYS2, HYS3 冷却调节器: HY54, HY55, HY55  $(\blacktriangledown)$ 9, RE 1, HE 1, REZ, HEZ  $(\text{esc}) > 2 \text{ s}$ 或超时 导航原理 Ente 配置级 Conf  $CopF$  $\ln P$ 模拟量输入端 返回上一级 进入下一级 调节器  $C<sub>nc</sub>$ 热冲击保护  $\mathsf{rBFC}$ **ESC** Enter 报警功能 RF 控制输出 OutP 二进位输入  $b$  of 显示  $d$ ,  $5P$ 一个/上一个参数 接口  $IntF$ 下 插图27:配置

在此进行设置(例如测量值测定和调节器类型),设置直接用于特定设备的调试,因此 只是偶尔进行更改。

可锁定此级的访问。

☆ 参考!

参见第 8.9 章*显示器* di SP

提示! 在下列表格数值*/*选择列和说明列粗体显示出厂设置。

### **8.1** 模拟量输入端 InP1

利用此输入端确定实际值。

#### ConF  $\rightarrow$  InP  $\rightarrow$  InP1  $\rightarrow$

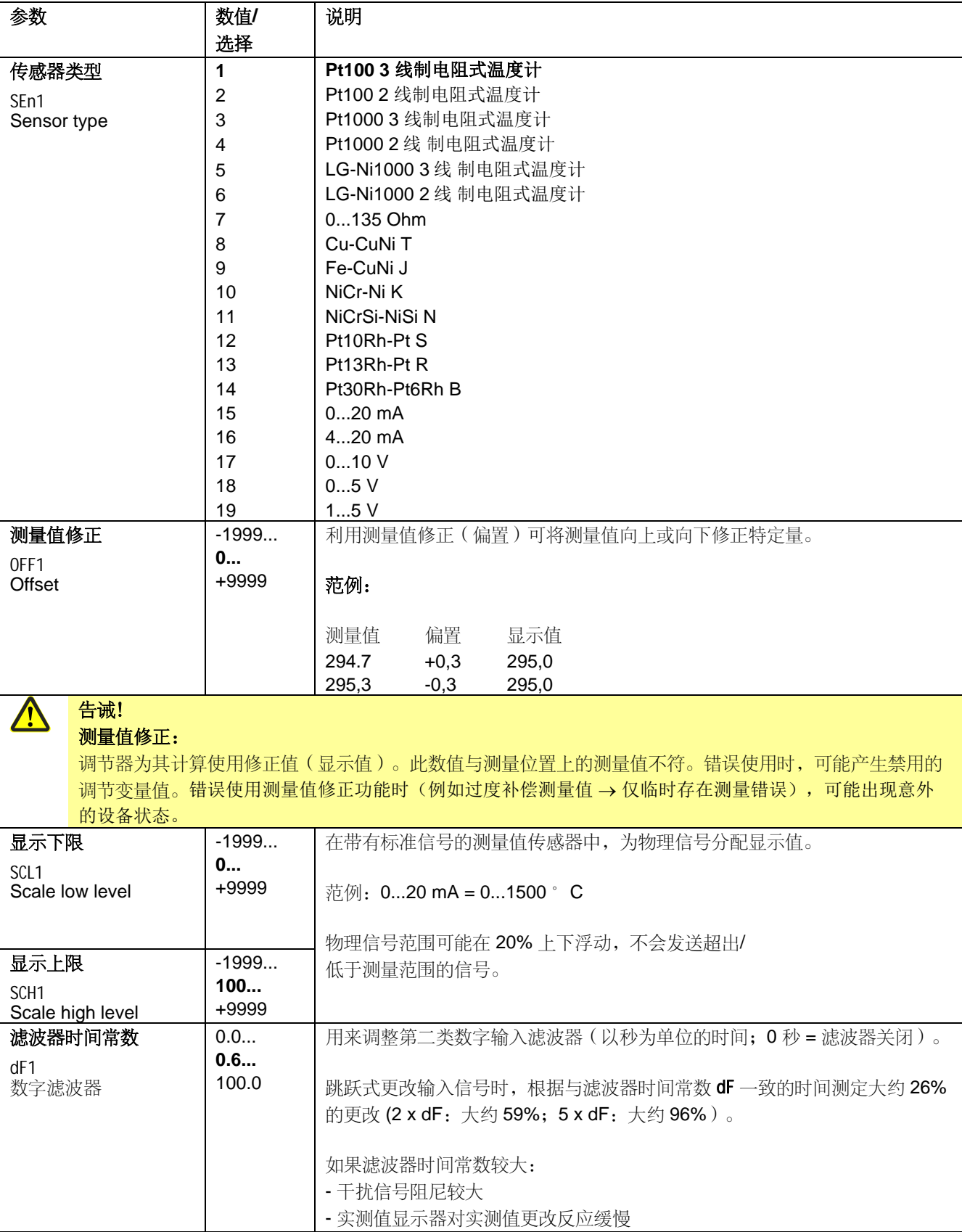

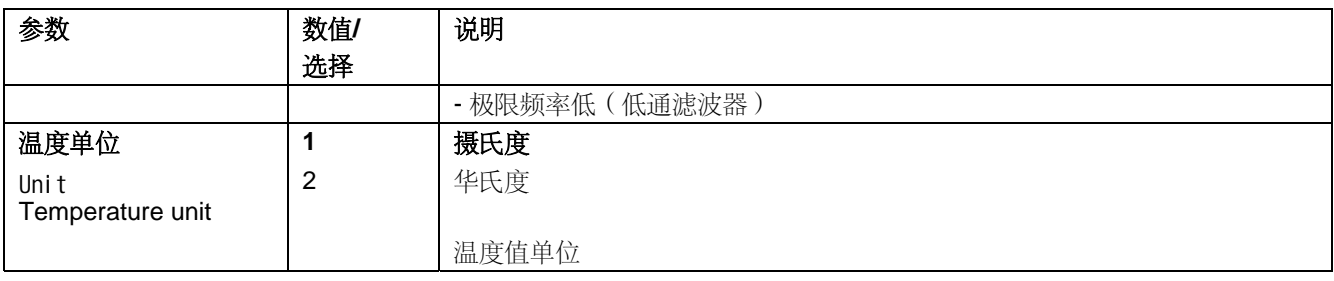

# **8.2** 模拟量输入端 InP2

利用此输入端可预设外部设定值或执行设定值偏移。

#### ConF  $\rightarrow$  InP  $\rightarrow$  InP2  $\rightarrow$

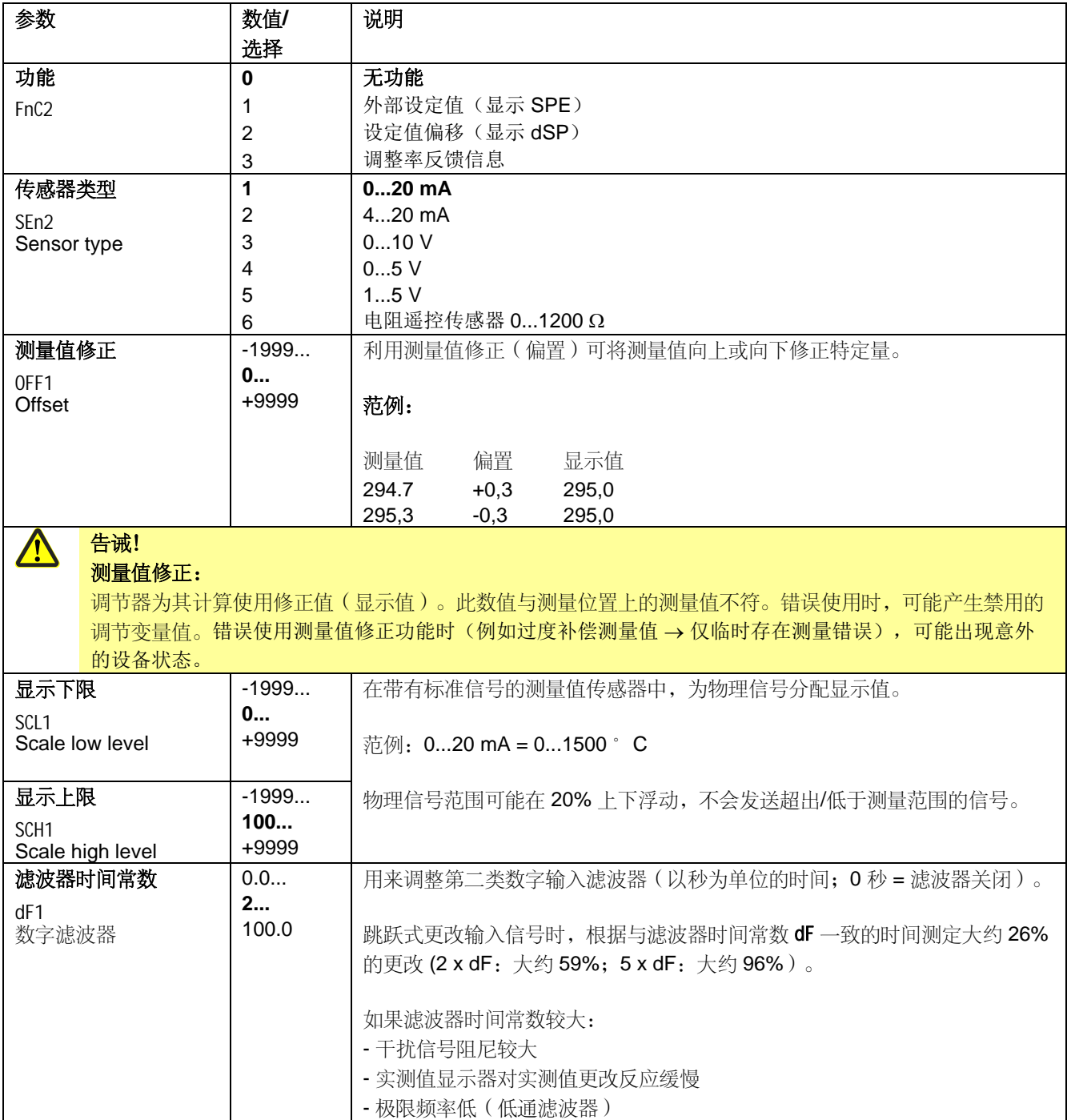

# **8.3** 模拟量输入端 InP3

利用此输入端确定外部温度。

#### ConF  $\rightarrow$  InP  $\rightarrow$  InP3  $\rightarrow$

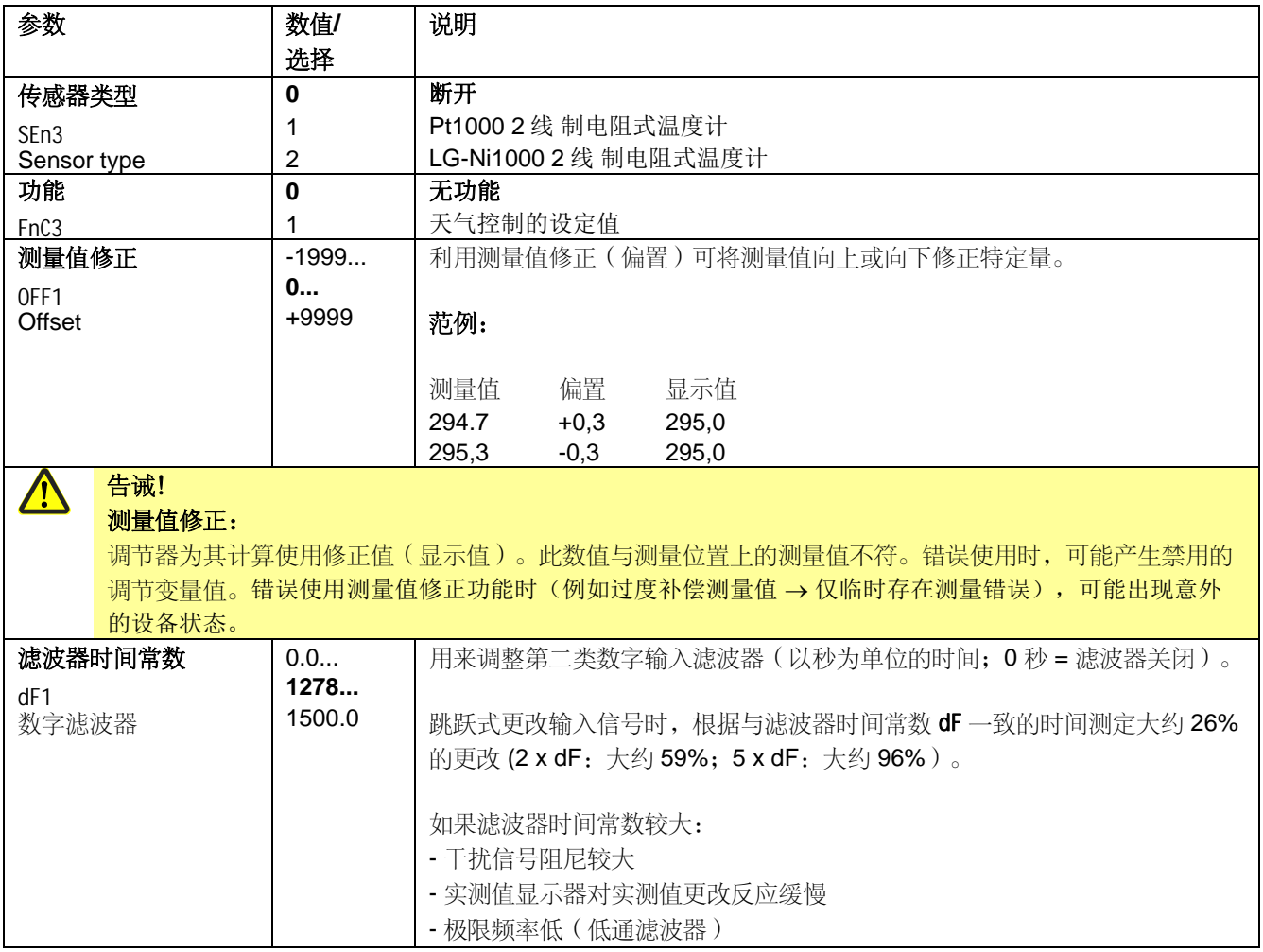

### **8.4** 调节器 Cntr

在此设置调节器类型、控制作用、限定额定值和自优化预设。

#### ConF  $\rightarrow$  Cntr  $\rightarrow$

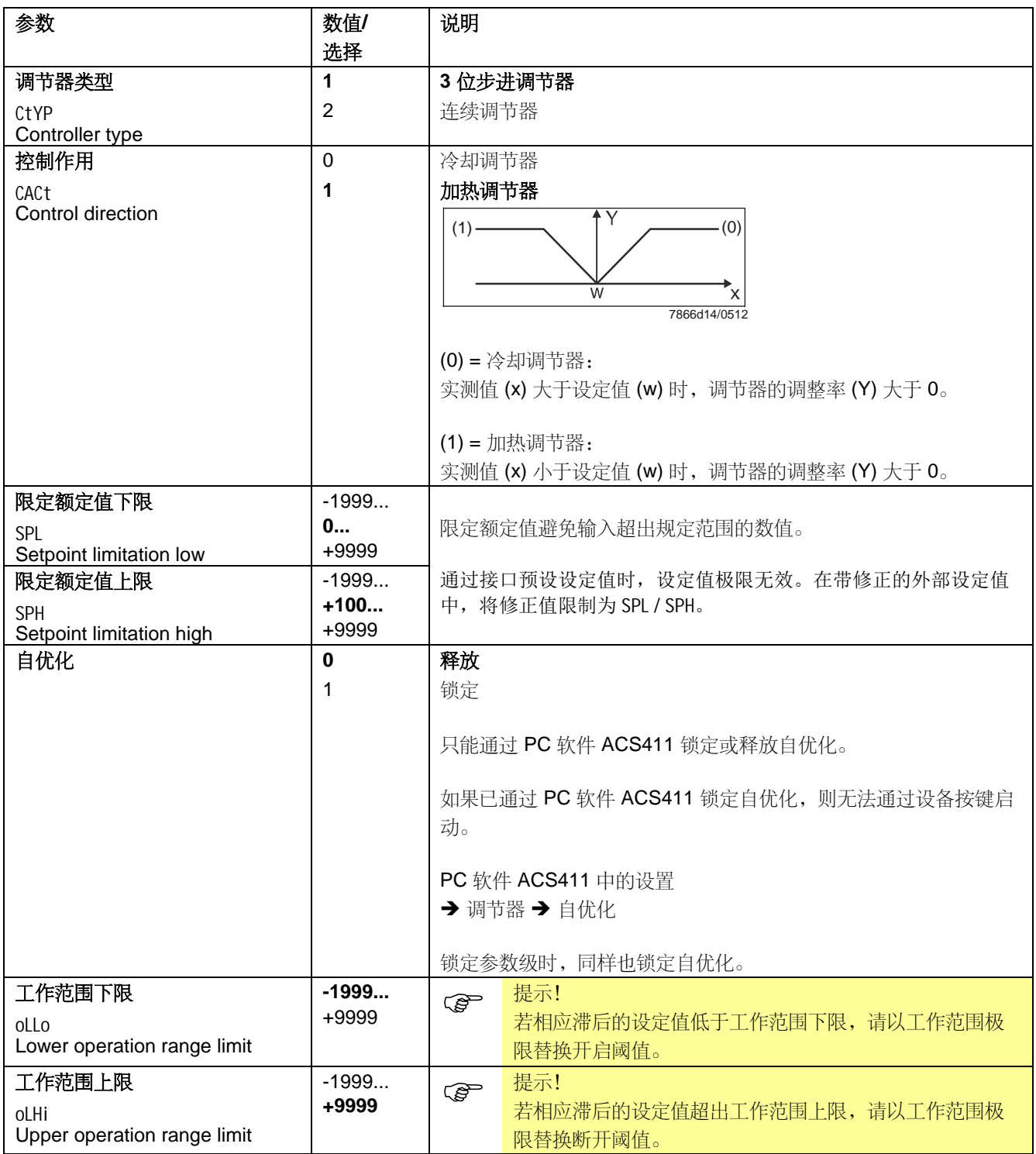

# **8.5** 热冲击保护 **(TSS)** rAFC

可将设备作为带有和不带斜坡函数的定制控制器运行。

#### ConF → rAFC →

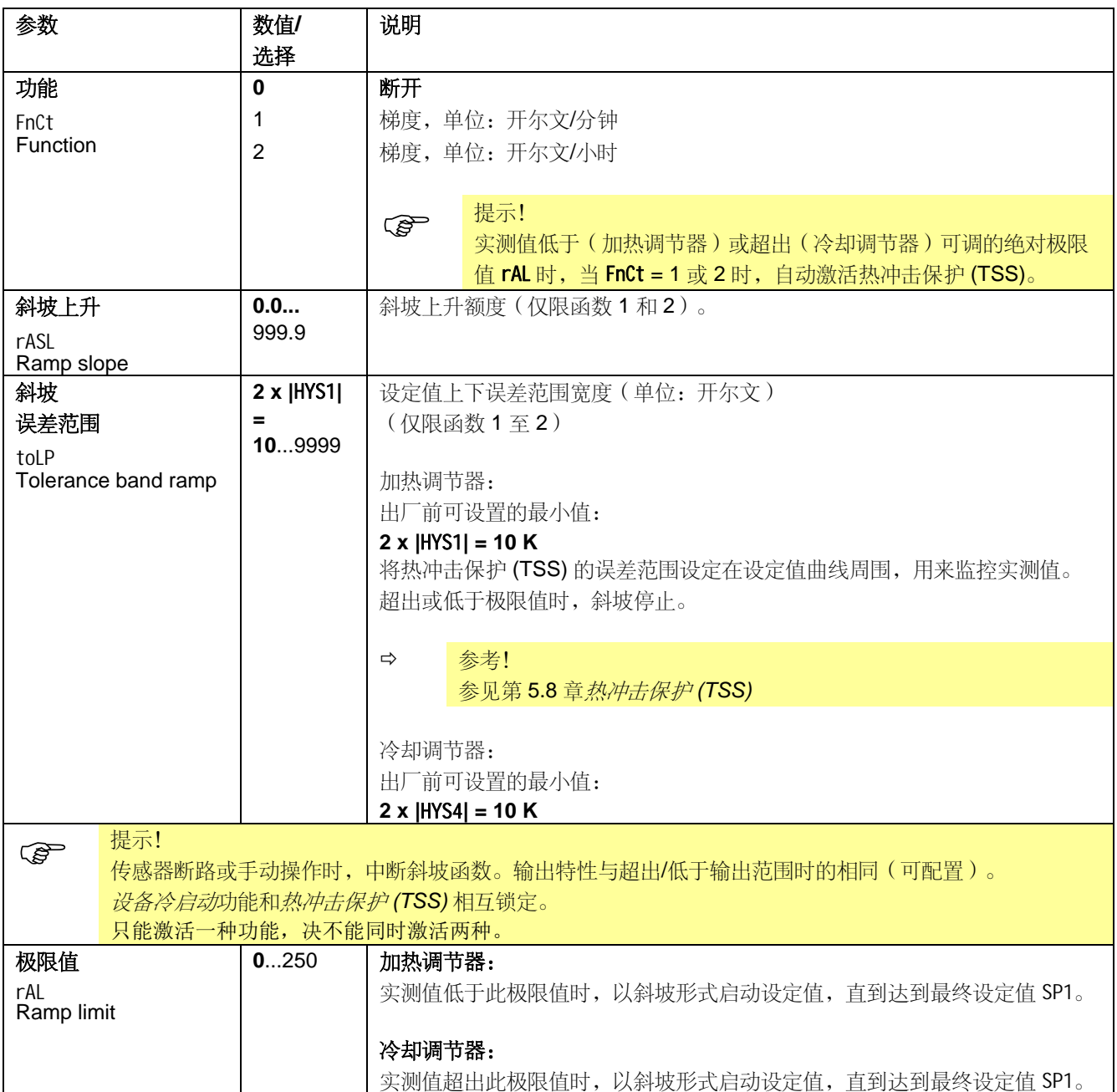

#### **8.6** 报警功能 AF

#### ConF  $\rightarrow$  AF  $\rightarrow$

利用报警功能可监控模拟输入端。超过极限值时,视开关特性而定激活多功能继电器 K6。报警功能可能具有各种开关功能(**lk1** 至 **lk8**),并根据与激活设定值或固定极限值 的距离设置报警功能。

相对于设定值 (w) 的极 限值 AL

在报警功能 **lk1** 至 **lk6** 中,监控实际值 InP1 待设置的极限值 AL,同时绝对值由设定值 (w) 决定。

#### **lk1 lk2**

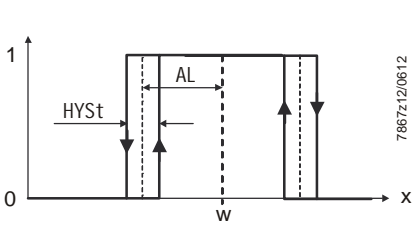

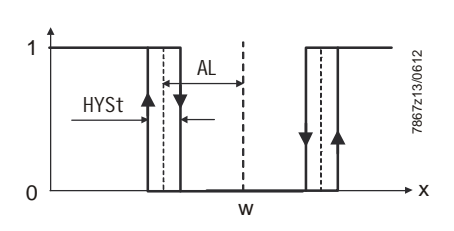

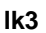

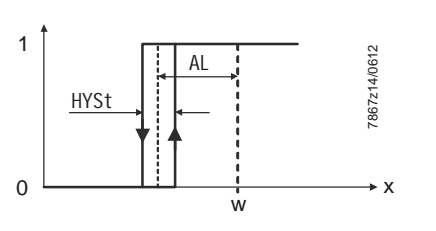

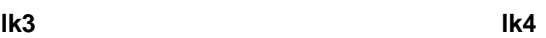

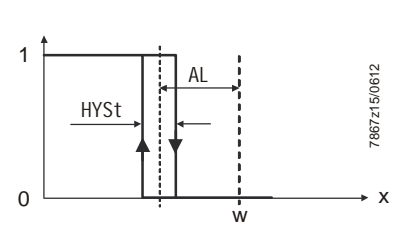

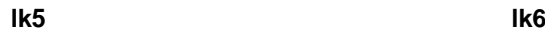

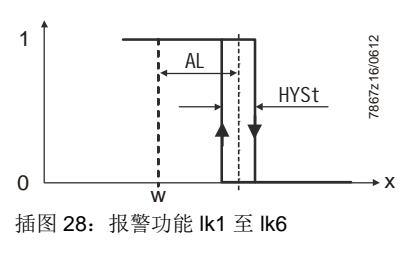

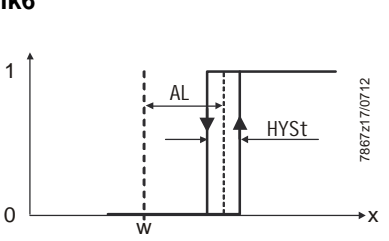

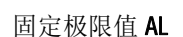

在报警功能 **lk7** 和 **lk8** 中,可监控所有模拟输入端 InP1...InP3 待设置的固定极限值 AL。

#### **lk7 lk8**

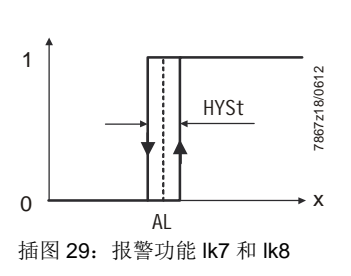

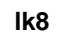

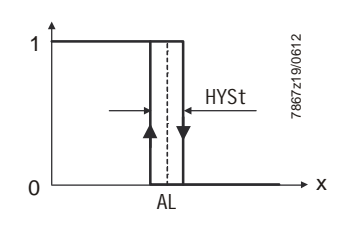

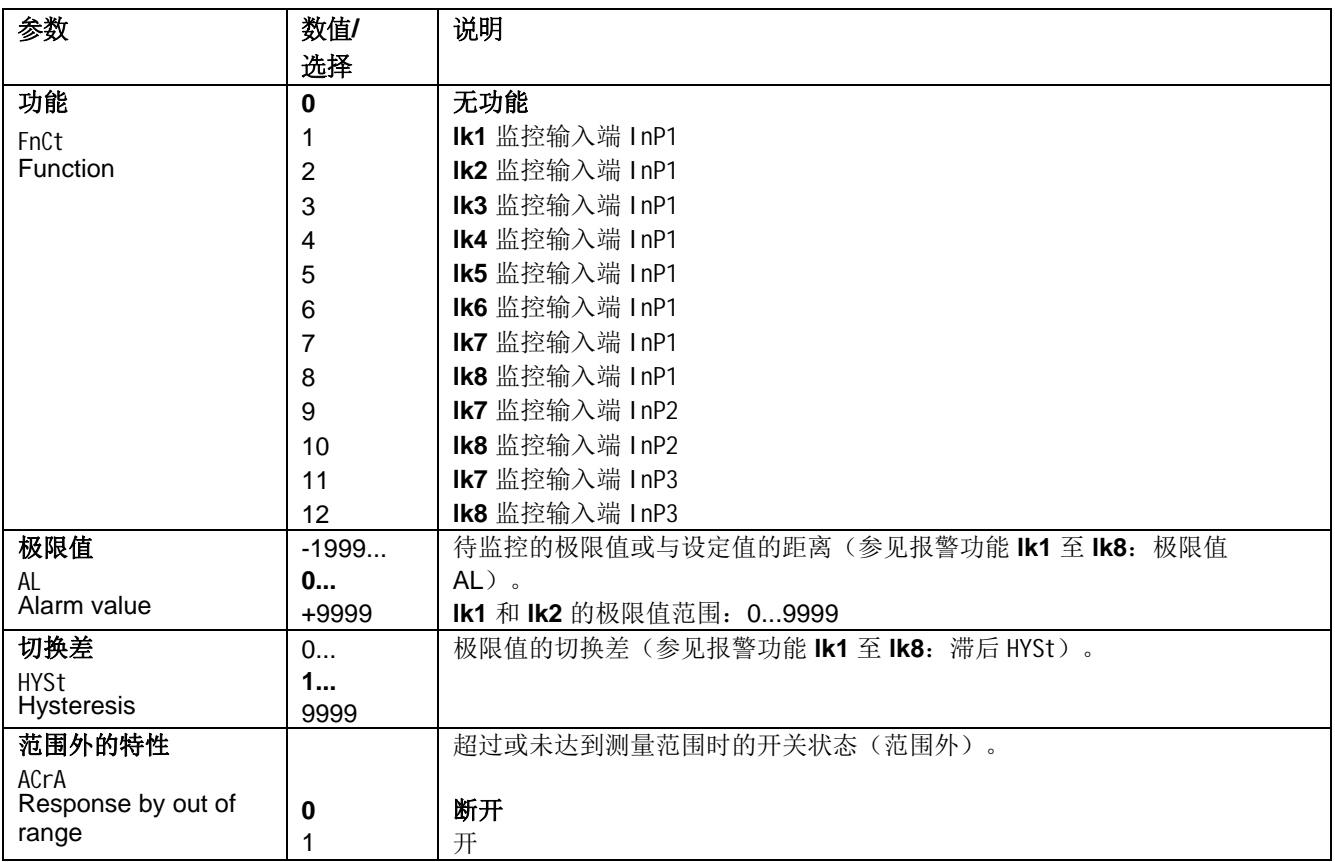

### **8.7** 控制输出 OutP

RWF55... 拥有二进制输出端 (K2, K3) 和模拟输出端 (A+, A-), 用于燃料/空气比例控制。 通过继电器 K1 释放燃烧器。

在调节器正面显示*燃烧器释放*继电器 K1 (绿色 LED)、*控制输出增大*继电器 K2 和*控制* 输出减小继电器 K3 (黄色 LED 箭头)的开关状态。

RWF55 的二进位输出不可调。 二进位输出

RWF55 装配模拟量输出。 模拟量输出

模拟量输出的调整方法如下:

#### ConF  $\rightarrow$  OutP  $\rightarrow$

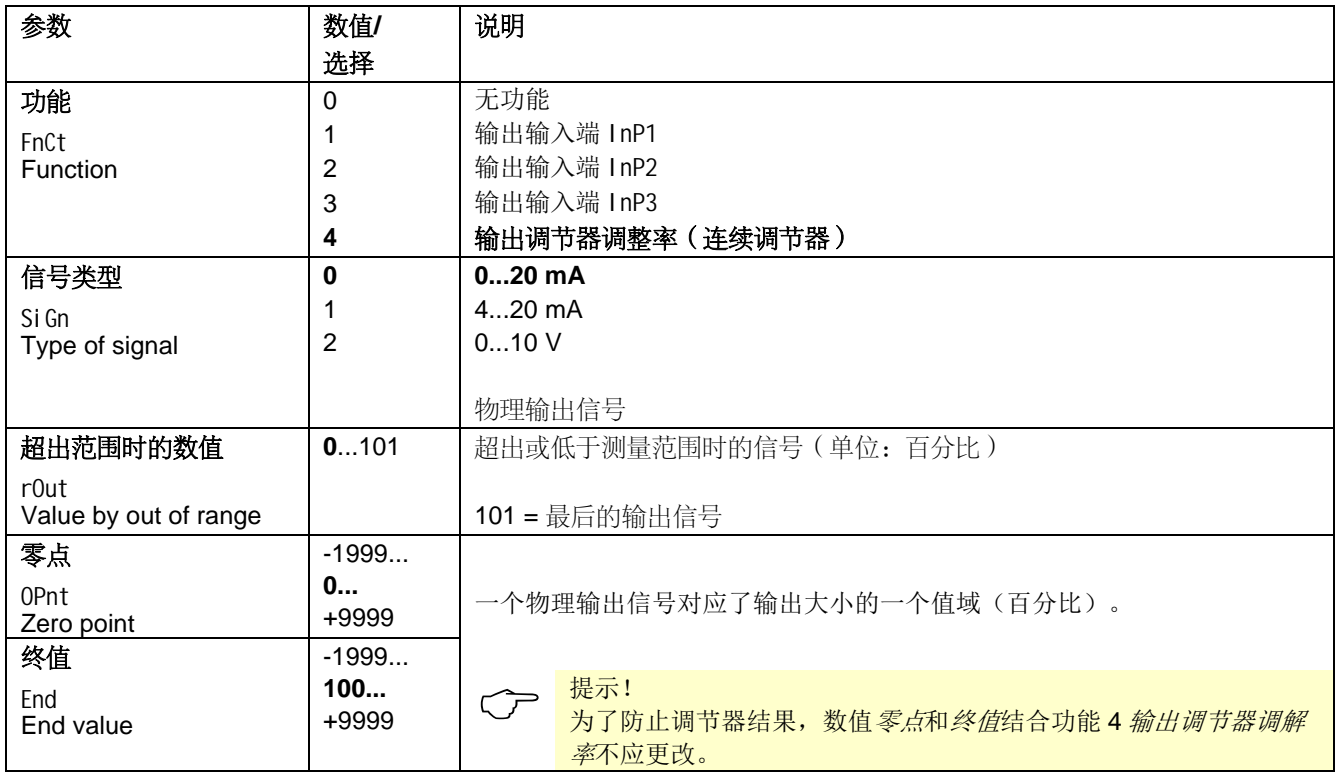

### **8.8** 二进位输入 binF

此设置决定二进制输入端的应用。

☆ 参考! 参见第 5.4 章设定值预设

#### ConF  $\rightarrow$  binF  $\rightarrow$

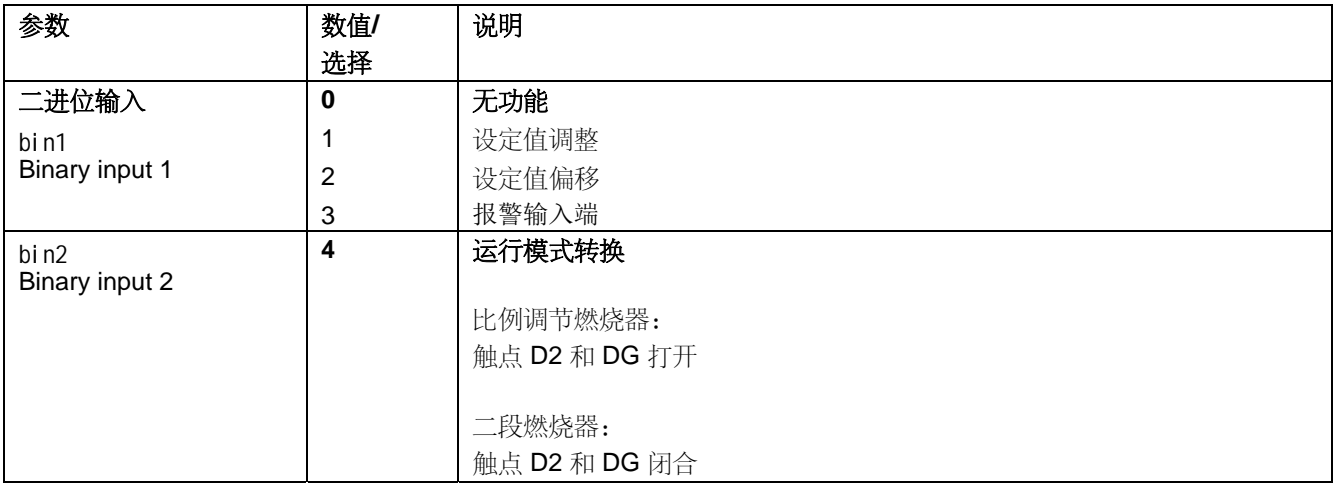

### **8.9** 显示 diSP

可通过配置显示值、小数位和自动切换(定时器)使两个 LED 显示器适应相应的要求。 同样可配置操作和级别锁定的超时 tout。

#### ConF  $\rightarrow$  diSP  $\rightarrow$

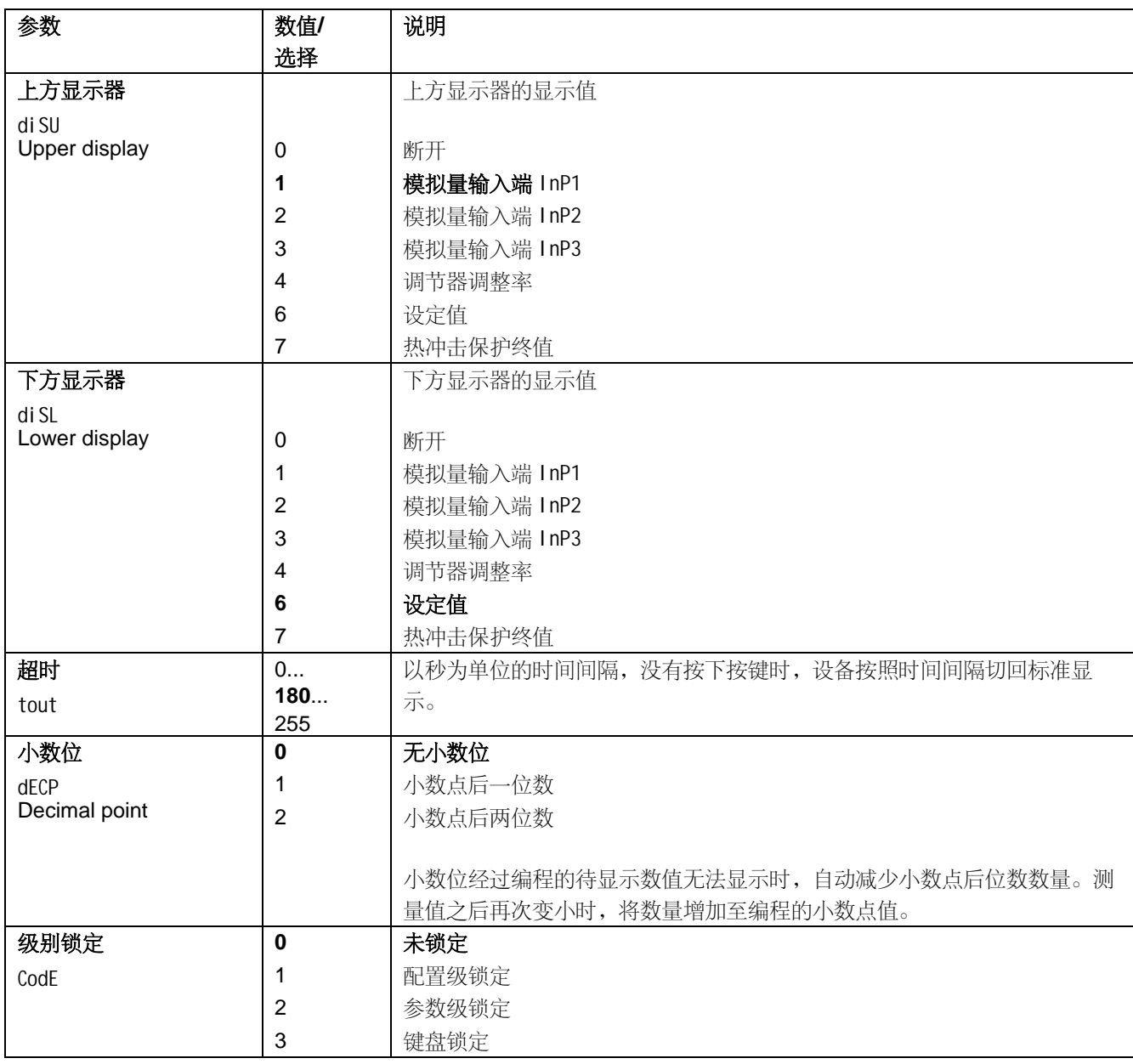

### **8.10** 接口 IntF

可通过 RS-485 接口或选配 Profibus-DP 接口将设备集成在数据组合中。

#### ConF  $\rightarrow$  IntF  $\rightarrow$

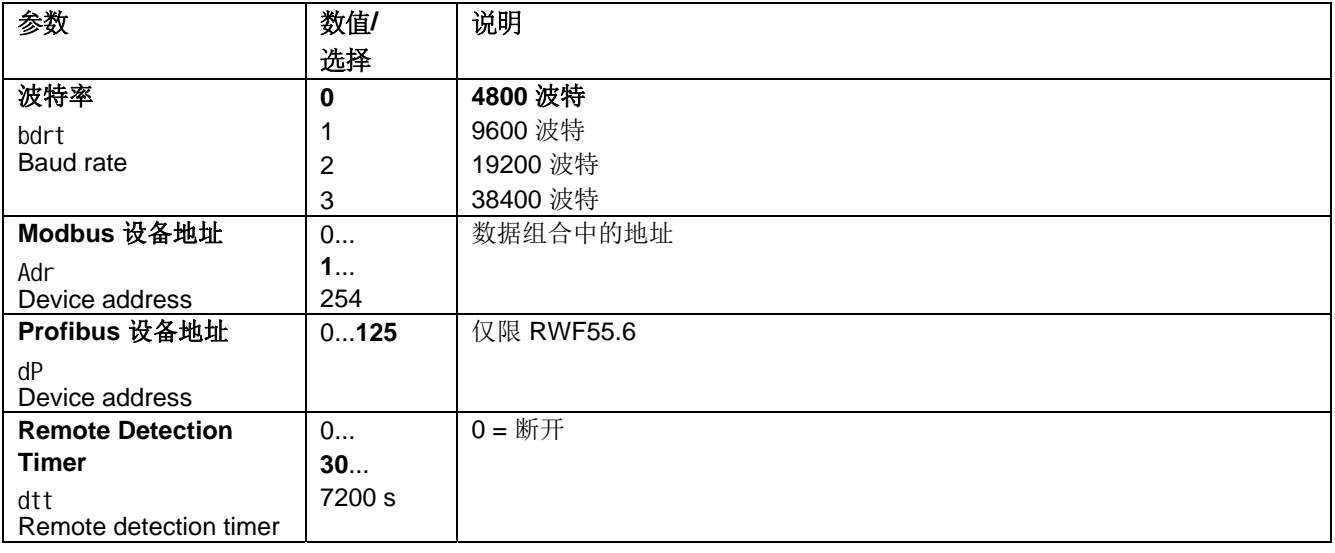

提示! 通过设置接口进行通讯时,不激活其它接口。

## **9.1** 大火运行自整定

Carry <mark>提示!</mark><br> **tUnE** 仅可用于*比例调节燃烧器*运行模式下的大火运行。

自整定功能 tUnE 是纯粹的软件功能单元并集成在调节器内。在比例调节运行模式下的大 火运行时,根据特殊方法检查调节系统对步进的反应。通过综合的计算机运算法则从调 节系统结果(实测值)中计算 PID 或 PI 调节器(设置 dt = 0!)的控制参数并自动保 存。可经常随意重复 tUnE 过程。

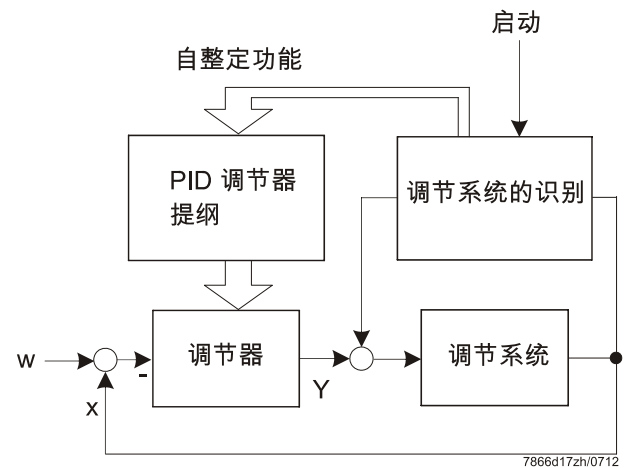

插图30:大火运行自整定

两种方法

tUnE 功能根据 2 种不同的方法发挥作用, 启动时根据实测值的动态状态和与设定值的差 距自动选择方法。可启动任意动态实测值变化曲线中的 tUnE。

在激活状态下,如果实测值和设定值彼此之间的差距较大,则测定开关线,在执行自整 定功能期间,使调节变量围绕此开关线进行强制波动。确定开关线,尽量不要使设定值 超出实测值。

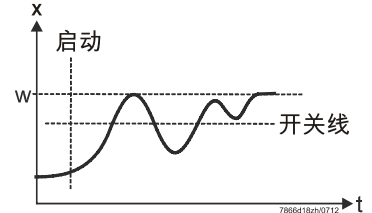

插图31:实测值和设定值彼此之间的差距较大

设定值和实测值之间的**调节偏差较小**时,例如控制回路振荡时,围绕设定值生成强制波 动。

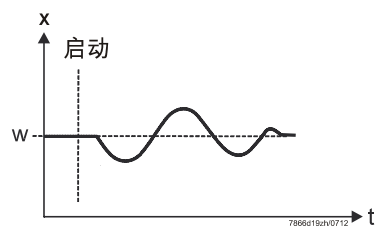

插图32:调节偏差较小

从记录的强制波动区间数据计算控制参数 rt、dt、Pb1 以及为此调节系统计算过滤实测 值的最佳滤波器时间常数 dF1。

条件

- 比例调节运行模式下的大火运行。
- 必须始终激活恒温器功能(继电器 K1), 否则取消 tUnE 并不应用优化的控制参数。
- 自整定功能期间,提及的实测值波动不得超出恒温器功能的断开阈值上限。 (必要时增加实测值波动和设定较低的设定值)。
- 

 $\begin{array}{ll} \textcircled{2} & \textcircled{3} & \textcircled{4} \ \textcircled{2} & \textcircled{4} \ \textcircled{3} & \textcircled{5} & \textcircled{6} \end{array}$ 这种情况,2 小时之后,在调节系统中可能不会成功完成所述方法。

#### **9.2** 检查控制参数

关闭控制回路时,通过记录启动过程检查是否已根据调节系统对调节器进行最佳调整。 下图给出可能存在的设置错误及其排除提示。

在此,为 PID 调节器记录第三类调节系统的控制特性。当然也可将控制参数设置步骤传 输至其他调节系统。适当的 dt 值为 rt**/4**。 范例

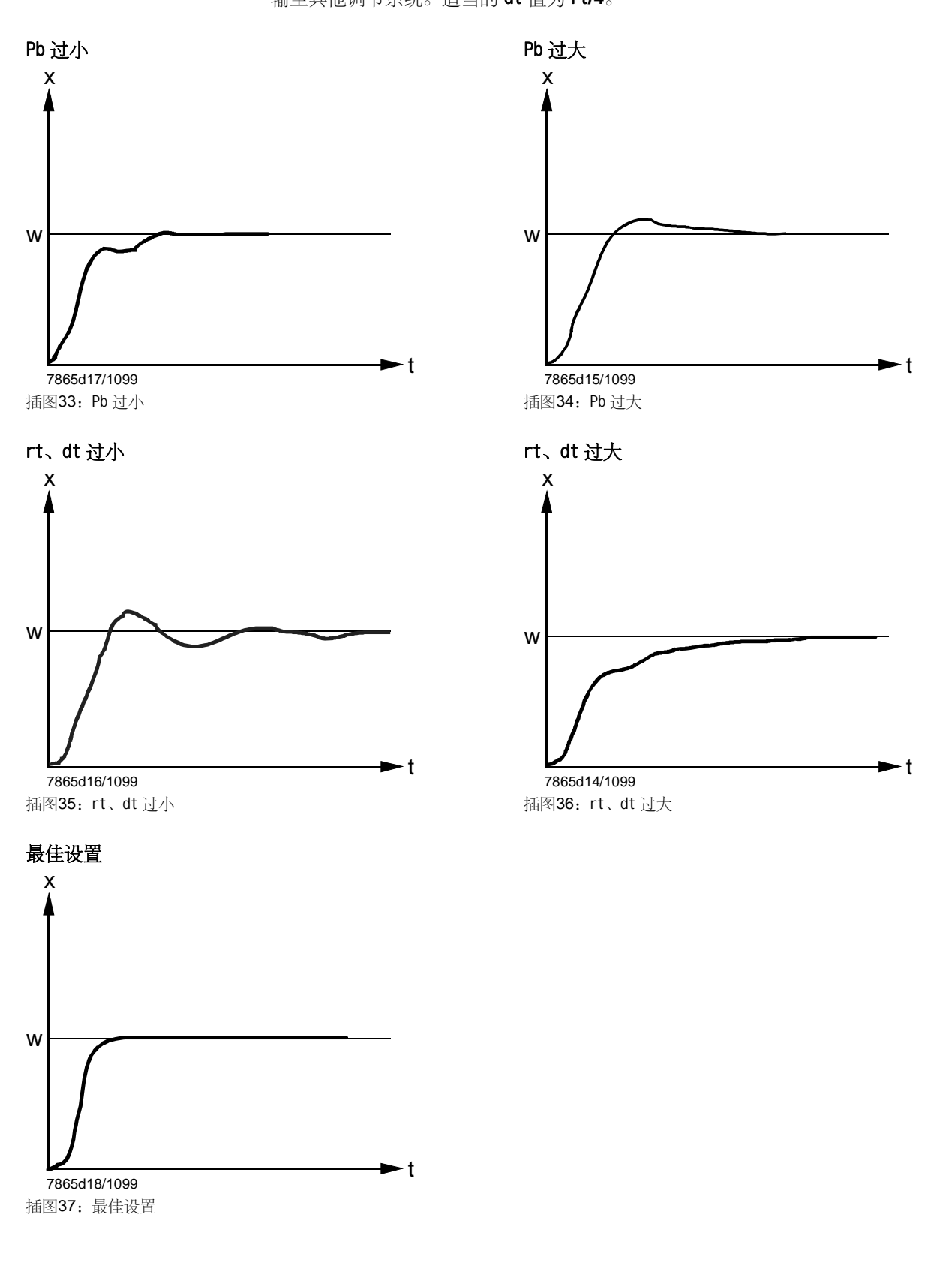

# **10 PC** 软件 **ACS411**

PC 软件 ACS411 用作执行下列基本任务的 RWF55 通用调节器的操作模块:

- 通过下列数据进行设备状态的可视化:
	- 参数
	- 过程数据
	- 调节器的配置和参数设置(独立参数)
	- 参数集的备份和修复

利用 USB 电缆可在 PC (USB 插头类型 A 4 针)和 RWF55 (USB 插头类型 Mini B 5 针)之间建立连接。

提示! 施工方应购买电缆。

### **10.1** 安全提示

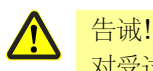

对受过培训的专业人员来说,PC 软件 ACS411 是调试和优化通用调节器的便捷辅助 工具。在此可能出现错误输入和参数值错误,因此用户必须十分小心。尽管采取避免 错误输入的所有技术性措施,但用户仍有责任在调试期间和结束后对安全功能进行常 规检查,并在必要时手动关闭。

#### **10.2** 正确的参数设置

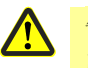

#### 告诫!

应注意设备属性主要由设备型号的参数设置决定。OEM 专门负责根据有效的应用程序 标准正确设置参数。OEM 负责设置和更改参数。此外,应遵照所提供用户手册中有关 系统组件的详细说明和详细安全提示。

#### **10.3** 更改参数

#### 告诫!

更改参数之后,有责任通过设备显示器校验所有参数设置的正确性,不使用 PC 软件 ACS411。

### **10.4** 适用位置

告诫! PC 软件 ACS411 为相应燃烧装置的现场使用而设计, 即视线和听力所及范围。因此 不允许远程操作。

### **10.5** 许可证规定和责任规定

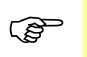

 提示! 在 *Info*(信息) *Software-Dokumentation*(软件文件)定程序菜单项下保存有 PC 软件 ACS411 的终端用户授权协议。 重要 - 请认真阅读!

## **10.6 PC** 软件 **ACS411** 的购买

请联系供应商或加热装置专家,洽询 PC 软件 ACS411 的购买及其升级事宜。

### **10.7** 语言

可提供德语和英语的 PC 软件 ACS411。可在 *Datei*(文件) *Standardeinstellungen* (标准设置) *Landessprache des Programms*(程序的国家语言)程序菜单项下进行 选择(必须重新启动 PC 软件 ACS411)。

# **10.8** 操作系统

- Windows 2000 SP4
- Windows 7 32 位
- Windows 7 64 位
- Windows VISTA
- Windows XP

# **10.9** 硬件前提条件

- 300 MB 的可用硬盘空间
- 512 MB 内存

### **10.10** 安装

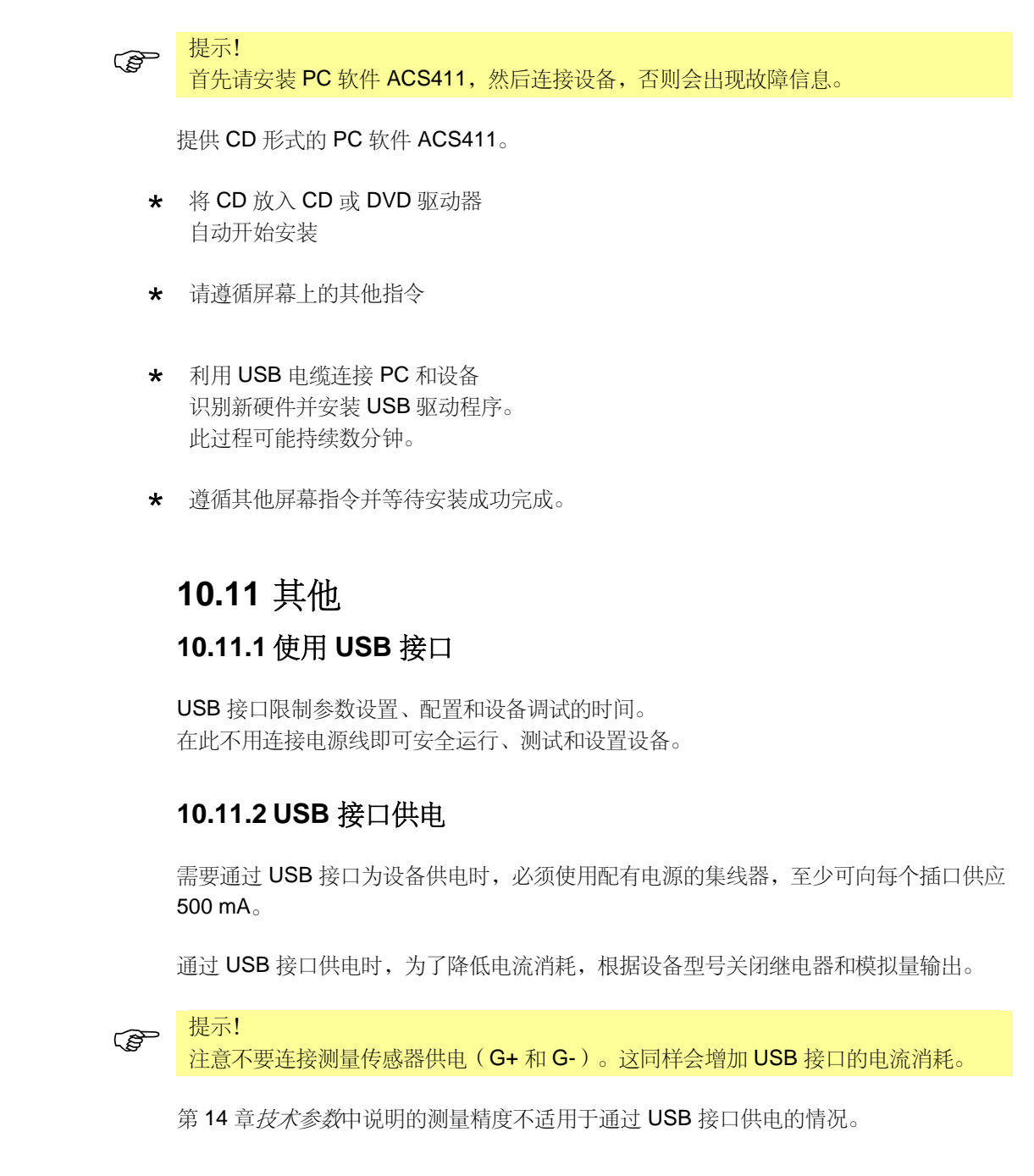

使用

使用集线器

关闭

测量精度

# **11 Modbus** 接口

在本章的下列表格中说明了客户访问的可读写字地址。客户可利用 SCADA 程序、PLC 或类似工具读取和/或写入数值。

访问下的纪录具有下列含义:

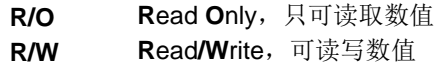

在字符串数据类型下说明的字符数量包括结尾的 **\0**。

Beispiel:

**Char10** 表示文本长度不超过 **9** 个字符。然后是结束符 **\0**。

#### **11.1** 使用级

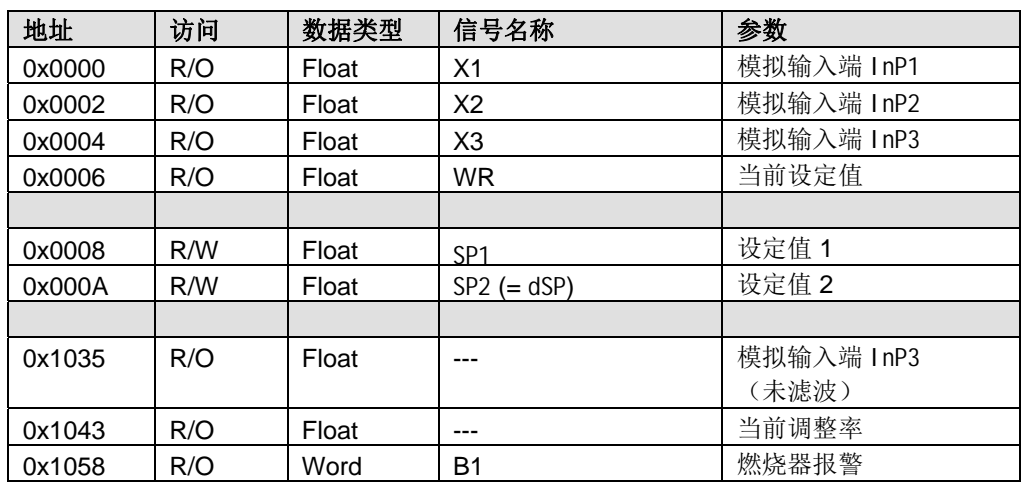

### **11.2** 参数级

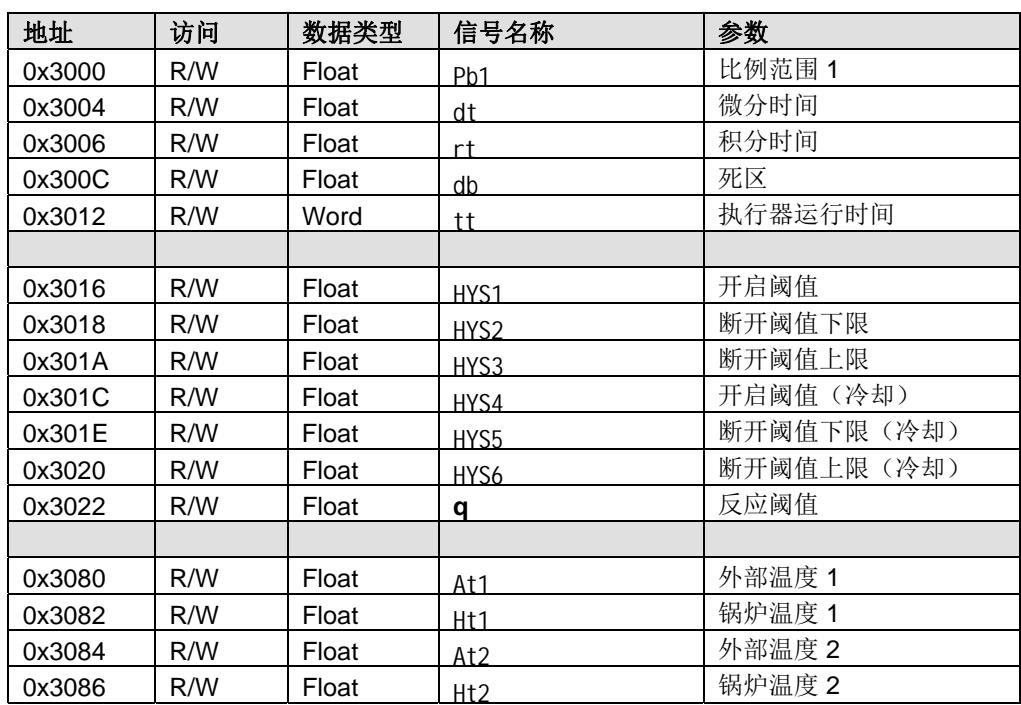

### **11.3** 配置级

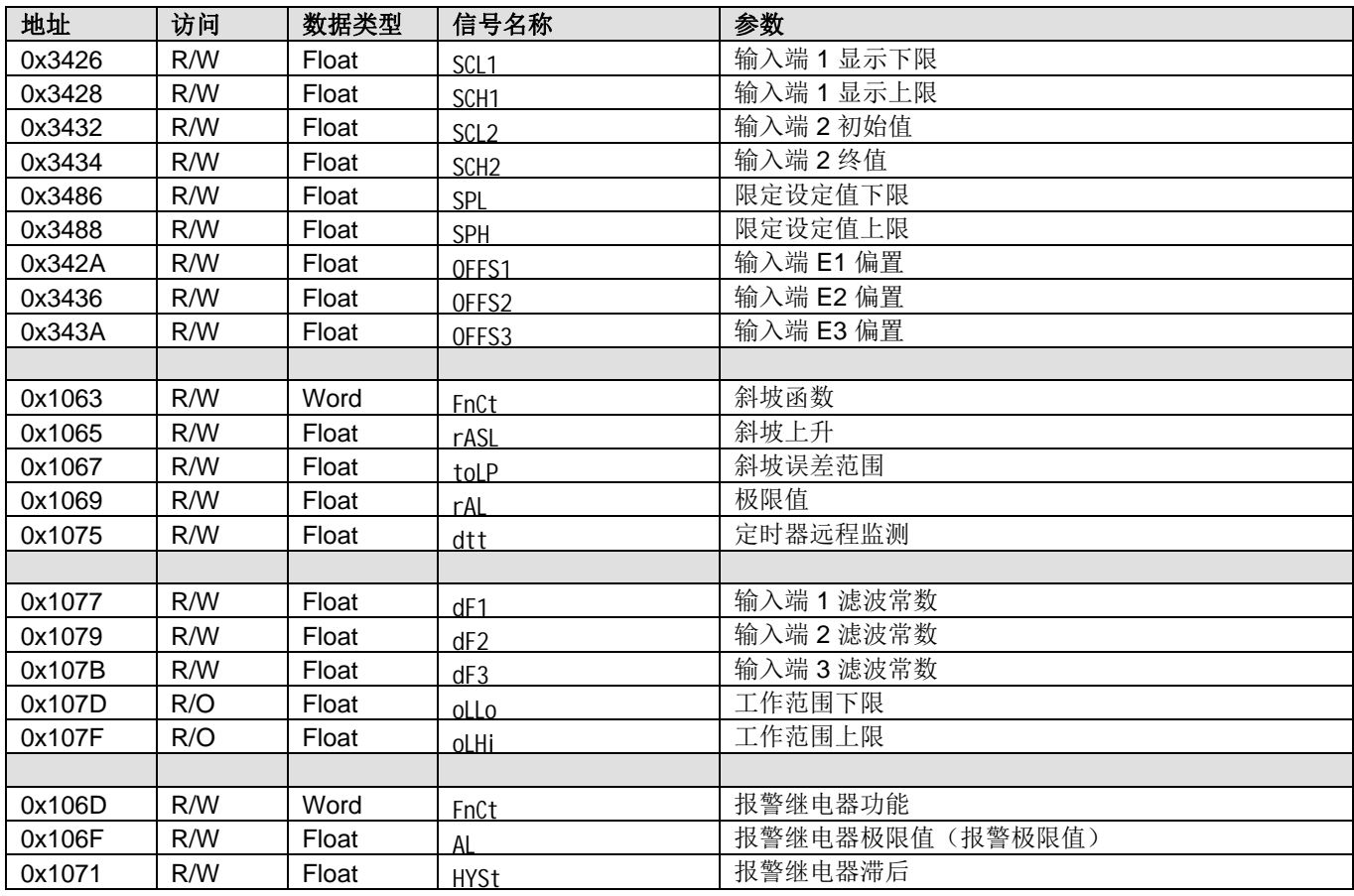

### **11.4** 远程运行

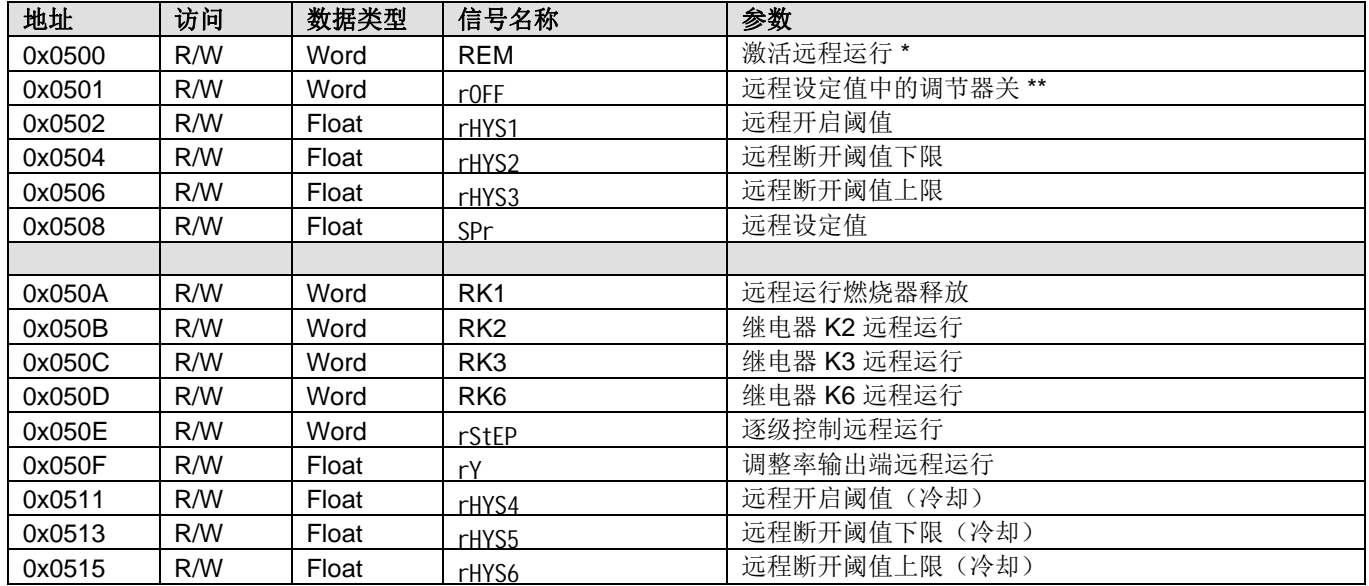

图例 \* = 本地

\*\* = 调节器关

### **11.5** 设备参数

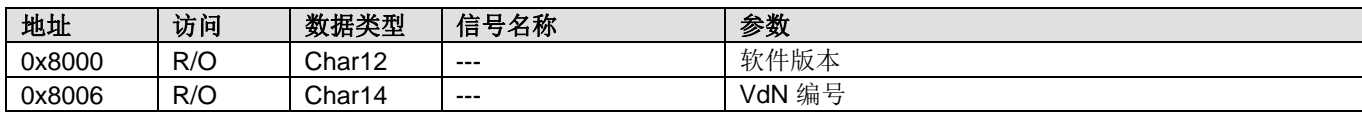

### **11.6** 设备状态

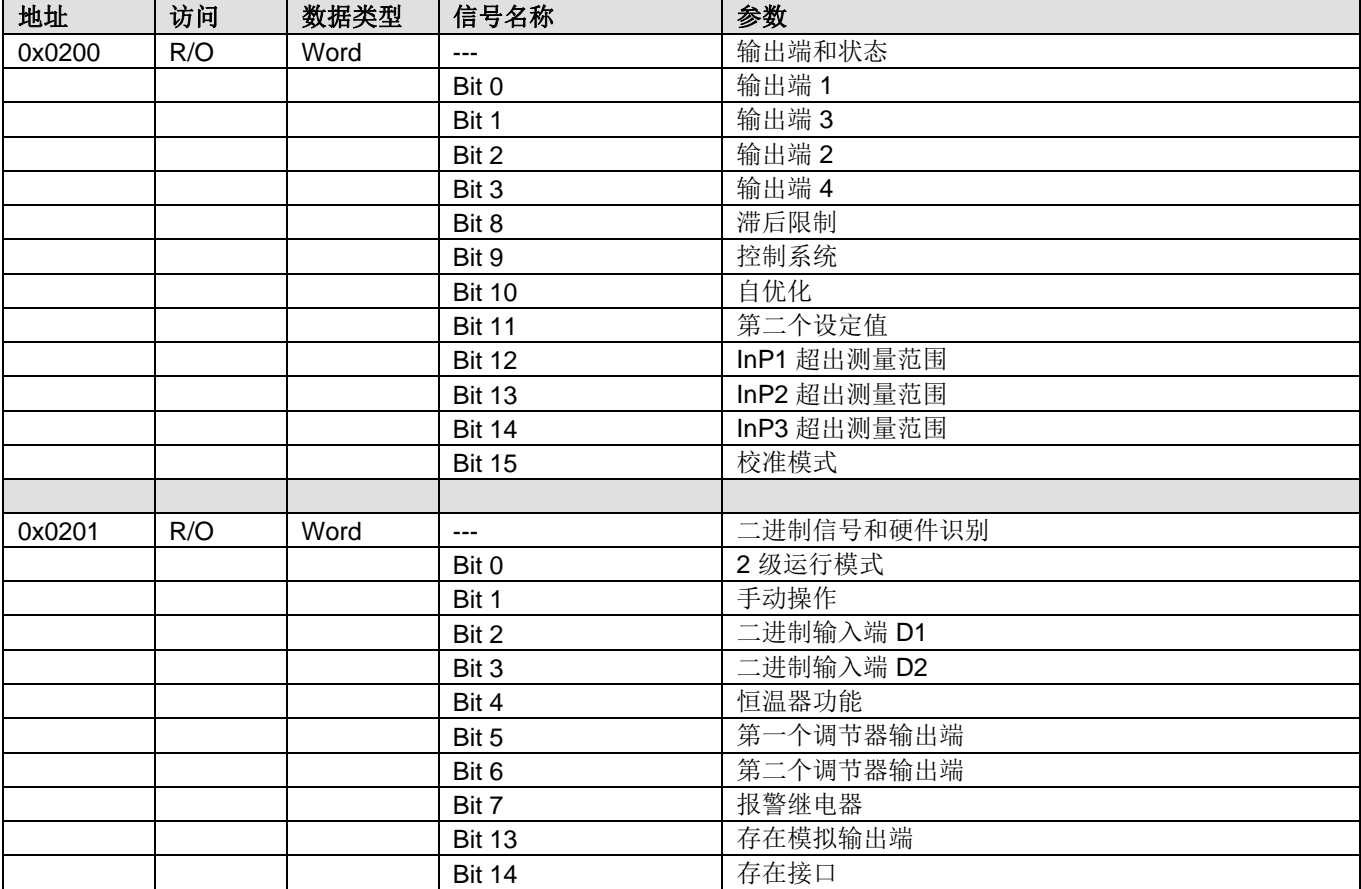

# **12 Profibus-DP** 接口

#### **12.1 RS-485** 传输技术

根据 RS-485 标准完成传输。完成传输的范围包括需要高速传输和便捷、低成本安装技 术的所有范围。使用双芯屏蔽绞合铜线。

总线结构允许连接和断开站点,不会造成任何影响,或允许逐步调试系统。之后的扩展 不会影响已经启动的站点。

可在 9.6 kBit/s 至 12 MBit/s 之间的范围内选择传输速度。调试系统时,为连接总线的所 有设备统一选择此速度。

基本属性

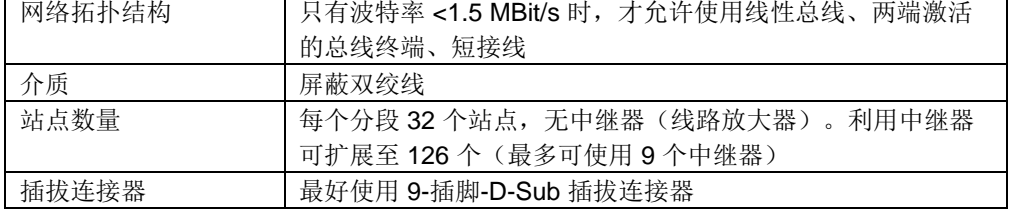

所有设备必须(一个一个地)接入线性结构。在此类分段内,可最多同时连接 32 个设备 (主站或从站)超过 32 个设备时,必须使用中继器,例如便于继续增加设备数量。 结构

最长的导线长度与传输速度有关。可通过使用中继器延长说明的导线长度。建议最多串 联 3 个中继器。 导线长度

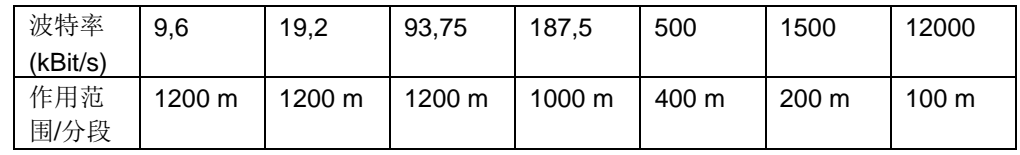

作用范围与传输速度有关。

在每个分段的起始端和末端,通过终端电阻封闭总线。为了实现无故障运行,必须确保 始终为两个总线终端供电。Profibus 插头内存在终端电阻,并可通过将滑动开关转换至 ON 激活终端电阻。

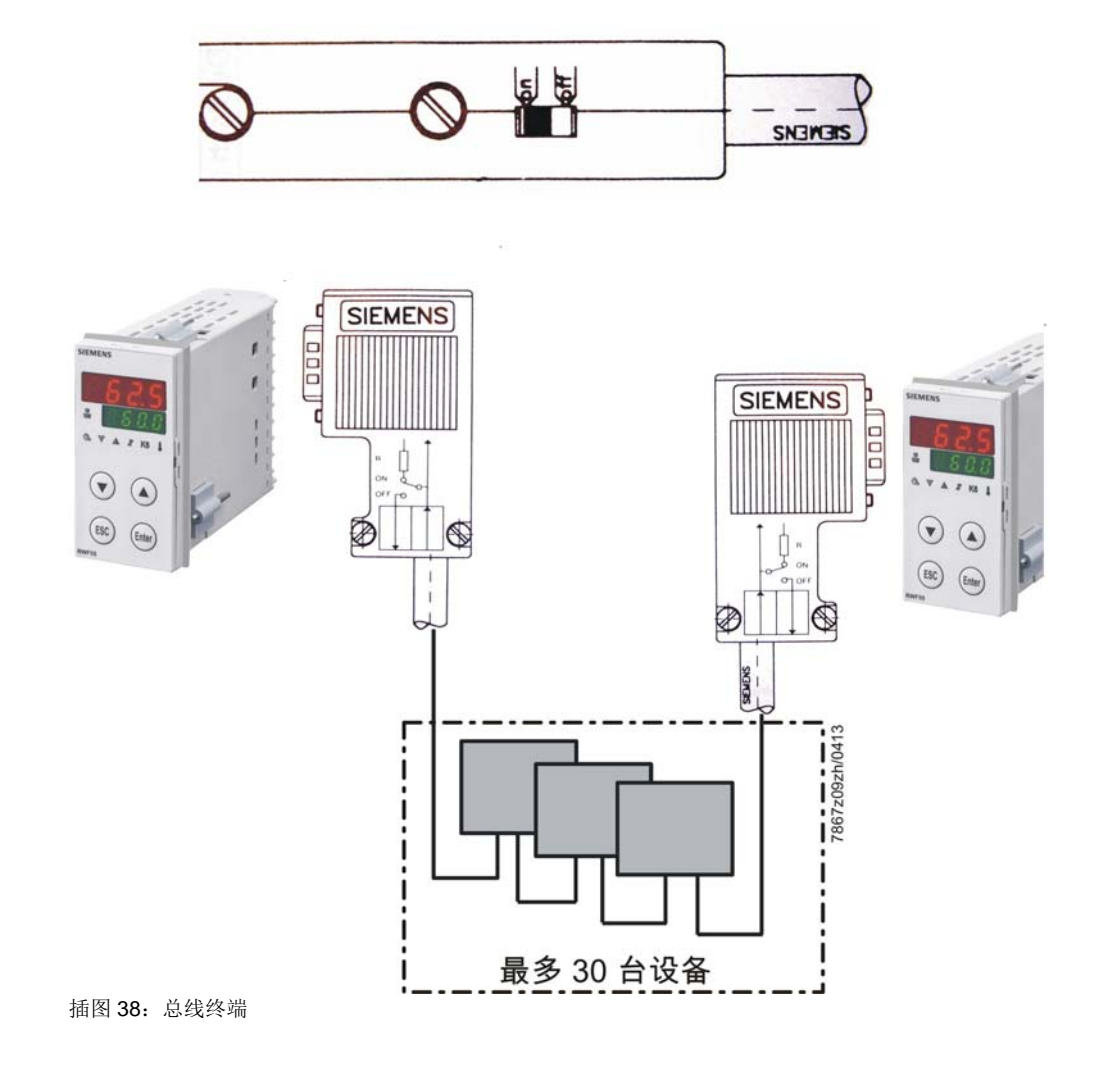
电缆长度说明针对下述电缆型号 A:

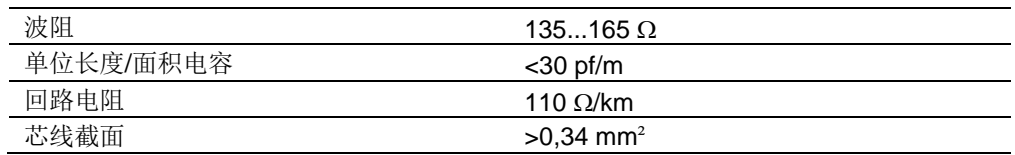

采用 RS-485 传输技术的 Profibus 网络使用 9 针 D-Sub 插拔连接器。在本章结尾对插拔 连接器针脚分配和布线进行了介绍。

由多个制造商提供 Profibus-DP 电缆和插头。名称和参考地址请查询 Profibus 产品目录 (www.profibus.com)。

\_0 <mark>注意!</mark><br><sup>④</sup> 连接设备时,注意不得混淆数据线。务必使用屏蔽数据线。屏蔽编织层和下方可能存 在的铝箔屏蔽两侧应连接安全引线,并保持良好导电性。 此外,应注意数据线和所有强电流电缆尽量分开铺设。

作为范例,建议使用 Siemens 公司下列型号的适用电缆:

Simatic Net Profibus 6XV1 订货号:830-0AH10  $*$  (UL) CMX 75  $\degree$  C (Shielded) AWG 22  $*$ 

数据传输速率

数据传输速率 ≥1.5 MBit/s 时, 安装中应避免使用短接线。

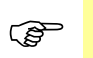

提示! 重要安装提示请查询 Profibus-DP 结构规范,PNO 中的订货号 2.111。

#### 地址: Profibus Nutzorganisation e.V. Haid- und Neu-Straße 7 76131 Karlsruhe

互联网:www.profibus.com

建议:

请注意 PNO 安装提示,尤其是同时使用变频器时的安装提示。

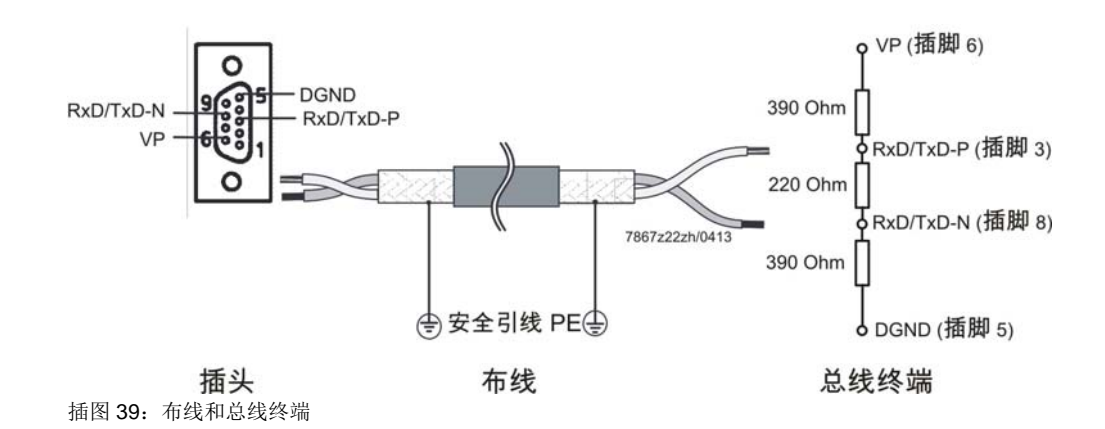

Profibus-DP 专为现场层快速的数据交换而设计。在此,如 PLC/PC 等中央控制器通过 快速串联与分布式现场设备通讯,例如 I/O、无纸记录仪和调节器。主要以循环方式与分 布式设备交换数据。

通过符合 IEC 61158 和 IEC 61784 的 Profibus-DP 基础功能确定所需的通讯功能。

基础功能

中央控制系统(主站)循环读取从站输入信息,并将输出信息循环写入从站。在此,总 线循环时间必须短于中央 PLC 程序循环时间。除了循环的有效数据传输, 在 Profibus-DP 中还可使用性能强大的诊断和调试功能。

#### 传输技术

- RS-485 双绞线
- 波特率为 9.6 kBit/s 至 12 MBit/s

#### 总线访问

主站和从站设备,最多 126 个设备连接总线(利用中继器)

通讯

- 点对点(有效数据交换)
- 循环主站-从站有效数据交换

#### 运行状态

- Operate 循环传输输入和输出数据
- Clear 读取输入端,输出端保持安全状态
- Stopp 只能主站-主站数据传输

同步

- Sync-Mode RWF55... 不支持
- Freeze-Mode RWF55... 不支持

功能

- DP 主站和 DP 从站之间循环有效数据传输
- 动态激活或禁用各个 DP 从站
- 检查 DP 从站配置
- 通过总线为 DP 从站分配地址
- 通过总线配置 DP 主站 (Master)
- 每个 DP 从站最多 246 字节输入/输出数据

保护功能

- DP 从站响应监控
- DP 从站输入端/输出端访问保护
- 在 DP 主站中利用可调监控定时器监控有效数据交换

设备型号

- 2 级 DP 主站,例如编程/组态设备
- 1级 DP 主站, 例如 PLC、PC 等中央自动化设备
- DP 从站,例如带二进制或模拟输入端/输出端的设备、调节器、记录仪等

循环数据交换

以始终重复的固定顺序自动通过 DP 主站完成 DP 主站和 DP 从站之间的数据交换。总 线系统组态时,用户确定 DP 从站与 DP 主站的从属关系。此外,定义在循环有效数据 交换中采用或排除的 DP 从站。

DP 主站和 DP 从站之间的数据交换分为参数设置阶段、配置阶段和数据传输阶段。将 DP 纳入数据传输阶段之前,处于参数设置阶段和配置阶段的 DP 主站检查组态的额定配 置是否与实际设备配置一致。

检查时,设备型号、格式与长度信息以及输入端和输出端的数量必须一致。用户借此获 得可靠保护,防止参数设置错误。除了由 DP 主站自动执行的有效数据传输之外,还可 根据用户要求向 CP 从站发送参数设置数据。

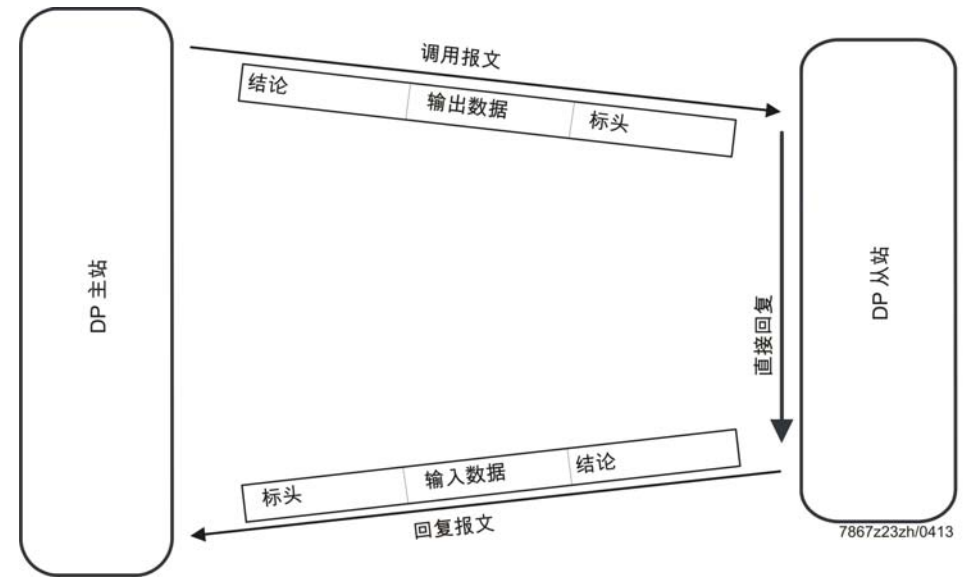

插图 40:Profibus-DP 中的有效数据传输

**12.2** 布线

9 针 D-SUB 插口分配

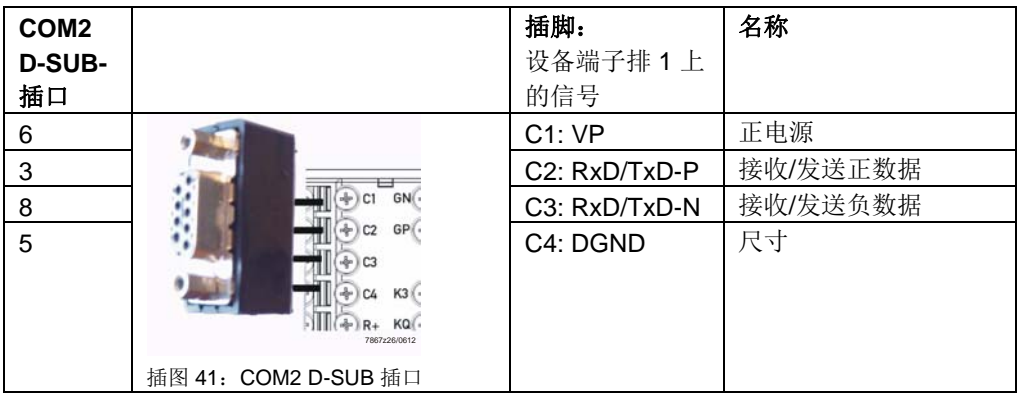

## **12.3** 参数列表

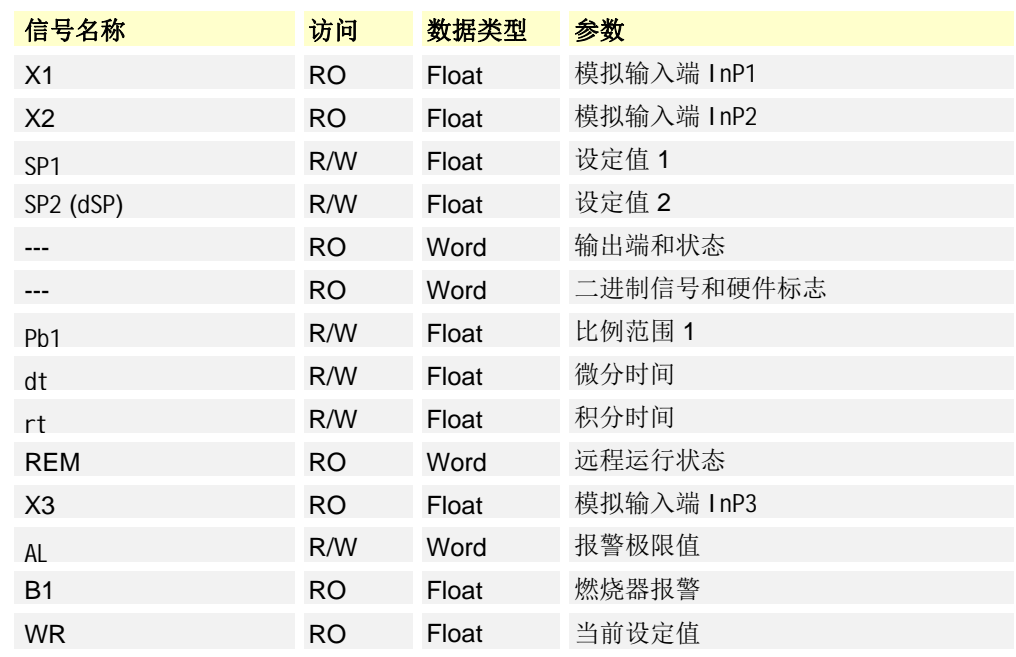

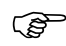

Cope 提示!<br>相应地址范围请查询 \*.gsd 文件。

## **13.1** 警告消息

| 显示                                                                 | 原因                                                | 解决办法                                                            |
|--------------------------------------------------------------------|---------------------------------------------------|-----------------------------------------------------------------|
| 9999 闪烁<br><b>SIEMENS</b>                                          | 超出测量值<br>测量值较大,超出测量范围或传感<br>器断裂。                  | 检查传感器和连接导线是否损坏<br>$\star$<br>或短路。                               |
| $\bullet$                                                          | (9999闪烁)                                          | $\Rightarrow$<br>参考!<br>参见第4.3章引脚配置                             |
| ▽ △<br>(Enter)<br>(ESC)<br><b>RWF50.X</b><br>7866z07/0112          | 低于测量值<br>测量值过小,超出测量范围或传感<br>器断路。<br>(-1999闪烁)     | 检查是否正确设置或连接传感<br>$\star$<br>器。                                  |
|                                                                    |                                                   | $\Rightarrow$<br>参考!<br>参见第14.1.1 章 <i>模拟量输入端</i><br>InP1 (实际值) |
| 黄色的通讯符号(左上)闪烁                                                      | 激活通过 Profibus、Modbus 或<br>PC 软件 ACS411 (USB) 接口通讯 | 不需要补救, RWF55 的正常特性                                              |
| <b>SIEMENS</b><br>K<br>$\triangle$<br>$\mathbf{J}$<br>7867z24/0612 |                                                   |                                                                 |

**13.2** 其他

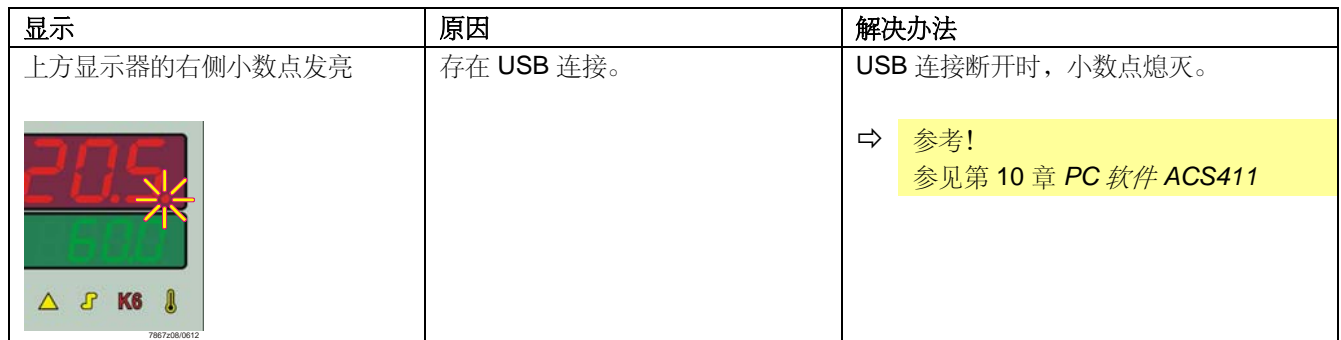

#### **14.1** 输入 **14.1.1** 模拟输入端 InP1(实际值)

适用于电阻电位计、热电偶或带第二类数字滤波器的统一信号(可配置)。

电阻式温度计

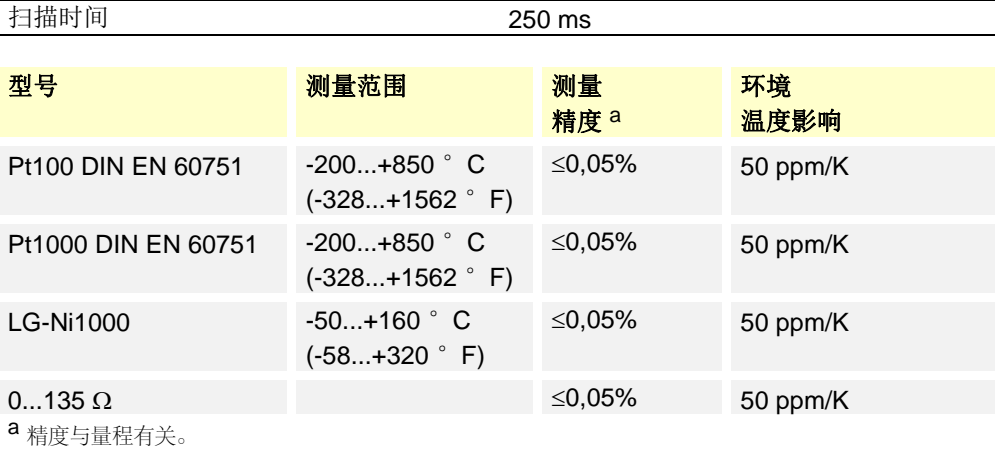

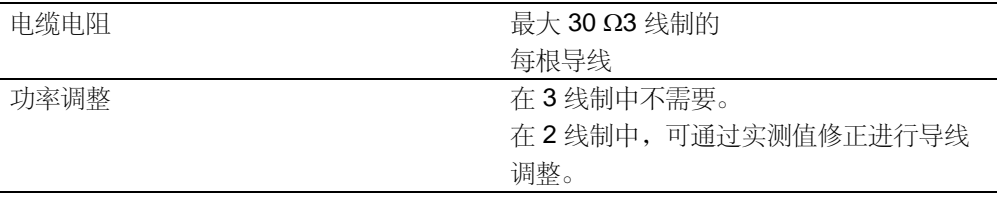

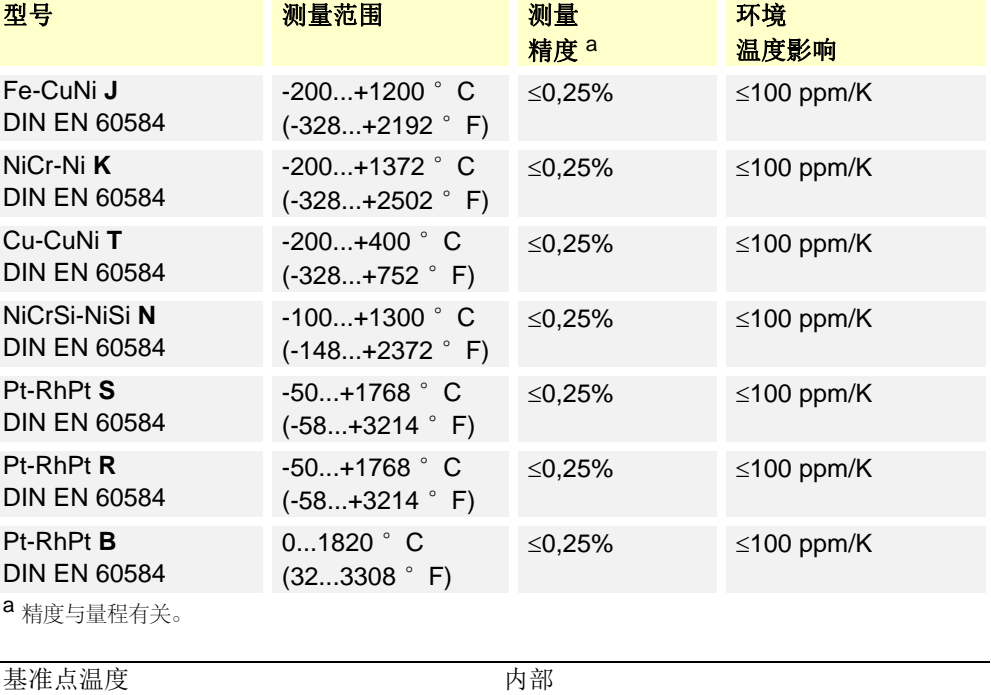

#### 热电偶

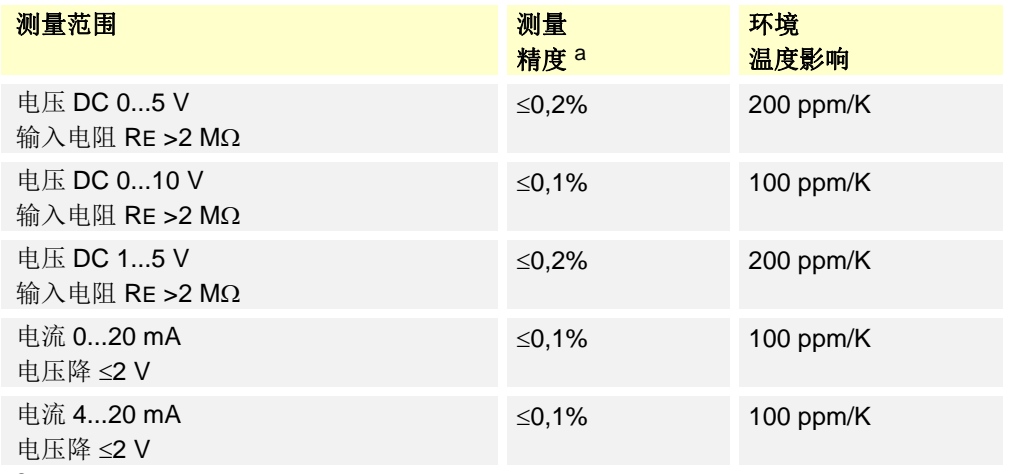

a 精度与量程有关。

#### **14.1.2** 模拟输入端 InP2(外部设定值、设定值偏移)

电阻测量 0...1200 或未线性化的统一信号。

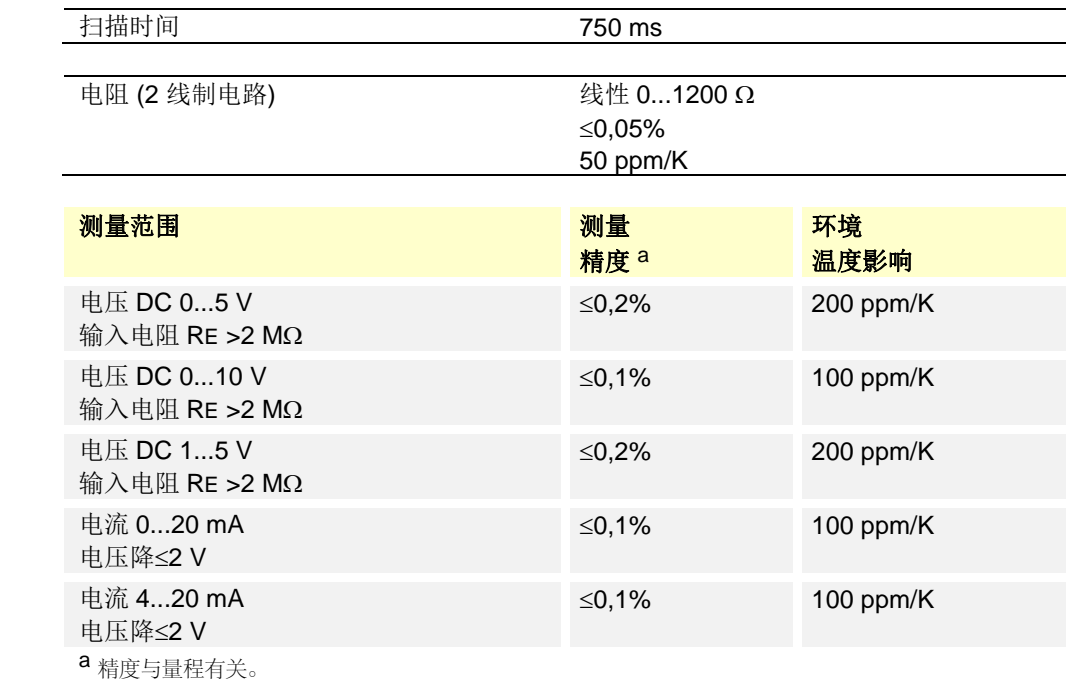

#### **14.1.3** 模拟输入端 InP3(外部温度)

适用于滤波器时间常数固定的 2 线制电阻电位计.

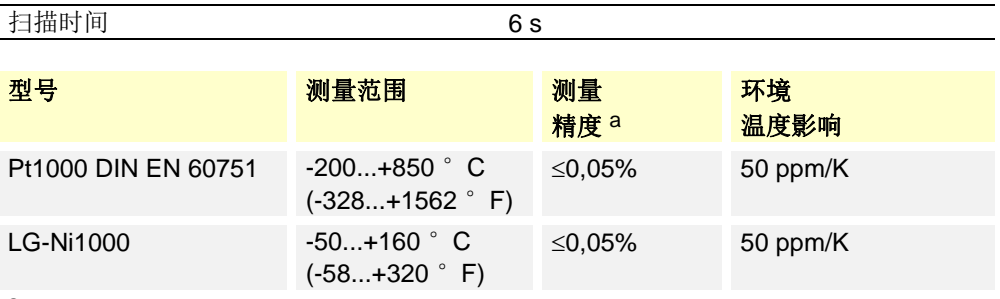

a 精度与量程有关。

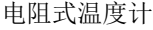

标准信号

电阻式温度计

#### **14.1.4** 二进位输入 **D1**

视配置而定,浮动触点适用于下列功能:

- ‐ 无功能
- ‐ 设定值偏移
- ‐ 设定值调整
- ‐ 报警输入端

#### **14.1.5** 二进位输入 **D2**

运行模式切换的浮动触点:

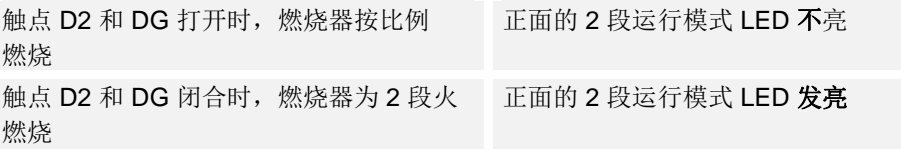

### **14.2** 测量电路监控

出现故障时,输出定义状态(可配置)。

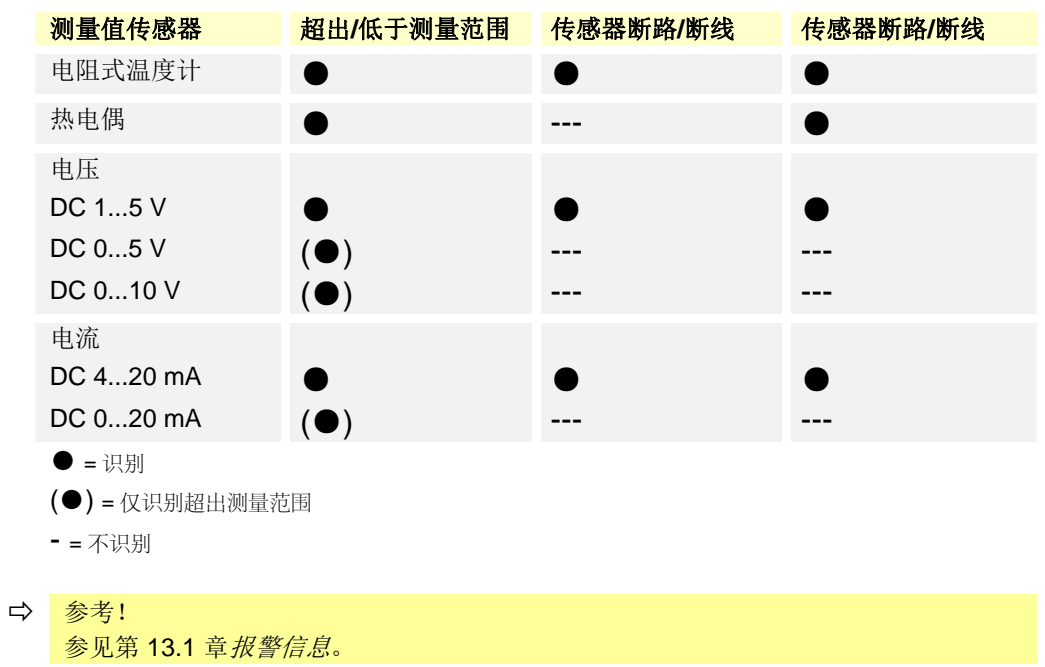

#### **14.3** 控制输出 OutP

与电源电压、模拟输入端电隔离。

 参考! 参见第 4.2 章电隔离

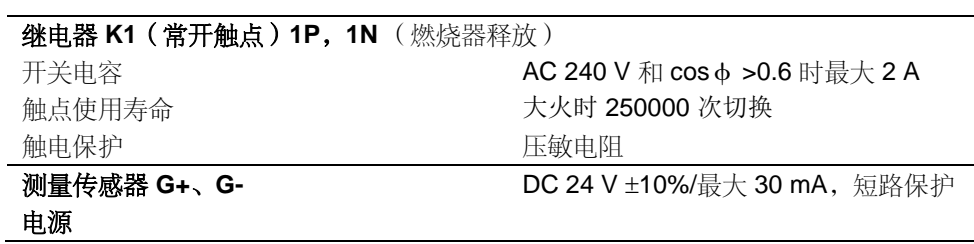

继电器数据以制造商说明为准。

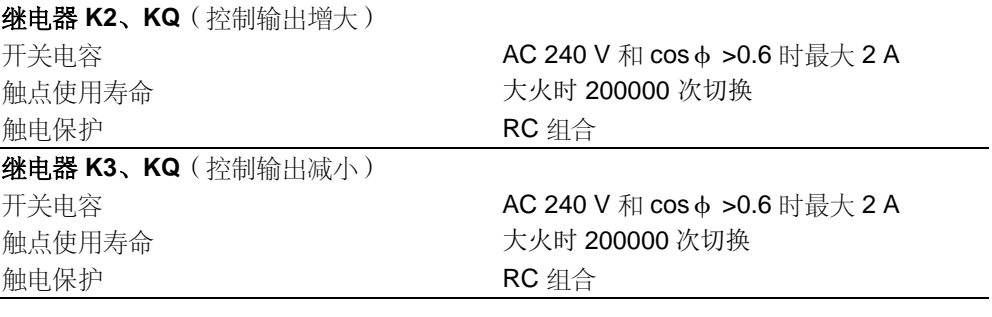

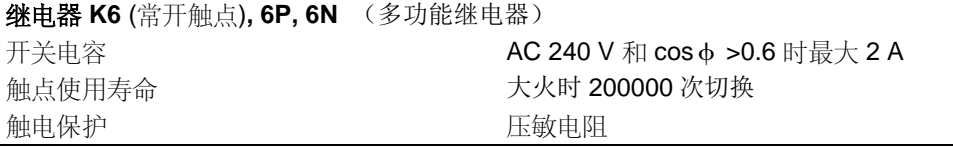

继电器数据以制造商说明为准。

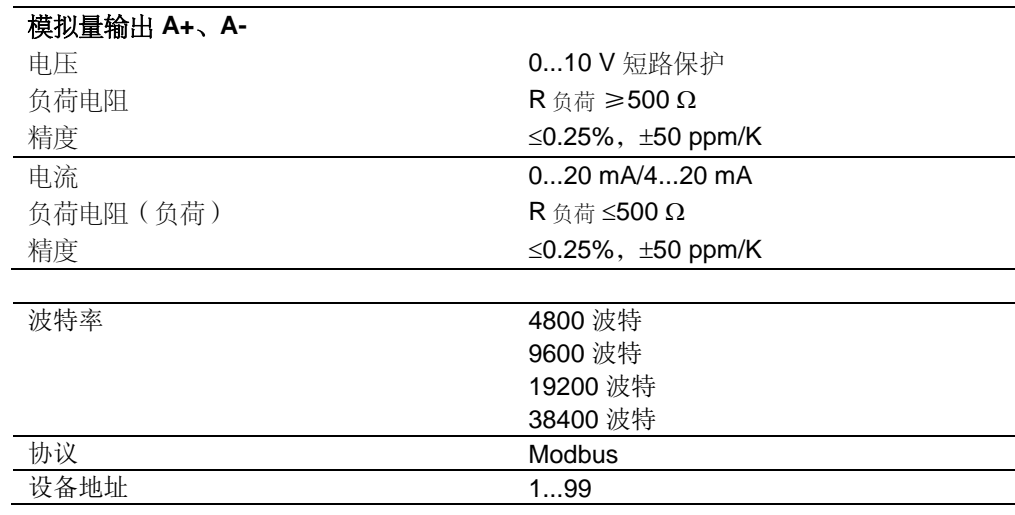

Profibus 接口

接口 RS-485

仅存在于 RWF55.6!

## **14.4** 调节器

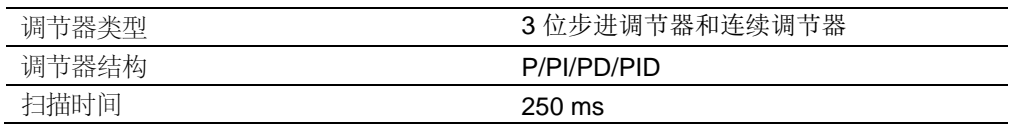

## **14.5** 电气数据

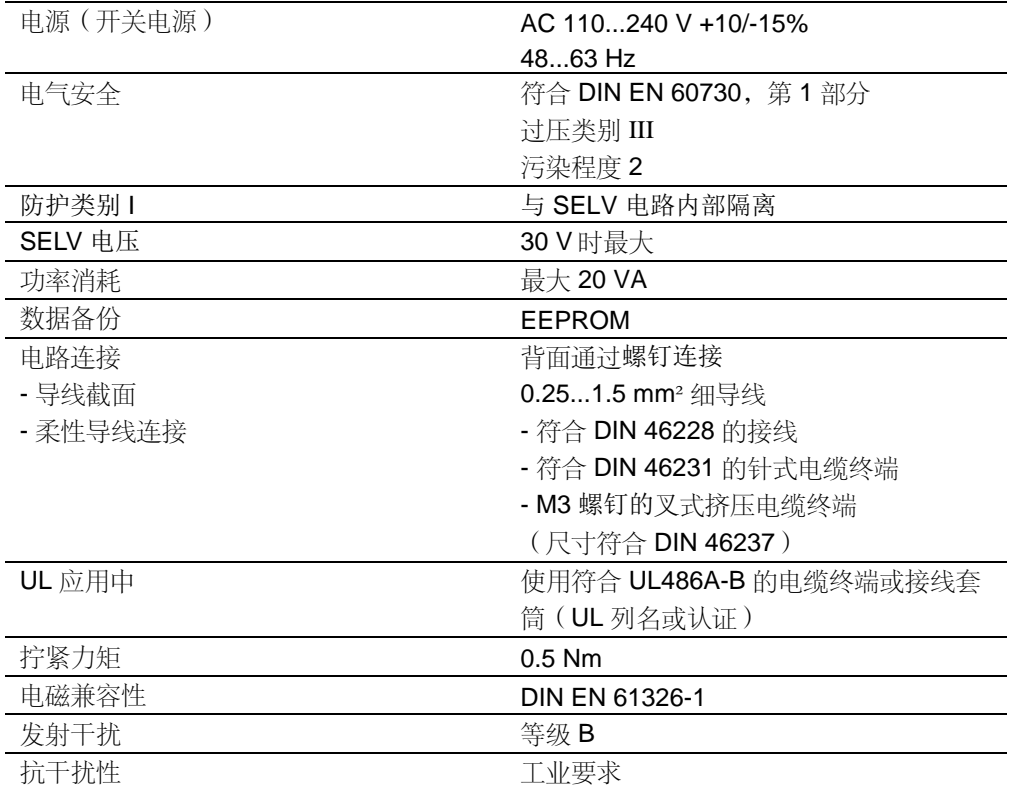

## **14.6** 外罩

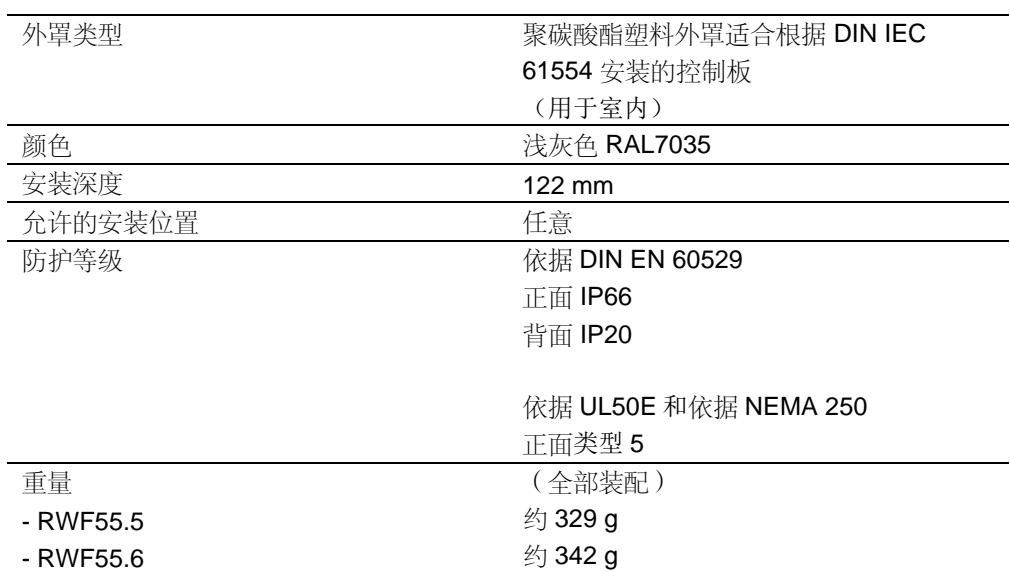

## **14.7** 环境条件

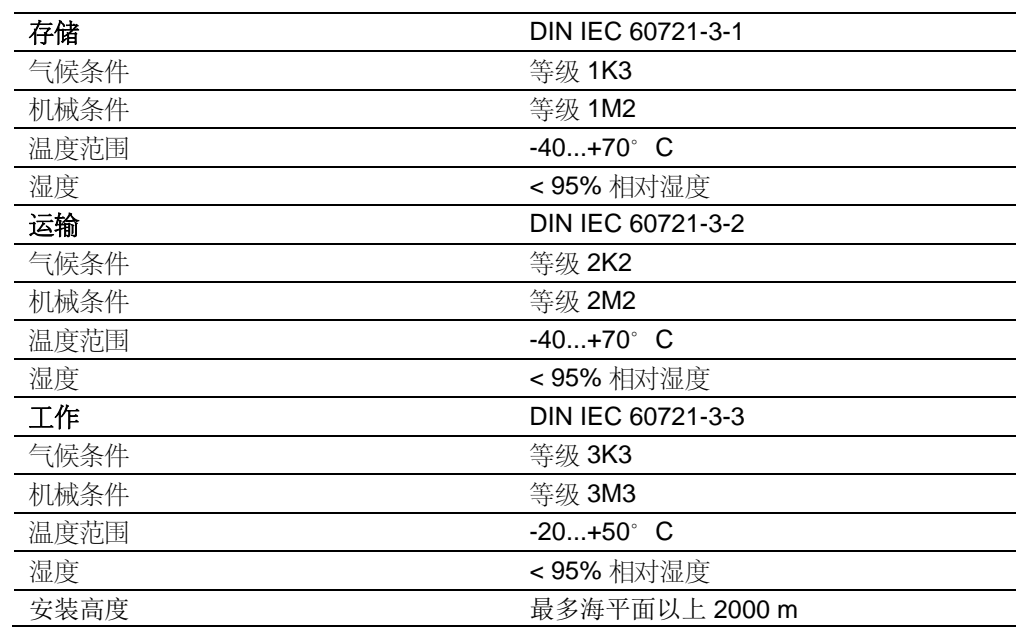

() <mark>注意!</mark><br>④ 不得出现冷凝、结冰和水侵蚀!

## **14.8** 段式显示

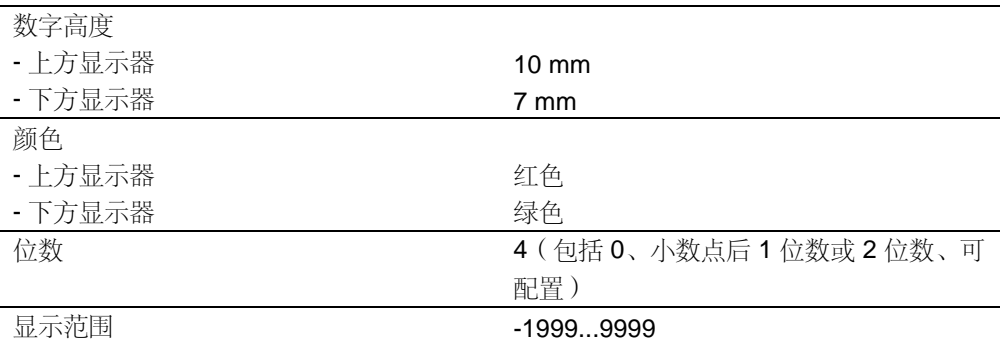

## **14.9** 标准与证书

#### $\epsilon$ 应用指令:

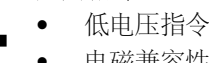

低电压指令 2014/35/EU 电磁兼容性 2014/30/EU

DIN EN 60730-1

DIN EN 60730-2-9

DIN EN 61326-1

与应用指令规定的一致性将通过遵守下列标准/规定来证明:

- 温度调节装置和温控器用于发热设备 DIN EN 14597
- 家用以及类似应用的自动电气调节及控制设备 1 部分:一般要求
- 家用以及类似应用的自动电气调节及控制设备 2-9 部分:受温度影响的调节和控制设备的特殊要求
- 电气测量、控制、调节和实验室设备的 EMC 要求 1 部分:一般要求

#### 适用当时的输出标准可从合格说明书中提取!

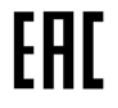

EAC 电磁兼容性 (欧亚电磁兼容性)

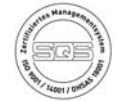

ISO 9001:2015 ISO 14001:2015 OHSAS 18001:2007

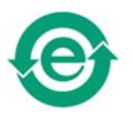

China RoHS 危险物品表: http://www.siemens.com/download?A6V10883536

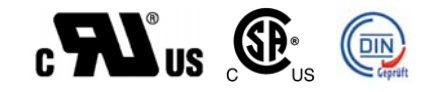

# **15** 图例

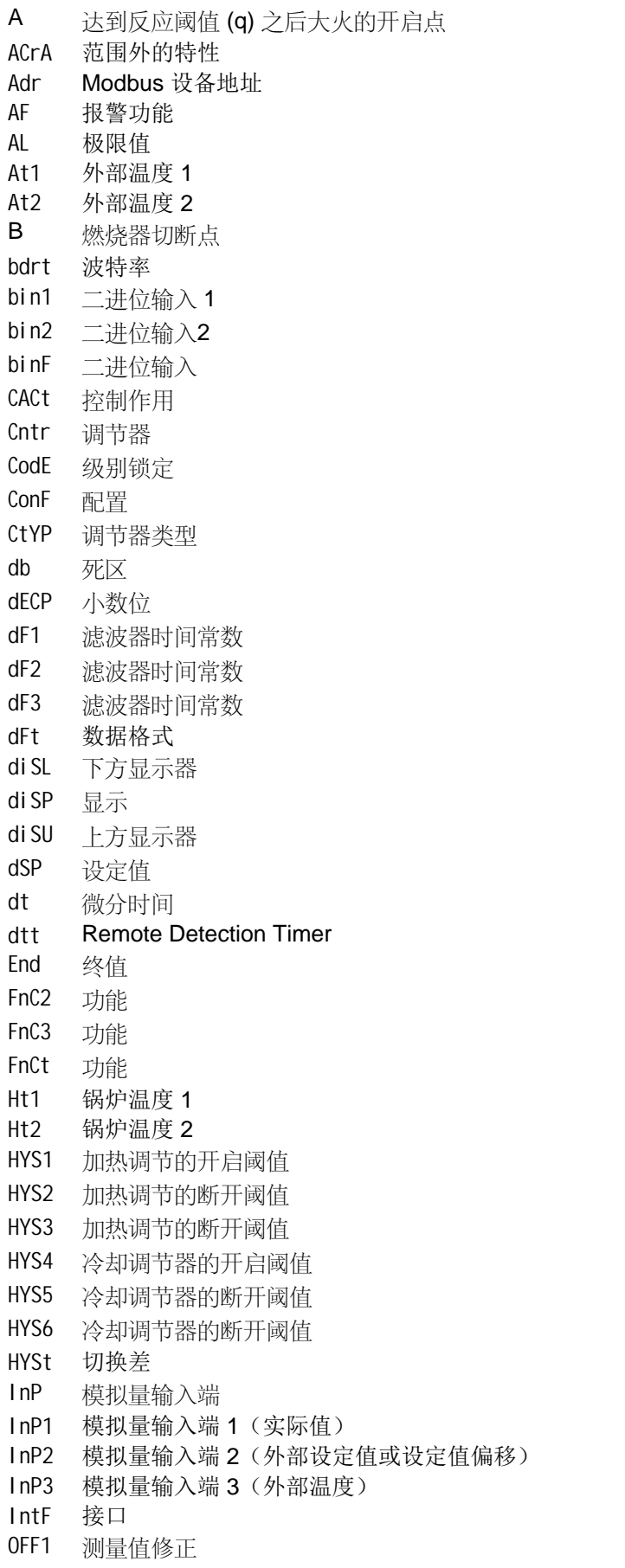

oLHi 工作范围上限 oLLo 工作范围下限 OPnt 零点 OPr 操作人员 OutP 控制输出 PArA 参数 Pb 比例范围 Pb1 比例范围 1 q 反应阈值 qeff 所有积分总和 rAFC 热冲击保护 rAL 极限值 rASL 斜坡上升 rOut 超出范围时的数值 rt 积分时间 SCH1 显示上限 SCH2 显示上限 SCL1 显示下限 SCL2 显示下限 SEn1 传感器类型 SEn2 传感器类型 SEn3 传感器类型 SiGn 信号类型 SP1 设定值 1 SP2 设定值 2 SPH 限定额定值上限 SPL 限定额定值下限 t 时间 t1 电源接通(自实测值开始启动) t2 实测值超出误差范围斜坡停止 t3 实测值再次处于误差范围内 t4 达到设定值,不再激活热冲击保护 (TSS) toLP 斜坡误差范围 tout 超时 tt 控制输出运行时间 Unit 温度单位 W 设定值

- 
- Y 调整率

# 16 插图索引

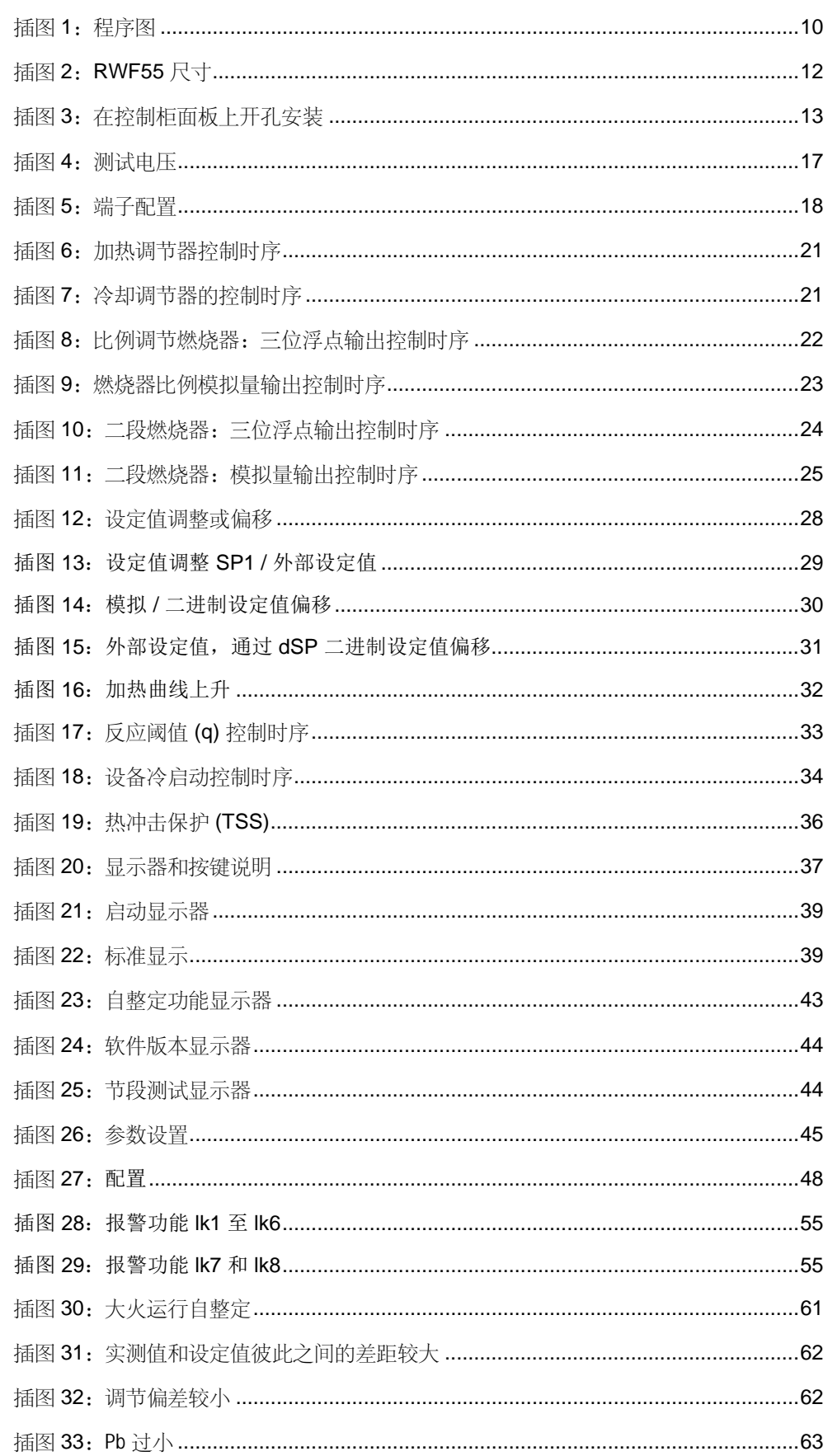

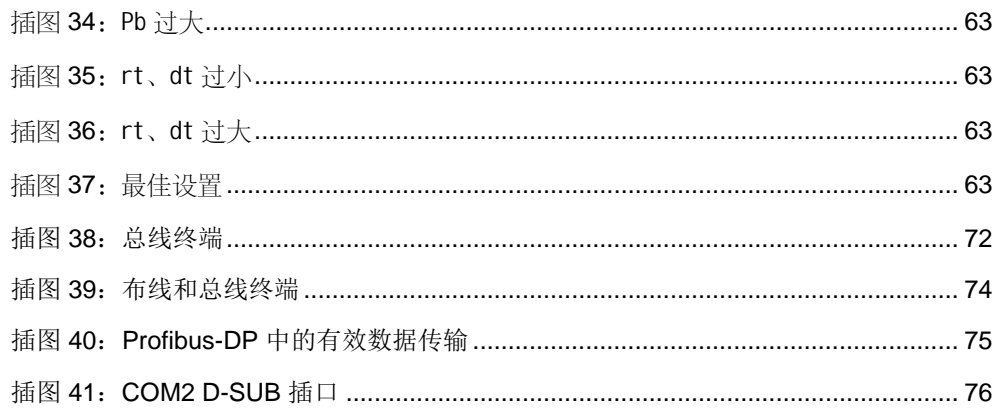

# 关键词索引

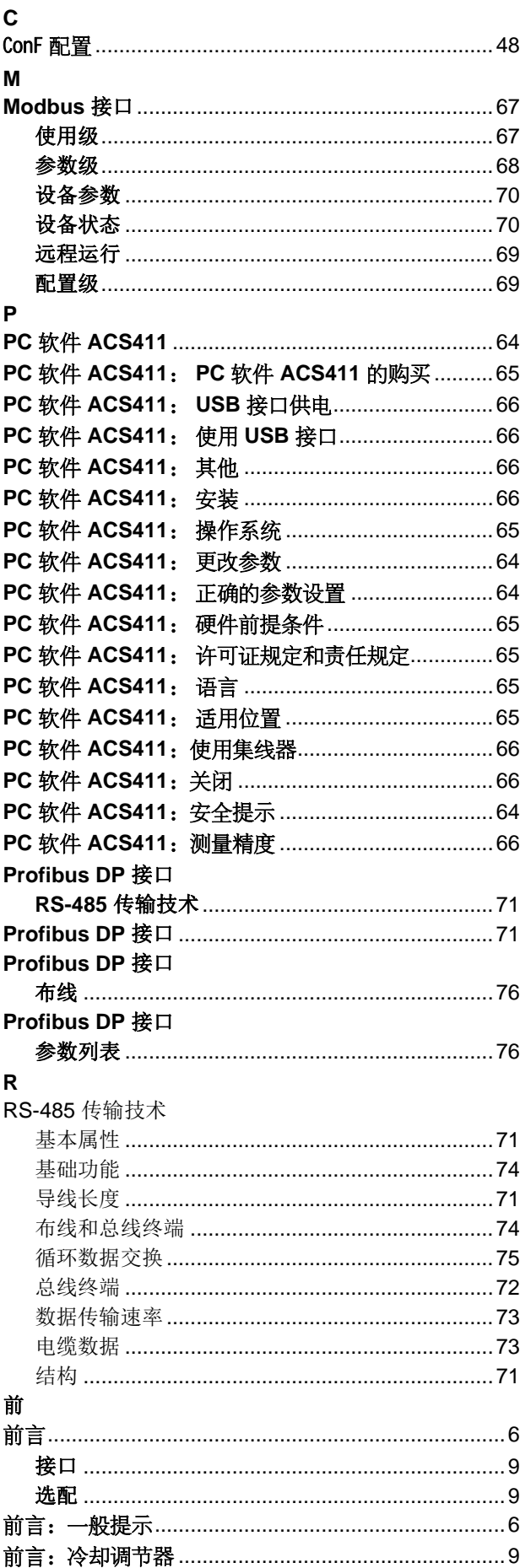

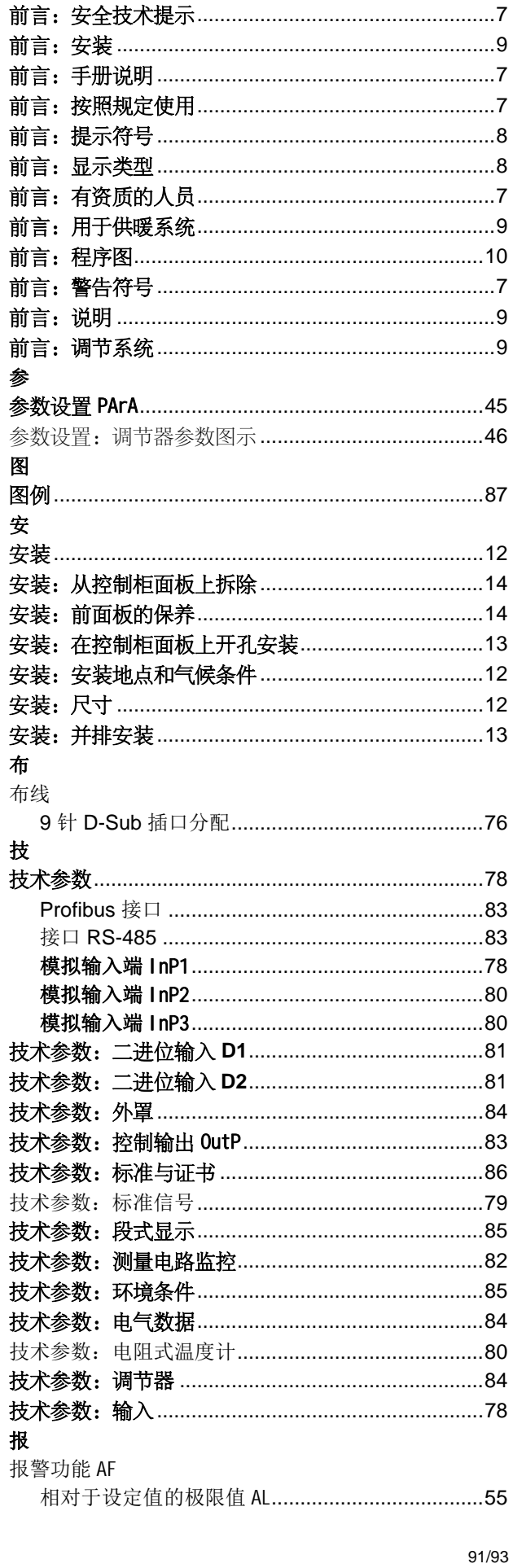

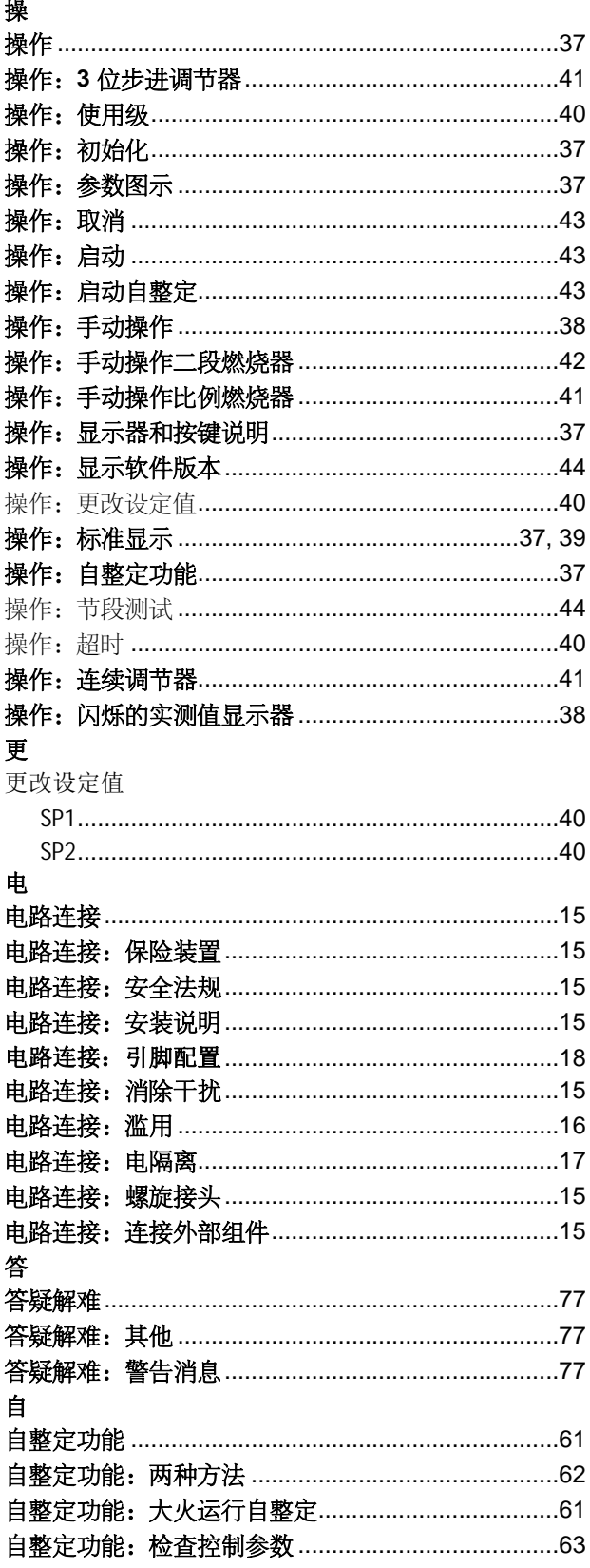

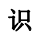

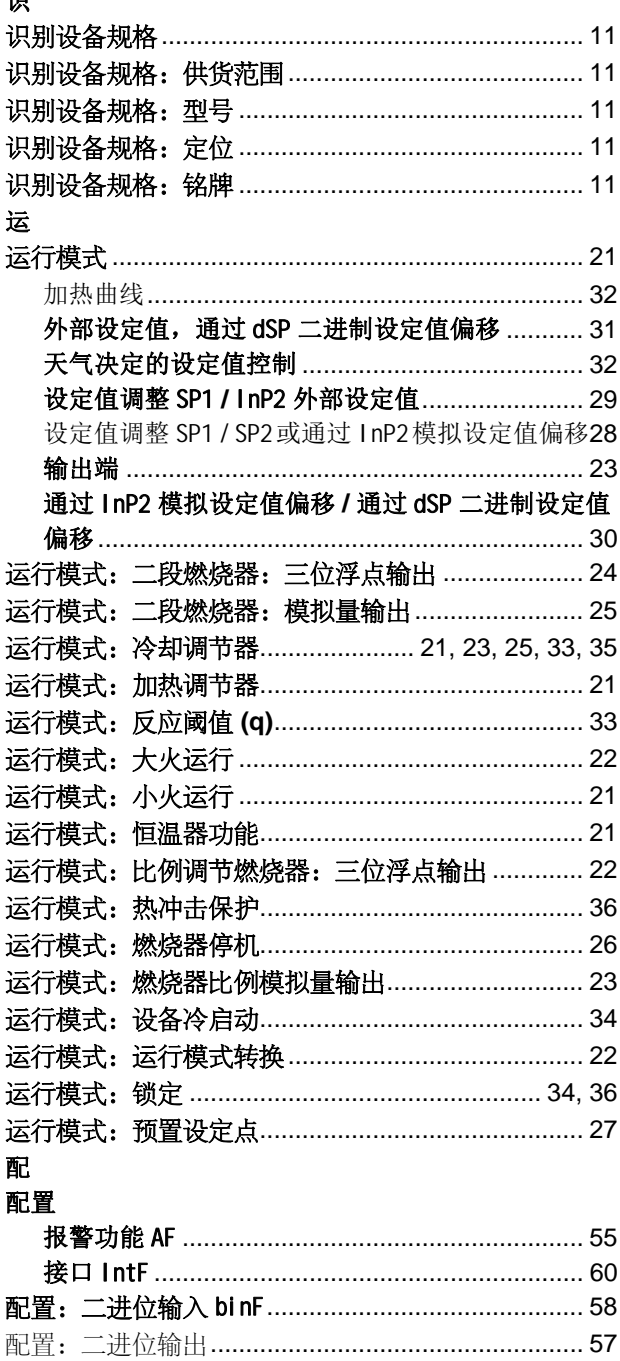

Siemens AG Building Technologies Berliner Ring 23 D-76437 Rastatt Tel. +49 7222 598 279 Fax +49 7222 598 269 www.siemens.com

© 2019 Siemens AG Building Technologies 保留修改权利!